# Universidad del Bío-Bío Facultad de Ciencias Empresariales

Departamento de Ciencias de la Computación y Tecnologías de la Información

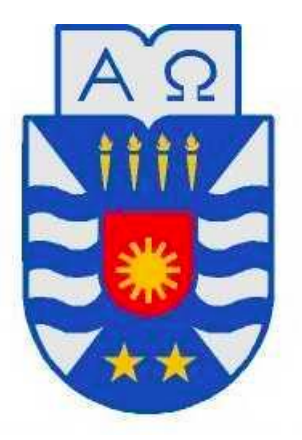

# Desarrollo de Portal Web para la venta de productos ofrecidos por Pymes de Chillán.

Memoria para optar al grado de Ingeniero Civil Informático

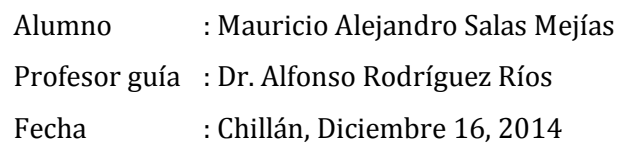

# **RESUM EN**

La empresa Indusline está en proceso de creación con las expectativas de comenzar a operar en el año 2015 en la ciudad de Chillán. Esta empresa se dedicará a vender por Internet los productos de Pymes de Chillán (productos como artesanía, vestuario, tecnología, artículos de hogar, entre otros), la cual hará de intermediario (promocionar y vender) entre las Pymes y los clientes que navegan por Internet, comenzando en una primera instancia a vender Online solo en la ciudad de Chillán para luego expandirse a otras ciudades.

En este Proyecto de Título se detalla el desarrollo del software que permita contar con una Tienda Online para la empresa Indusline, permitiendo que la empresa al utilizar este software pueda desarrollar su actividad de comercio electrónico en la ciudad de Chillán.

Para lograr esto primero se realizó un estudio de diferentes herramientas de desarrollo de software, buscando la mejor alternativa para crear una Tienda Online con los requisitos dados por la empresa.

Con los resultados del estudio anterior se decidió elegir la herramienta Open Source llamada PrestaShop para el desarrollo de la Tienda Online, por su fácil instalación, configuración y su capacidad de añadir funcionalidades a través de módulos para cambiar su aspecto y personalizarlo.

Esta herramienta fue instalada, configurada y modificada para cumplir con las necesidades de la empresa. Por lo tanto durante este proyecto se adaptó la herramienta PrestaShop para crear la Tienda Online a la medida de la empresa de acuerdo a sus necesidades.

Además, se desarrollo una encuesta a personas de la ciudad de Chillán con respecto a la nueva Tienda Online de la empresa. Esta encuesta fue usada para la obtención de requisitos y en la factibilidad de la página Web que apoya al negocio. La encuesta fue aplicada tanto por Internet como personalmente a las personas durante el desarrollo del proyecto.

De esta manera se logro desarrollar una Tienda Online conforme a las necesidades de la empresa, realizando los procesos de análisis, diseño, desarrollo y pruebas del sistema.

# **ABST RAC T**

The company Indusline is being created with expectations begin operating in 2015 in the city of Chillán. This company is dedicated to selling online products SMEs in Chillán (products such as handicrafts, clothing, technology, household items, etc.), which will broker (promote and sell) between SMEs and customers surfing Internet, starting in the first instance to sell online only in the city of Chillán and then expand to other cities.

In this Project Title developing software to have a shop for the company Indusline, allowing the company to use this software to develop its e-commerce activity in the city of Chillán is detailed.

To accomplish this first study of different software development tools was performed, looking for the best alternative to create an online store with the requirements given by the company.

With the results of the previous study it was decided to choose open source tool called PrestaShop for developing shop for their easy installation, configuration and its ability to add functionality through modules to change their appearance and customize it.

This tool was installed, configured and modified to meet the needs of the company. Therefore during this project PrestaShop tool was adapted to create shop tailored to the company according to your needs.

In addition, developing a survey to people of the city of Chillán with respect to the new shop of the company. This survey was used to obtain requirements and the feasibility of the Web page that supports the business. The survey was conducted both online and in person to people during the project.

In this way develop an Online Store achievement according to the needs of the company, making the process of analysis, design, development and system testing.

Deseo dedicar esta tesis a:

Mis padres, Norma y Luis, ya que ellos han sido un pilar fundamental en mi formación. Su constante apoyo, consejos y enseñanzas, según sus experiencias, que me brindaron para aprender y seguir adelante en mi vida. Estaré siempre muy agradecido.

A Linda, por su constante apoyo, alegría, entusiasmo y ayuda. Antes y durante el desarrollo de este proyecto.

Muchas gracias a todos.

# ÍNDICE GENERAL

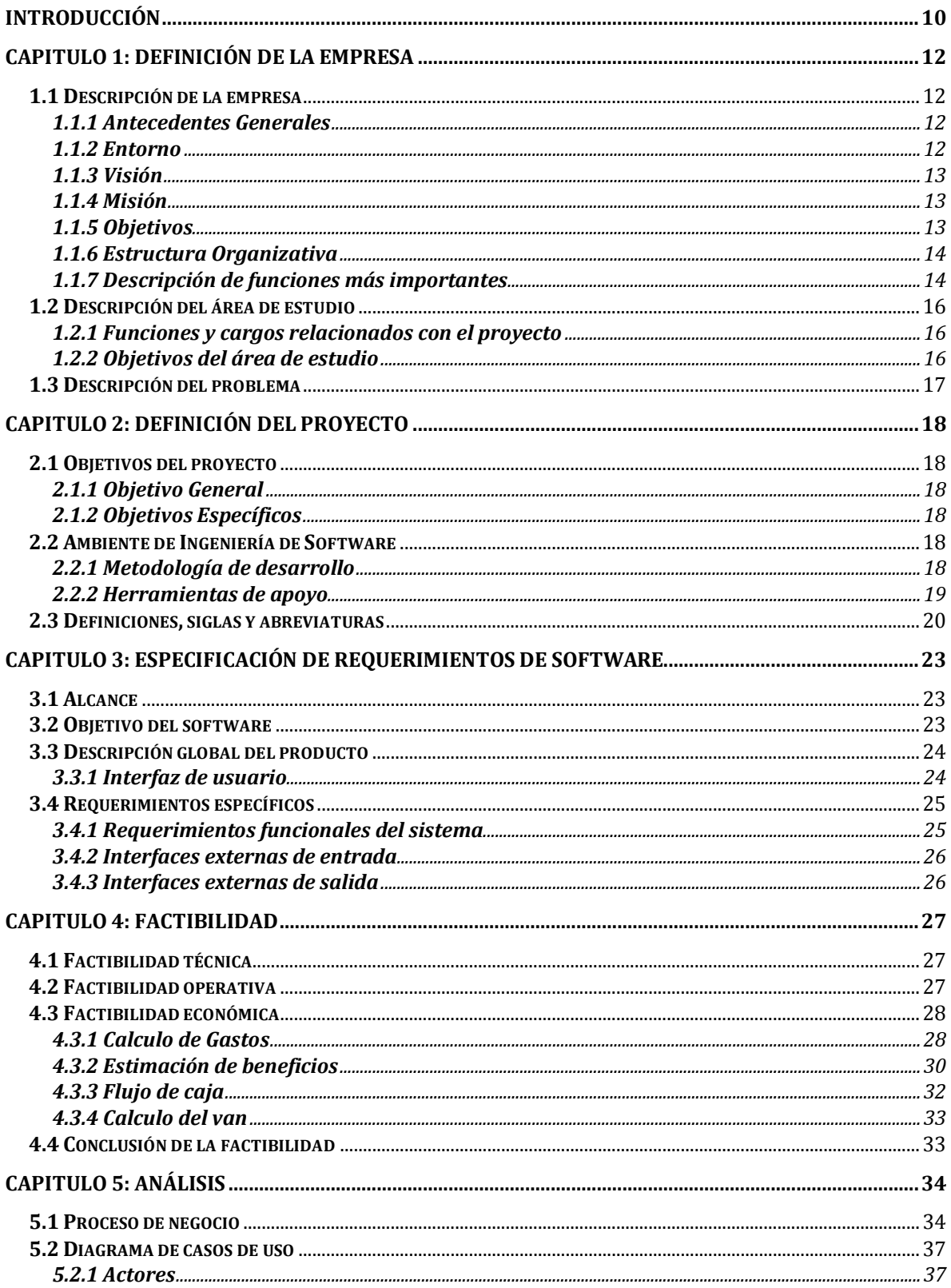

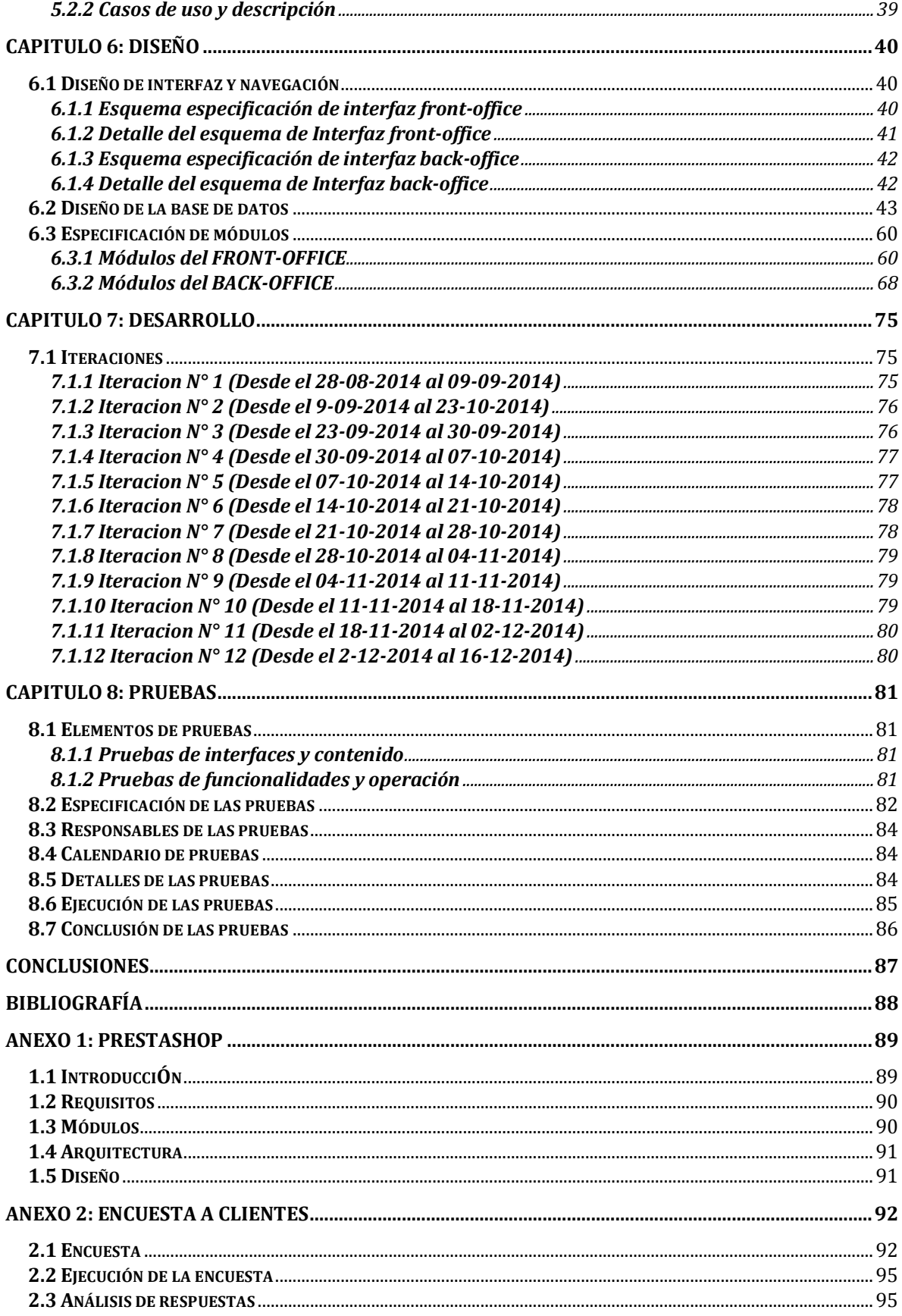

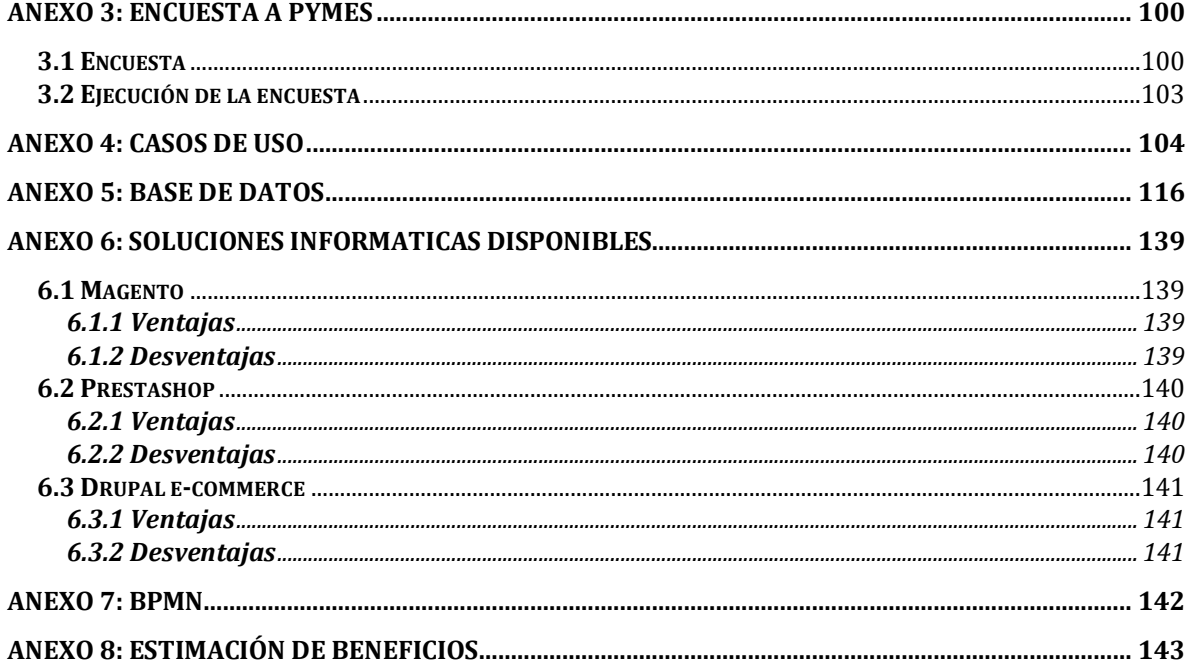

# ÍNDICE DE TABLAS

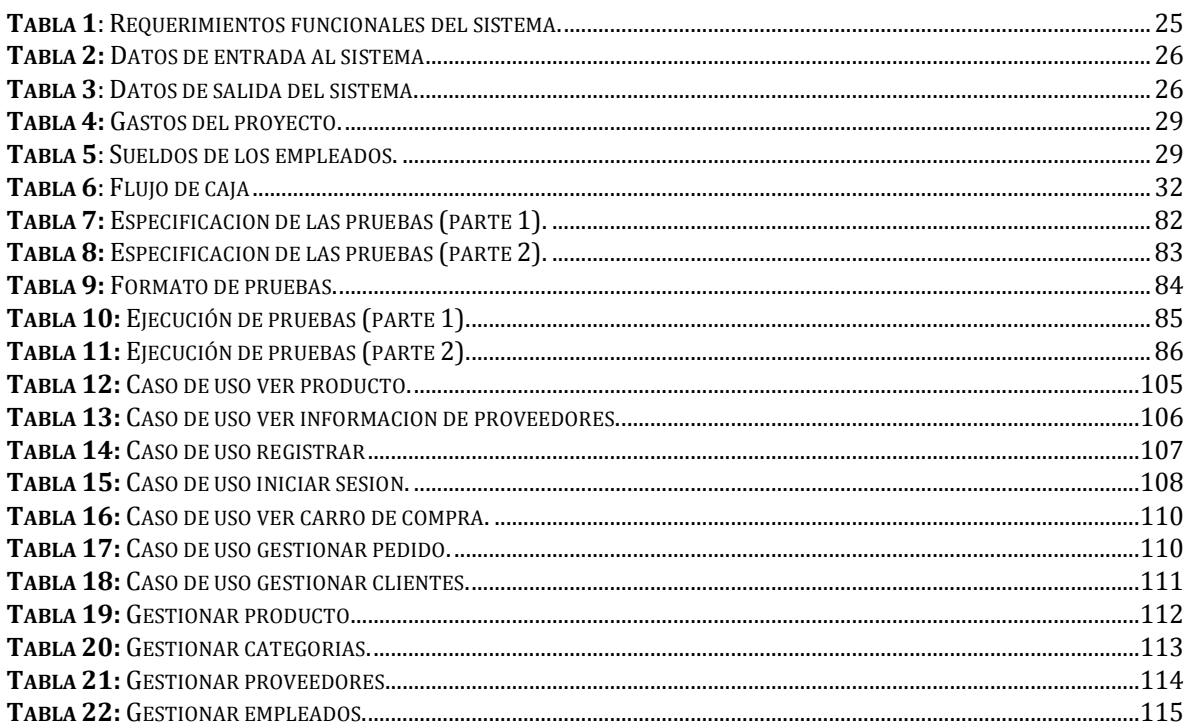

# ÍNDICE DE FIGURAS

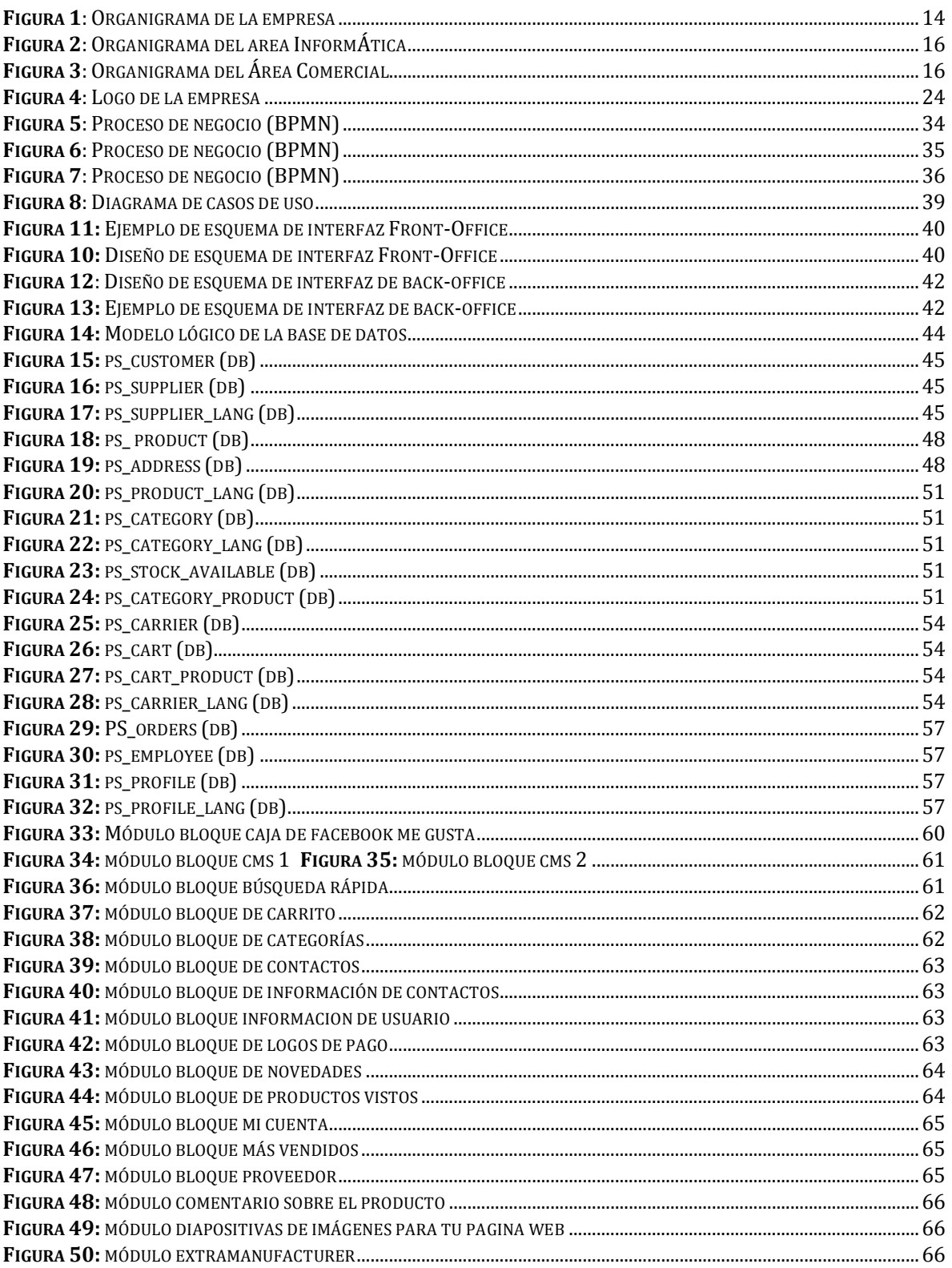

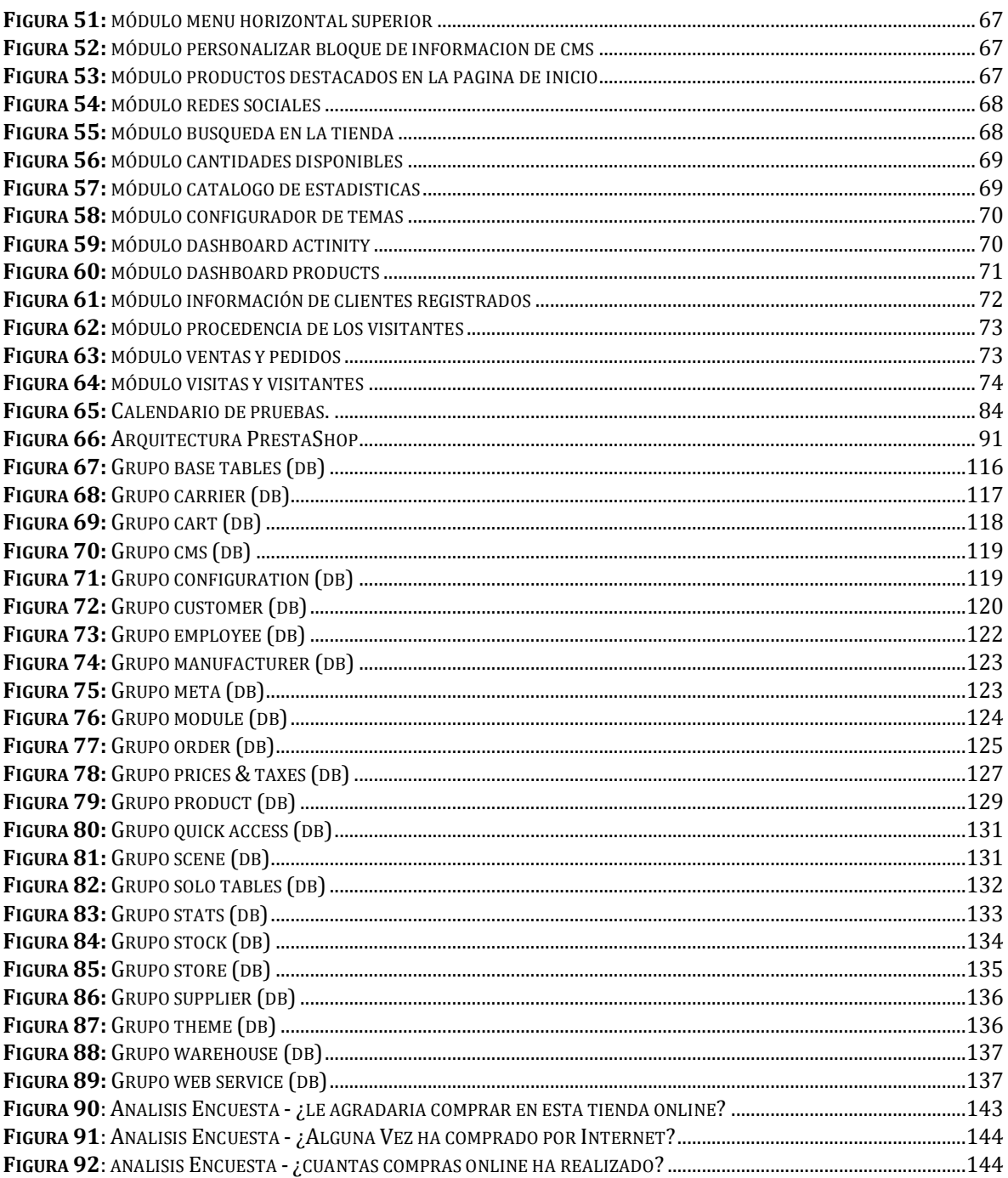

# **INTRODUCCIÓN**

<span id="page-9-0"></span>El presente proyecto es el desarrollo de un sistema de Tienda Online para la venta de productos ofrecidos por diferentes empresas. Desarrollado para la empresa Indusline, la cual, requiere de este sistema para apoyar a su negocio.

Para el desarrollo de este proyecto se estudió la forma de crear un software de Tienda Online, para la cual se realizaron toma de requisitos, permitiendo el análisis, diseño, desarrollo y pruebas del sistema para la creación de la Tienda Online.

En este documento se indica y especifica la empresa para la que se desarrolla este proyecto de título, indicando los aspectos principales del proyecto.

Como la obtención de los requisitos, la que es realizada con los datos y requerimientos que la empresa entrega y los datos entregados por las encuestas realizadas, todo esto para comprender mejor sistema que necesita la empresa Indusline para su negocio.

También se presenta el análisis de la factibilidad del desarrollo del proyecto, tanto técnico, operativo y económicamente.

Además, se hará el análisis del proyecto, generando modelos como BPMN, Diagrama de casos de uso, Modelo entidad relación (lógico y físico), además de su interfaz la que constará de dos partes, el Front-Office y el Back-Office.

Para crear este sistema se desarrollara un estudio analizando las diferentes herramientas existentes para desarrollar una Tienda Online, de la que se escogerá una herramienta para utilizar durante el desarrollo del software, la que además, será estudiada y analizada tanto su funcionamiento como su base de datos, para luego utilizarla y adaptarlo a las necesidades y requisitos de la empresa.

A continuación se presentan los capítulos del proyecto de título con una breve descripción de ellos.

- **Capitulo 1:** Se presentan los principales antecedentes de la empresa para la que se realiza el Portal Web, además, se describe la problemática a resolver.
- **Capitulo 2:** En este capítulo se especifican los objetivos, ambiente de ingeniería de software, definiciones, siglas y abreviaturas del proyecto.
- **Capitulo 3:** Se presenta el alcance, objetivos y descripción del software, además, de los requisitos específicos que debe tener.
- **Capitulo 4:** Se especifica la factibilidad del proyecto en su ámbito técnico, operativo y económico.
- **Capitulo 5:** Se presenta el análisis del proyecto entregando información del proceso del negocio, casos de uso y modelo de datos.
- **Capitulo 6:** En este capítulo se aborda el diseño del sistema, considerando el diseño físico de la base de datos, arquitectura funcional, interfaz, navegación y especificación de los módulos a utilizar de la herramienta PrestaShop.
- **Capitulo 7:** En este capítulo se explica y detalla las iteraciones realizadas durante todo el desarrollo del proyecto de título, incluyendo investigación, análisis de requisitos, documentación, diseño, desarrollo de prototipos, software y pruebas.
- **Capitulo 8:** Se presenta el plan de pruebas, que es una parte esencial para el control del desarrollo, que permite el seguimiento y corrección de los problemas a tiempo, garantizando la operatividad y funcionalidad de la Tienda Online.

### **CAPITULO 1: DEFINICIÓN DE LA EMPRESA**

<span id="page-11-0"></span>A continuación se presentan los principales antecedentes de la empresa para la que se realiza el Portal Web de esta memoria de título. Estos antecedentes incluyen información de la empresa, área donde influirá el proyecto, la problemática a resolver, entre otros.

#### <span id="page-11-1"></span>**1.1 DESCRIPCIÓN DE LA EMPRESA**

#### <span id="page-11-2"></span>**1.1.1 ANTECEDENTES GENERALES**

- Nombre: INDUSLINE.
- Dirección: Vicente Pérez Rosales pasaje 2 sur #852.
- Rubro: Venta de productos como artesanía, vestuario, tecnología, artículos de hogar, entre otros.
- Productos/Servicios que ofrece : Se ofrece el servicio de venta de productos Online a las Pymes de Chillán y se realiza la venta de los productos ofrecidos por las Pymes a usuarios de Internet.

INDUSLINE es una empresa en proceso de creación que empezará a funcionar a principios del año 2015 teniendo en cuenta que el software que se desarrollará en este proyecto de título es esencial para su operación. El objetivo es ser un intermediario entre las Pymes y clientes online de Chillán, por medio de la oferta de productos de las Pymes que requieran este servicio, a través, de una Tienda Online, para llegar al mercado de clientes que compran por Internet. En una primera instancia la empresa enfocará las ventas en la ciudad de Chillán para comenzar con su modelo de negocio, puesto que ellos residen allí.

#### <span id="page-11-3"></span>**1.1.2 ENTORNO**

 Competencia directa: Los competidores directos son las Tiendas que ofrecen los mismos productos que Indusline y los venden través de Internet teniendo físicamente un local en Chillán, como lo es PCfactory, Paris, Falabella, entre otros, puesto que una parte de sus ventas apuntan al mercado de clientes de Internet. Cabe destacar que estos son competidores sólo porque coinciden en la venta de algunos de sus productos con los que ofrecerá la empresa. Puesto que ninguno vende productos de Pymes.

- Competencia indirecta: Son los locales que venden el mismo tipo de productos que Indusline y que no vendan por Internet, ya que, estos no venden a este tipo de clientes. Ellos son: los locales de artesanía, tiendas de ropa, tiendas de artículos de hogar, entre otros, que no poseen una Tienda Online o no vendan por este canal.
- Cuota de Mercado: La cuota de mercado que tiene es nula, puesto que es una empresa que se está en proceso de creación, ésta espera llegar a tener una parte de la cuota de mercado a finales del 2015. Pero gracias a la encuesta realizada (Ver Anexo 1: Encuesta de Cliente) la que fue analizada en el Capítulo 4: Factibilidad se determinó que la posible cuota de mercado es de un 21,62 % de la población de Chillán.

#### <span id="page-12-0"></span>**1.1.3 VISIÓN**

Buscamos permanentemente ser la primera preferencia como tienda de venta Online en la comuna de Chillán, ser el mejor lugar de compra para nuestros clientes y la mejor inversión para las Pymes de Chillán, con el fin de desarrollar una comunidad más avanzada y mejorada.

#### <span id="page-12-1"></span>**1.1.4 MISIÓN**

Somos una empresa de servicio orientada a ofrecer variedad de productos y servicios en la comuna de Chillán, brindándoles a nuestros clientes mayores opciones de compra, descuentos y servicio las 24 horas del día. Contando con establecimientos Pymes exclusivamente de la localidad de Chillán que se verán beneficiados al llegar a otro mercado de clientes. Ofreciendo a la comuna un estilo diferente y único de atención a las personas.

#### <span id="page-12-2"></span>**1.1.5 OBJETIVOS**

- General:
	- o Posicionar y hacer visible a nuestra marca en un mercado cada vez más competitivo, atrayendo a los visitantes de internet hacia nuestra Tienda Online.
- Específicos:
	- o Posicionar la Tienda Online de forma natural en Redes Sociales.
	- o Mantener un servicio de atención de clientes activo y eficiente.
	- o Mantener publicidad en medios tradicionales de la comuna de Chillán.
	- o Lograr que la comunidad sepa utilizar de forma sencilla la Tienda Online.

#### <span id="page-13-0"></span>**1.1.6 ESTRUCTURA ORGANIZATIVA**

A continuación se presenta el organigrama de la empresa por departamento.

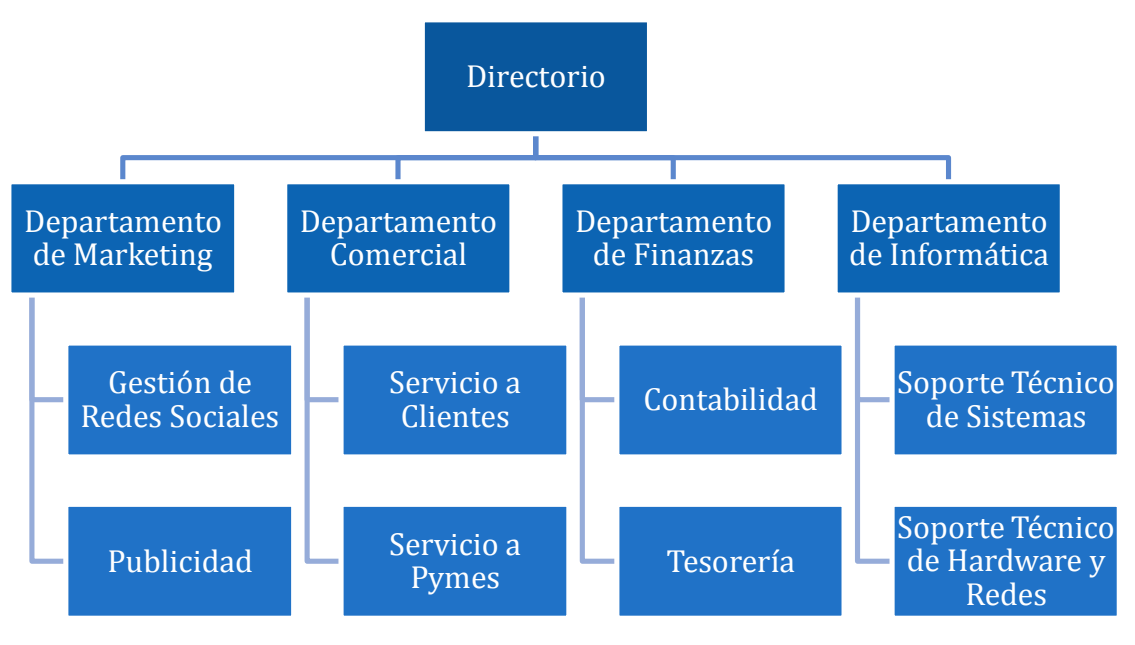

**FIGURA 1**: ORGANIGRAMA DE LA EMPRESA

#### <span id="page-13-2"></span><span id="page-13-1"></span>**1.1.7 DESCRIPCIÓN DE FUNCIONES MÁS IMPORTANTES**

- Directorio: Son quienes deciden el rumbo que tomará la empresa a través de los informes recibidos por cada departamento. Supervisan y coordinan todas las operaciones en pos del cumplimiento de los objetivos y estrategias de la empresa.
- Departamento de Marketing: Encargado de diseñar estrategias para llevar a cabo los objetivos de la empresa, basados en desarrollar y comercializar los productos a los clientes manteniendo en constante atención los precios, distribución, comunicación, entre otros.
	- o Administrar Redes Sociales: Mantener actualizadas las redes sociales de contacto.
	- o Publicidad: Constantemente, estar generando nuevas iniciativas hacia el logro de los objetivos.
- Departamento Comercial: Relacionada básicamente con la compra y venta de los productos. Los encargados del cumplimiento de estas funciones deberán estar en constante contacto con las Pymes y clientes, la cual, tendrá la función de lograr crear una imagen sólida y confiable al mercado objetivo.
	- o Servicio a clientes: Establecer relaciones de atención a clientes para su fidelización, incluyendo el servicio post venta.
	- o Servicio a Pymes: Establecer relaciones con las Pymes mediante diversos medios de comunicación.
- Departamento de Finanzas: Relacionada con la búsqueda y el manejo del capital. Será realizada por personal capacitado y dedicado a determinar posibilidades de crecimiento.
	- o Tesorería: Llevar el control de salidas y entradas del dinero de la empresa.
	- o Contabilidad: Encargados de llevar la contabilidad de la empresa, como la generación de informes financieros periódicos, para el mejoramiento de la toma de decisiones del Directorio, además, de informar a Tesorería de los respectivos pagos a realizar que la ley exija a la empresa.
- Departamento de Informática: Son el departamento más relevante y especializado dentro de la empresa, puesto que, la base del negocio requiere de nueva tecnología como lo es la Tienda Online. De modo que, deben mantenerse informado de los cambios tecnológicos y las nuevas herramientas para la seguridad de los datos de la organización.
	- o Soporte Técnico de Sistemas: Encargados de la mantención y la creación de nuevos sistemas para el beneficio de la empresa.
	- o Soporte Técnico de Hardware y Redes: Encargados de dar el soporte a cada departamento de la empresa, manteniendo tanto los sistemas como los equipos actualizados y en buen estado.

### <span id="page-15-0"></span>**1.2 DESCRIPCIÓN DEL ÁREA DE ESTUDIO**

#### <span id="page-15-1"></span>**1.2.1 FUNCIONES Y CARGOS RELACIONADOS CON EL PROYECTO**

Los cargos involucrados de la empresa relacionados en éste proyecto son:

- Departamento Comercial.
- Departamento de Informática.

#### <span id="page-15-2"></span>**1.2.2 OBJETIVOS DEL ÁREA DE ESTUDIO**

El área para la cual se desarrolla el Proyecto de Título es principalmente para el Departamento de Informática, además, este proyecto también influirá en el departamento Comercial de la empresa.

El principal objetivo del área de Informática es realizar la mantención adecuada a los sistemas de la empresa, teniéndolos activos y en buenas condiciones para su uso, además, de proporcionarle el soporte tecnológico adecuado a los otros departamentos.

El objetivo principal del área Comercial es realizar todas las gestiones necesarias para la captación de las Pymes y la correcta comercialización de los productos que se ofrezcan.

#### **1.2.3 ESTRUCTURA ORGANIZATIVA ESPECÍFICA DEL ÁREA**

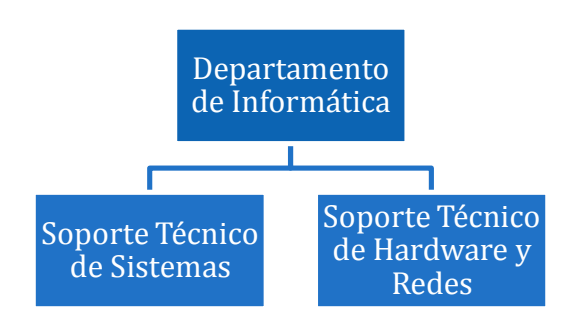

<span id="page-15-3"></span>**FIGURA 2**: ORGANIGRAMA DEL AREA INFORMÁTICA

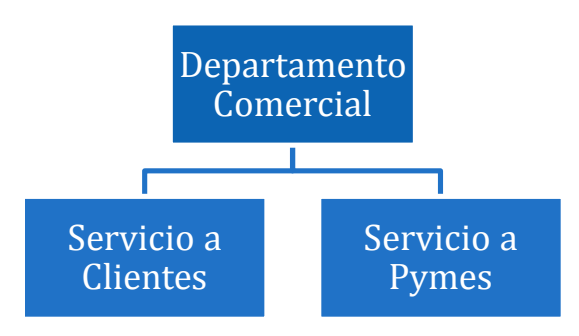

<span id="page-15-4"></span>**FIGURA 3**: ORGANIGRAMA DEL ÁREA COMERCIAL

#### <span id="page-16-0"></span>**1.3 DESCRIPCIÓN DEL PROBLEMA**

Actualmente un porcentaje no menor de tiendas de Chillán solamente se dedican a vender sus productos en su local, para lo cual los clientes deben visitar las diferentes tiendas para buscar lo que desean, lo que lleva a que las personas pierdan tiempo buscando y comprando un producto.

Además, Chile está creciendo rápidamente en el desarrollo tecnológico, por lo tanto el comercio electrónico también. Lo que ha llevado a que las tiendas que quieren avanzar con estas nuevas tecnologías (comercio electrónico) deban modificar sus estrategias y formas de venta para adaptarse a los nuevos procesos de comercialización, permitiendo que éstas logren adelantar o alcanzar a sus competidores.

También el crecimiento del comercio electrónico se debe a que existen algunos clientes que están cambiando sus necesidades y avanzando junto a estas nuevas tecnologías, por lo tanto las empresas también deben hacerlo para no quedar atrás frente a sus competidores.

Es por esto, que varias de las personas que viven en Chillán están cambiando y realizando compras a través de Internet aprovechando sus ventajas. Además, en la ciudad son muy pocas las empresas que poseen sus propias Tiendas Online, esto se genera porque las Pymes de Chillán no son capaces de financiar y administrar su propia tienda Web. Es por esto que para responder a esta nueva demanda o mercado de clientes y Pymes se ve provisorio la existencia de una Tienda Online para la ciudad de Chillán.

Esta Tienda Online debe ser un Portal Web donde se venderán los diversos productos ofrecidos por algunas de las empresas de Chillán (Pymes), reuniendo en un solo lugar a los productos de las empresas y los clientes. Permitiendo una fácil cotización y comparación de los productos ofrecidos de la ciudad, ayudando a las empresas a adaptarse al mundo Web, abriéndoles las puertas hacia los clientes Online y crecer junto al desarrollo tecnológico de Chillán.

Por lo tanto, en este proyecto de título se requiere de un sistema que cumpla con las condiciones que necesita la empresa como se detalló anteriormente. Logrando que tengan la Tienda Online a la medida de la empresa. Permitiendo que puedan realizar su actividad de venta Online (comercio electrónico) a mediados del 2015.

# **CAPITULO 2: DEFINICIÓN DEL PROYECTO**

<span id="page-17-0"></span>A continuación se presentan los objetivos, ambiente de ingeniería de software, definiciones, siglas y abreviaturas del proyecto.

#### <span id="page-17-1"></span>**2.1 OBJETIVOS DEL PROYECTO**

#### <span id="page-17-2"></span>**2.1.1 OBJETIVO GENERAL**

Desarrollar un Portal Web para la venta de productos Online, ofrecidos por diversas Pymes de Chillán.

#### <span id="page-17-3"></span>**2.1.2 OBJETIVOS ESPECÍFICOS**

- Analizar las necesidades de los clientes y proveedores, para adaptar y añadir características a la Tienda Online.
- Estudiar e implementar una Tienda Online usando la herramienta PrestaShop como base para la Tienda.
- Generar una categorización adecuada de los productos ofrecidos en la Tienda Online para facilitar la búsqueda de los productos que desean los clientes.
- Permitir que se conozcan las Pymes que ofrecen los productos, entregando información de ellas en la Tienda Online.

#### <span id="page-17-4"></span>**2.2 AMBIENTE DE INGENIERÍA DE SOFTWARE**

#### <span id="page-17-5"></span>**2.2.1 METODOLOGÍA DE DESARROLLO**

En términos generales se realiza un análisis de los requisitos, diseño y programación como grandes etapas del proyecto. Además, de la investigación y estudios de nuevas herramientas a utilizar. El desarrollo del proyecto se realiza bajo la metodología de ingeniería de software iterativo incremental, tanto la documentación como el desarrollo del sistema. El cual posibilita la evolución en paralelo de las distintas etapas de desarrollo, puesto que está compuesto de varias iteraciones las que al finalizar siempre debe entregar un incremento nuevo en el desarrollo.

#### <span id="page-18-0"></span>**2.2.2 HERRAMIENTAS DE APOYO**

- Bizagi Process Modeler: Fue utilizado para la creación del proceso de negocio y desarrollo de BPMN.
- ColorHexa.com: Herramienta Online que se usó para la búsqueda de colores a utilizar en la Web.
- Dreamweaver: Herramienta utilizada para la edición de los CCS de la pagina Web.
- · Editor by pixlr.com: Herramienta online para la edición de imágenes.
- GanttProject: Herramienta utilizada para la gestión de los tiempos para el desarrollo de las diferentes actividades del proyecto.
- MySQL Workbench: Esta herramienta fue utilizada para la creación del modelo de base de datos física.
- Microsoft Office: Utilizada para la generación y análisis de documentos.
	- o Microsoft Word: Software para crear la documentación del proyecto.
	- o Microsoft Excel: Software para el análisis de las encuestas realizadas.
	- o Microsoft Visio: Software para la creación de diferentes modelos.
- NetBeans IDE: Herramienta para la creación de código nuevo de programación.
- Notepad++: Se usó para la modificación de código de los archivos creados por PrestaShop.
- Paletton.com: Herramienta online para la búsqueda de colores armónicos a utilizar en la Web.
- PrestaShop: Ésta herramienta será utilizada como base para la creación de la Tienda Online.
- Xampp: Se utilizará como entorno para el desarrollo del sistema.
	- o FileZilla: Esta herramienta se utilizará para subir y guardar la aplicación en el servidor de la Universidad.
	- $\circ$  MySQL: Se utilizará para mantener almacenados los datos de la aplicación en una base de datos MySQL.
	- o Servidor Apache: Se utilizará como servidor de forma local para el desarrollo.

#### <span id="page-19-0"></span>**2.3 DEFINICIONES, SIGLAS Y ABREVIATURAS**

A continuación se presentan las diferentes siglas y abreviaciones utilizadas, además, de algunas definiciones para el buen entendimiento de los conceptos que se utilizan en éste documento.

 Apache: Es un servidor HTTP de código abierto para los sistemas operativos modernos, incluyendo UNIX y Windows. El objetivo de esta herramienta es proporcionar un servidor seguro, eficiente y extensible que proporciona servicios de HTTP en sincronización con los estándares HTTP actuales.

[The Apache Software Foundation,](http://www.apache.org/) *Apache Http Server Project.* Visitado el 16 de Noviembre del 2014 desde *httpd.apache.org*

 Back office: Interfaz de administración de PrestaShop, para la configuración de la tienda online, visible para los empleados y administrador registrado.

Prestashop.com, *Guía de Usuario.* Visitado el 16 Agosto del 2014 desde *http://www.prestashop.com/download/Userguide\_es.pdf*

 BPMN (Business Process Model and Notation): Es un modelo y notación estándar para la creación de procesos de negocio. Esta notación (BPMN) proporciona a las personas la capacidad de comprensión de los procesos de negocio de una empresa en forma de una notación gráfica, permitiendo que este modelo sea fácilmente comprendido por otras personas.

Object Management Group, Inc, *BPMN 2.0.* Visitado el 16 de Noviembre del 2014 desde *<http://www.omg.org/spec/BPMN/2.0/PDF>*

- Carta Gantt: Es un diagrama cuyo objetivo es mostrar el tiempo de dedicación previsto para diferentes tareas o actividades a lo largo de un tiempo total determinado. Entonces, permite administrar de cerca los puntos clave de un proyecto. GanttProject Team, *GanttProject*, Visitado el 17 de Noviembre del 2014 desde *http://www.ganttproject.biz/*
- CMS (Content Management System): Es un Sistema de gestión de contenidos que permite crear un framework para la creación y administración de contenido, principalmente de una página web, es decir, es un framework para la creación de páginas web con contenido el cual permite su creación de forma más fácil y rápida de administrar.
- Dominio: Es el nombre por el cual se le conoce a un sitio web, una dirección fácil de recordar que los usuarios usarán para encontrar y acceder a un sitio web. Hoy en día disponer de un dominio es imprescindible para una empresa.
- e-commerce (Comercio electrónico): Es la distribución, venta, compra, marketing y suministro de información de productos o servicios a través de Internet permitiendo que los clientes accedan de manera simple y desde cualquier parte del mundo a los productos y servicios que una empresa ofrece.

Julia E. Riquelme Hermosilla*, Pyme y comercio electrónico: liderando la modernización empresarial.*

- FileZilla: Es un software para la transferencia de archivos por FTP. Es una aplicación gratuita y de código abierto. TYPO3 from AOE, *Overview.* Visitado el 16 de Noviembre del 2014 desde *https://filezilla-project.org*
- Flujo de caja: Es un esquema que muestra las variaciones de entradas y salidas de caja o efectivo, en un período dado para una empresa.
- Front office: Interfaz principal de PrestaShop, donde se muestran los productos en venta, que es visible por el público en general (cliente y visitante de la Tienda Online). Prestashop.com, *Guía de Usuario.* Visitado el 16 Agosto del 2014 desde *http://www.prestashop.com/download/Userguide\_es.pdf*
- Hosting: Es un alojamiento en un Servidor de Internet, donde podemos guardar nuestros sitios web o archivos.
- Modelo iterativo incremental: Es un proceso de desarrollo de software, que permite el desarrollo de un programa de manera incremental, permitiendo al desarrollador sacar ventaja de lo que se ha aprendido a lo largo del desarrollo anterior, realizando así un incremento o versión entregable del sistema.

Roger S. Pressman, *Ingeniería de software: un enfoque práctico.*

 MySQL: Es un sistema de gestión de bases de datos relacionales, desarrollado y proporcionado por la empresa MySQL AB, cuyo negocio consiste en proporcionar servicios en torno al servidor de bases de datos MySQL. Oracle (2014)*, MySQL 5.7 Reference Manual.* Visitado el 16 de Agosto del 2014 desde

*http://dev.mysql.com/doc/refman/5.7/en/*

- Open Source (Código abierto): Open Source se refiere cuando hablamos de un software que pone a disposición de cualquier usuario su código fuente. A pesar de que este tipo de software son de buena calidad, el principal atractivo es que es gratis.
- PrestaShop: Es una herramienta ágil, versátil y Open Source de comercio electrónico el cual es ofrecido por ApacheFriends. Está orientada para desarrollar sitios de venta online y ofrece soporte para diferentes idiomas. Actualmente, PrestaShop es utilizada por más de cien mil sitios de e-commerce en todo el mundo. Esta es una herramienta gratuita, por lo que sus desarrolladores venden diferentes módulos, para agregarlos a la tienda Online desde el sitio Web oficial de PrestaShop.

Prestashop.com, *Guía de Usuario.* Visitado el 16 Agosto del 2014 desde *http://www.prestashop.com/download/Userguide\_es.pdf*

 Pyme (Pequeña y mediana empresa): Pyme es el acrónimo de pequeña y mediana empresa. Se trata de la empresa mercantil, industrial o de otro tipo que tiene un número reducido de trabajadores.

Definicion.de, *Definición de Pyme*. Visitado el 16 de Noviembre del 2014 desde *http://definicion.de/pyme/*

- Responsive (Responsive Design): Se refiere a una de las formas de crear un diseño para una página web, este diseño "responsive" se refiere al diseño web que automáticamente permite adaptar el sitio web a diferentes formatos de dispositivos que acceden a la web, ejemplo Smartphone, Tablets, Portátiles, entre otros. Permitiendo un diseño adaptado para las diferentes tamaños de pantallas de los dispositivos.
- VAN (Valor actual neto): El VAN es un indicador financiero que mide los flujos de los futuros ingresos y egresos que tendrá un proyecto, para determinar, si luego de descontar la inversión inicial, nos quedaría alguna ganancia. Si el resultado es positivo, el proyecto es viable.
- WebPay: Es un servicio de Transbank que le permite recibir pagos de sus clientes con Tarjetas de Crédito, RedCompra y transferencias electrónicas.

## <span id="page-22-0"></span>**CAPITULO 3: ESPECIFICACIÓN DE REQUERIMIENTOS DE SOFTWARE**

A continuación se presenta el alcance, objetivos y descripción del software, además de los requisitos específicos que debe tener.

#### <span id="page-22-1"></span>**3.1 ALCANCE**

El sistema de la Tienda Online permitirá a los clientes buscar, cotizar, y comparar productos desde el Portal Web. Además, en la descripción del producto se podrá ver la Pyme que lo ofrece con su respectiva información (dirección, logo, descripción), también permitirá al cliente que compre un producto poder imprimir un comprobante de compra de respaldo, además, para presentarlo a la Pyme o al repartidor durante el retiro o despacho a domicilio del producto.

El software permitirá el pago de los productos en forma de transferencia bancaria o cheque. Además, el pago vía Webpay y la creación de informes que servirá para conocer con más detalles lo que se vendió de cada Pyme por separado no serán implementadas es este proyecto.

#### <span id="page-22-2"></span>**3.2 OBJETIVO DEL SOFTWARE**

El Portal Web manejará información de las empresas, productos, promociones, clientes, medios de pago y entrega de productos, para permitir realizar la compra de los productos que requiera el cliente, a través de Internet, además, permitir la gestión completa de la Tienda Online para sus empleados.

#### <span id="page-23-0"></span>**3.3 DESCRIPCIÓN GLOBAL DEL PRODUCTO**

A continuación se describirá de forma global el software a desarrollar con sus diferentes tipos de Interfaz que requiere.

#### <span id="page-23-1"></span>**3.3.1 INTERFAZ DE USUARIO**

La interfaz debe tener una adecuada categorización de los productos, permitiendo que sea intuitiva para la búsqueda de un producto. La pantalla debe ser "responsive" permitiendo que la Tienda Online sea visible correctamente desde diferentes dispositivos con acceso a Internet. Los colores a utilizar deben ser los que tiene el logo de la empresa, los cuales son azul oscuro (#002C85) y azul oscuro moderado (#4677A6). Además, de tener al logo en un lugar visible del Portal Web, como lo es en la parte superior de la Web.

La Figura 4 muestra el logo de la empresa.

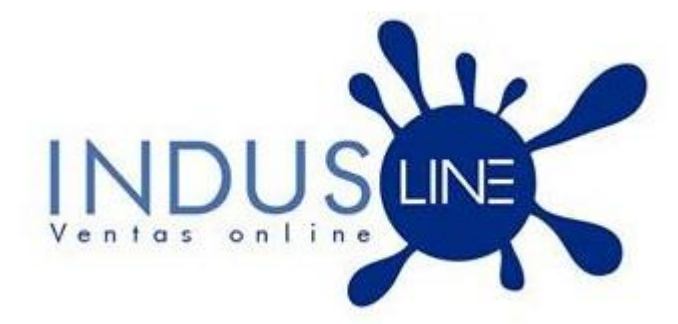

**FIGURA 4**: LOGO DE LA EMPRESA

<span id="page-23-2"></span>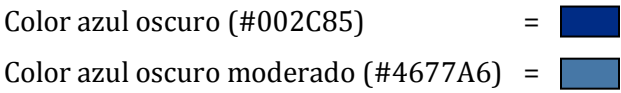

También la categorización principal de los productos es la siguiente:

- Chillán
- Mujer
- Hombre
- Tecnología
- Hogar
- Accesorios de autos

## <span id="page-24-0"></span>**3.4 REQUERIMIENTOS ESPECÍFICOS**

A continuación se presentan los requerimientos específicos del software.

#### <span id="page-24-1"></span>**3.4.1 REQUERIMIENTOS FUNCIONALES DEL SISTEMA**

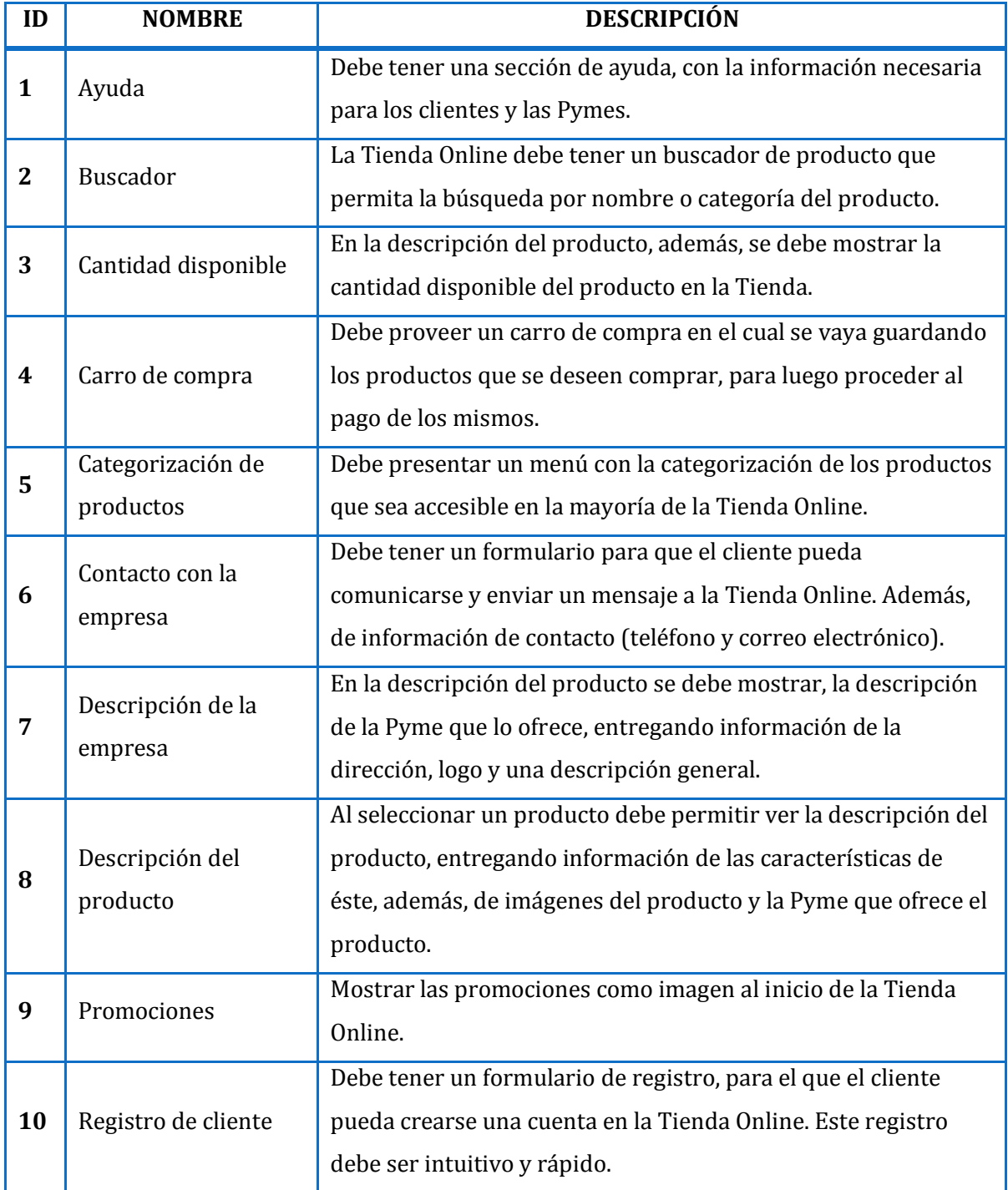

<span id="page-24-2"></span>**TABLA 1**: REQUERIMIENTOS FUNCIONALES DEL SISTEMA.

#### <span id="page-25-0"></span>**3.4.2 INTERFACES EXTERNAS DE ENTRADA**

A continuación se indican todos los grupos de datos que serán ingresados al sistema independiente del medio de ingreso.

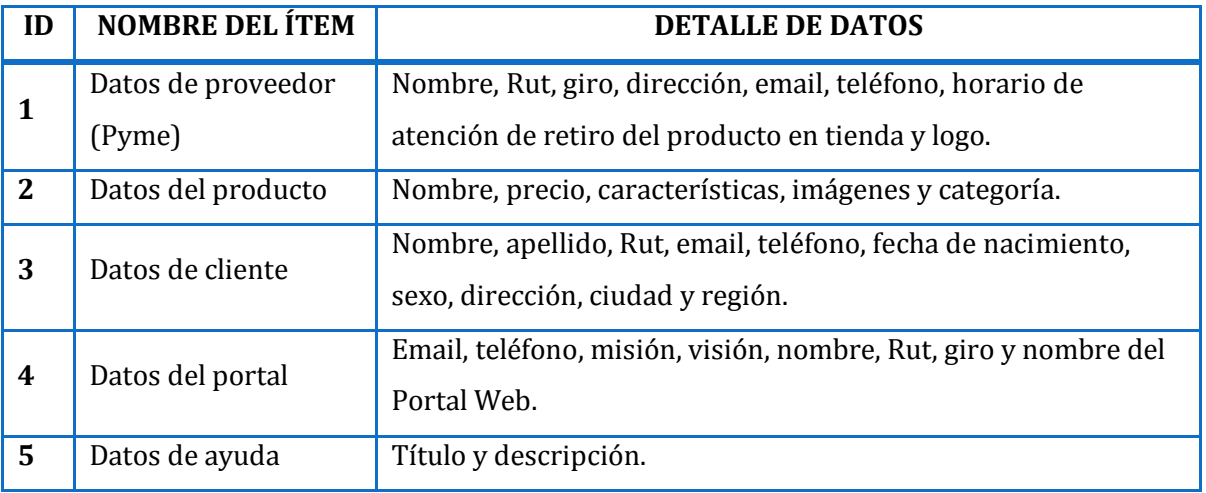

**TABLA 2:** DATOS DE ENTRADA AL SISTEMA

#### <span id="page-25-2"></span><span id="page-25-1"></span>**3.4.3 INTERFACES EXTERNAS DE SALIDA**

En la siguiente tabla se especifica cada salida del sistema, indicando en cada caso el formato o medio de salida.

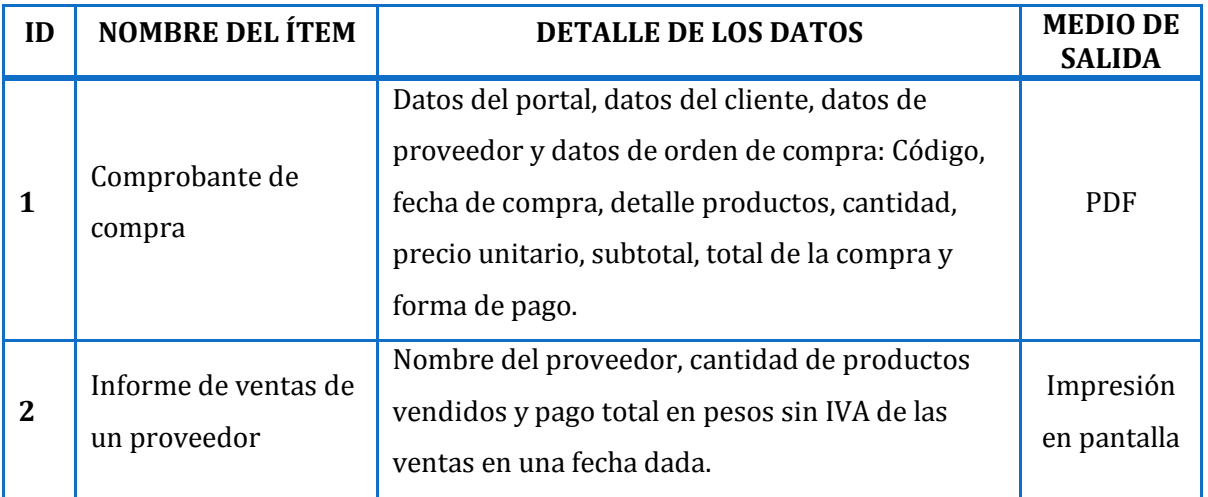

<span id="page-25-3"></span>**TABLA 3**: DATOS DE SALIDA DEL SISTEMA.

### **CAPITULO 4: FACTIBILIDAD**

<span id="page-26-0"></span>A continuación se especifica la factibilidad del proyecto en su ámbito técnico, operativo y económico.

#### <span id="page-26-1"></span>**4.1 FACTIBILIDAD TÉCNICA**

Las capacidades del equipo de desarrollo de este proyecto son: conocimiento en el desarrollo de aplicaciones Web en HTML, PHP, CSS, manejo de base de datos MySQL.

Además, de las capacidades de aprendizaje rápido para la aplicación de nuevos conocimientos necesarios para el desarrollo, si es que se requiera aprender nuevos conceptos o herramientas a utilizar.

Para el desarrollo del proyecto se hizo un estudio de diferentes herramientas para crear una Tienda Online (ver Anexo 6: Soluciones Informáticas), donde se concluyó que la herramienta a utilizar es PrestaShop (Ver Anexo 1: PrestaShop) con la cual no se tiene experiencia previa por parte del equipo de desarrollo, además, no existe referencia del uso de esta herramienta en el ámbito de los proyectos de títulos realizados en nuestra universidad. Por lo tanto, se deberá estudiar e implementar durante el proyecto.

#### <span id="page-26-2"></span>**4.2 FACTIBILIDAD OPERATIVA**

Puesto que, la empresa se está creando, el impacto que tendrá este proyecto dentro de ella será positivo, ya que, la forma en que la empresa venderá sus productos se basa en la venta Online (e-commerce), por lo tanto, ellos han creado sus procesos de negocio pensando en una tienda Online, lo que lleva a que el proyecto permitirá que sus procesos se realicen y la tienda pueda operar en el mercado actual.

Al utilizar esta aplicación la empresa deberá contar con una cantidad mínima de empleados para que utilicen el software. Como mínimo se requerirá de un vendedor, un ejecutivo y el administrador, los cuales se detallarán sus funciones más adelante en este proyecto de título.

#### <span id="page-27-0"></span>**4.3 FACTIBILIDAD ECONÓMICA**

En esta sección se muestra la relación costo/beneficio que implica la creación e implementación del software. Los puntos a considerar en este análisis de factibilidad son los gastos de implementación y beneficio generados por la utilización del software. Los cuales se comparan, indicando así la factibilidad económica del proyecto.

#### <span id="page-27-1"></span>**4.3.1 CALCULO DE GASTOS**

Los costos que se tendrán serán el pago por el Hosting y registro del Dominio. Utilizaremos el precio del Hosting Hostinger<sup>1</sup> el cual su servidor está alojado en Argentina, el cual está adaptado para tener aplicaciones desarrolladas con PrestaShop.

Para el cálculo del Hosting utilizaremos el valor del plan empresarial que ofrecen en Hostinger el que consta de las características que se requieren para este proyecto, estas son: Seguridad SSL, base de datos MySQL, Ancho de Banda y espacio Ilimitado, entre otros.

Este plan tiene un costo de \$80 pesos argentinos. Calculándolo en pesos chilenos tendríamos que:

80 (\$ argentinos) / 8,4 (valor del dólar en argentina<sup>2</sup>) = 9,52 (dólares) 9,52 (dólares) \* 581,62 (valor del dólar en chile<sup>3</sup>) = 5.537 (\$ chilenos) mensuales

Luego, para el registro del dominio se buscó el valor en la página oficial de Chile para el registro del dominio chileno, esta es NIC Chile. El valor del registro de un dominio en chile es de: \$9.959 pesos al año<sup>4</sup>

l

<sup>1</sup> Hosting Hostinger (www.hostinger.com.ar), visitado el 31 de octubre del 2014.

<sup>2</sup> Valor del dólar argentino 8,4 \$AR (www.lanacion.com.ar), visitado el 31 de octubre del 2014.

<sup>3</sup> Valor del dólar chileno 581,62 \$CL (www.sii.cl), visitado el 31 de octubre del 2014.

<sup>4</sup> Registro del dominio en NIC Chile (www.nic.cl), visitado el 31 de octubre del 2014.

En la Tabla 4 se presentan los gastos que se incurrirán en el proyecto, de los cuales, algunos se mantendrán de forma anual para mantener el software funcionando en Internet.

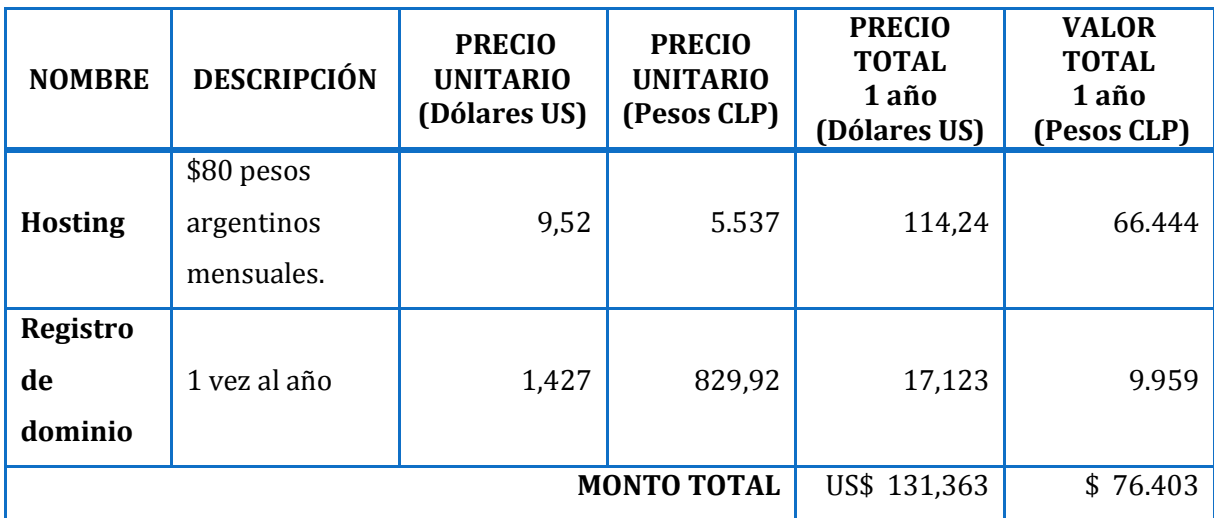

**TABLA 4:** GASTOS DEL PROYECTO.

<span id="page-28-0"></span>En la Tabla 5 se presenta al personal y los sueldos que la empresa necesitará para mantener funcionando la Tienda Online. El valor de los sueldos son los que la empresa pagará a sus trabajadores. Como es la primera vez que se implementará y utilizará el Software en la empresa, sólo se partirá con el personal mínimo que se requiere para mantener la Tienda Online funcionando.

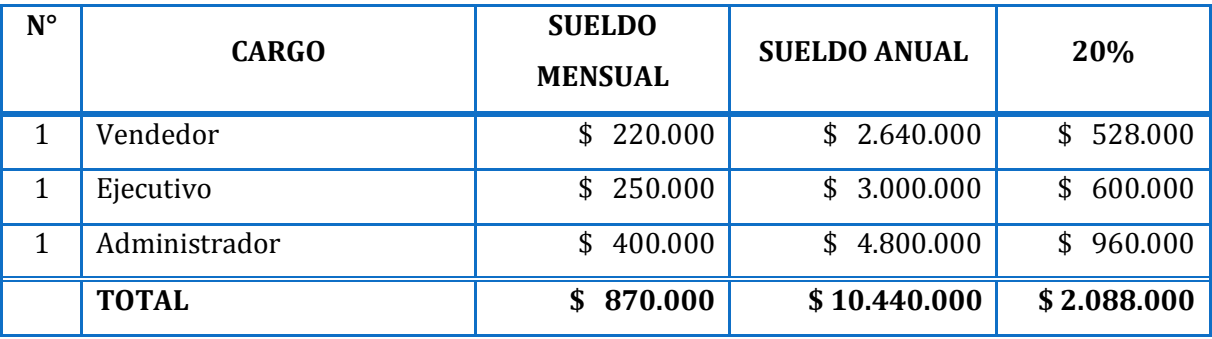

**TABLA 5**: SUELDOS DE LOS EMPLEADOS.

<span id="page-28-1"></span>Puesto que los empleados no dedicaran todas sus horas de trabajo utilizando la Tienda Online porque tienen otras responsabilidades dentro de la empresa, entonces, se estima que dedicaran un 20% de su tiempo utilizando la Tienda Online. Por lo tanto de la Tabla 5 que muestra los sueldos, solo se tomara el 20% del total, el cual es el siguiente:

10440000 \* 20% = **\$ 2.088.000 pesos.**

#### <span id="page-29-0"></span>**4.3.2 ESTIMACIÓN DE BENEFICIOS**

Como se mencionó anteriormente, la empresa se está creando, por lo que no existen ventas de periodos anteriores. Por lo tanto, los beneficios obtenidos por el desarrollo de la Tienda Online generarán un alto porcentaje de los beneficios monetarios de la empresa, ya que, este sistema permitirá vender sus productos (lo que no realiza actualmente).

Cabe mencionar que en la estimación de beneficio es difícil lograr separar con "claridad" los beneficios monetarios generados por el software y los generados por la empresa, puesto que, no existen registros anteriores en la empresa que nos indique cuanto vendían para luego calcular cuánto más se venderá al utilizar este software, es por eso que el estudio del cálculo de beneficio indica las posibles ventas a realizarse a través de esta Tienda Online de la cual se tomará un porcentaje del 20%, el que indicará el beneficio monetario generado al utilizar el software, logrando así separar los beneficios generados por la utilización del software a los generados por la empresa.

Para aclarar el párrafo anterior, el beneficio del software es el beneficio monetario que entrega el software a la empresa al ser utilizado por ellos. El beneficio generado por la empresa puede ser explicado como el beneficio monetario generado por el trabajo de sus empleados buscando a clientes y proveedores, realizando marketing, trabajo administrativo, entre otros. Es por esto que aclara que solo el 20% es el beneficio monetario generado por el software.

Para calcular y estimar las ventas, a través de esta Tienda Online, se realizó una encuesta (ver Anexo 1: Encuesta a Clientes) con la cual se estimarán los beneficios, apoyado además, con datos de los últimos reportes estadísticos distritales y comunales 2013 de la ciudad de Chillán, entregados por el Congreso Nacional de Chile, el cual muestra que el número de habitantes de Chillán es de: 178.478 personas<sup>5</sup>.

<sup>5</sup> Población de Chillán es 178.478 (www.bcn.cl), visitado el 31 de octubre del 2014.

Para más detalles del cálculo de beneficios ver Anexo 8: Estimación de beneficios. Para la que se tomaron las preguntas de la encuesta, para determinar un porcentaje de las personas que viven en Chillán y que quieran realmente comprar en esta Tienda Online con las características y requisitos pedidos por la empresa.

De esta forma se realizaron los cálculos pertinentes, indicando que el porcentaje de habitantes de Chillán que serían los potenciales clientes de esta Tienda Online es del: 21,62% Luego, se calculó la cantidad aproximada de productos que serán vendidos a través de la Tienda Online, esto arrojó la cantidad de 77.398 productos en 12 meses, lo que equivale a \$773.980.000 pesos (con un precio promedio de \$10.000).

De este monto la empresa INDUSLINE se quedaría con el 3% que cobrará por concepto de comisión sobre las ventas a las Pymes, por tener sus productos en la Tienda Online. Entonces su beneficio monetario seria de \$23.219.400 pesos. Además, el beneficio por concepto del cobro por publicidad en los Banners que tiene la Tienda Online seria de \$ 1.800.000 pesos al año.

Por lo tanto, por concepto de comisión por la venta de productos tenemos \$23.219.400 pesos y por concepto de publicidad mediante los Banners tenemos \$1.800.000 pesos, entonces el total del beneficio otorgado es de: \$ 25.019.400 pesos al año.

Y por último, como mencionamos al comienzo de la estimación de beneficios, solo el 20% de la estimación de beneficios corresponde al beneficio monetario generado al utilizar el software, entonces los beneficios otorgados por este proyecto a la empresa es de **\$ 5.003.880** pesos al año. El que equivale a \$ 4.643.880 de las comisiones por venta y \$ 360.000 por publicidad.

#### <span id="page-31-0"></span>**4.3.3 FLUJO DE CAJA**

En la Tabla 6 se presenta el flujo de caja con una proyección de 5 años. Considerando que Chile está creciendo entre un 20% y 30% en el comercio electrónico<sup>6</sup>, entonces los beneficios por concepto de la venta de productos también crecería, por lo tanto, vamos a suponer que las ventas de la Tienda Online crecerán un 10% anual por ser una empresa nueva.

Por lo tanto, los beneficios por comisión serian de: \$4.643.880

- 2 año:  $(4.643.880 * 10\%) + 4.643.880 = $5.108.268$
- $\bullet$  3 año: (5.108.268 \* 10%) + 5.108.268 = \$5.619.095
- $\bullet$  4 año: (5.619.095 \* 10%) + 5.619.095 = \$6.181.005
- $\bullet$  5 año:  $(6.181.005 * 10\%) + 6.181.005 = $6.799.110$

Y los beneficios por publicidad de: \$360.000

- 2 año:  $(360.000 * 10\%) + 360.000 = $396.000$
- $\bullet$  3 año: (396.000  $*$  10%) + 396.000 = \$435.600
- $\bullet$  4 año: (435.600 \* 10%) + 435.600 = \$479.160
- $\bullet$  5 año: (479.160  $*$  10%) + 479.160 = \$527.076

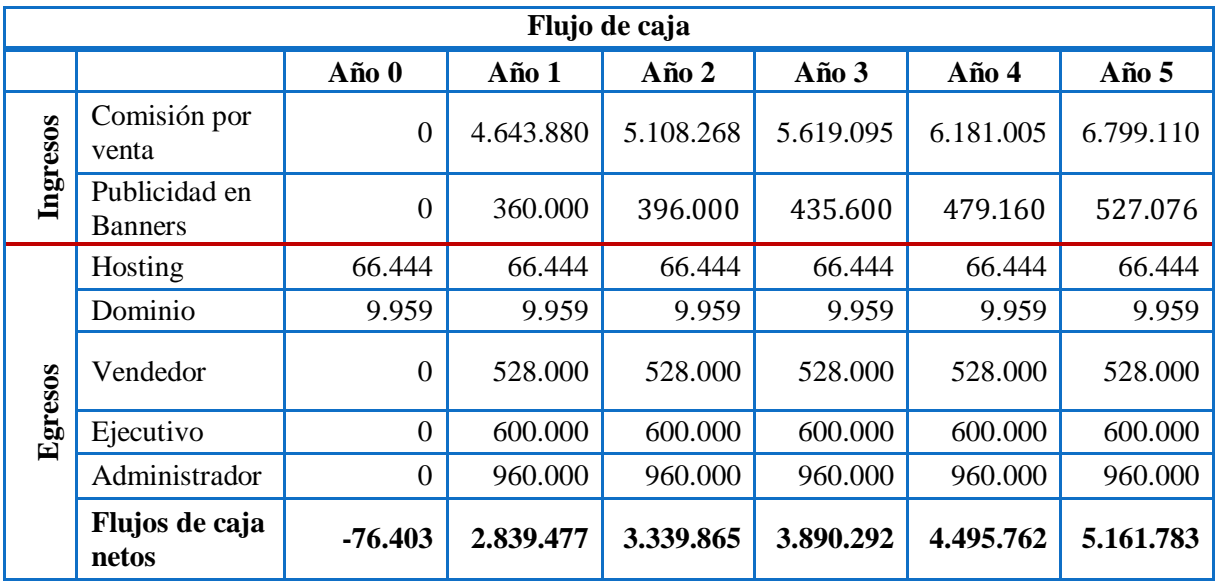

<span id="page-31-1"></span>**TABLA 6**: FLUJO DE CAJA

<sup>6</sup> Comercio electrónico en chile (www.ccechile.org/detalle\_novedades.php?not=9), visitado el 31 de octubre del 2014.

#### <span id="page-32-0"></span>**4.3.4 CALCULO DEL VAN**

El valor actual neto (VAN) es un indicador que trae a valor presente los flujos de caja generados por un proyecto. Este indicador es el más utilizado para evaluar la factibilidad económica de un proyecto. Al ser este un proyecto informático el VAN se evalúa para un periodo de 5 años a una tasa de descuento del 5%.

El cálculo de VAN se realiza con la siguiente formula.

$$
\sum_{i=1}^{n} \frac{FC_i}{(1-k)^i} - I_0
$$

Donde:

n = Es el total de años de vida útil del proyecto, en este caso 5.

i = Representa el año correspondiente.

 $FC_i$  = Es el flujo de caja neto del i-enésimo año.

k = Es la tasa de interés para los proyectos informáticos, que corresponde a un 5% (0,05).

 $I_0$  = Es la inversión inicial, en este caso es de 76.403.

En base a los flujos de caja presentados en la Tabla 6, se calculó el indicador VAN entregando como resultado: **\$16.760.864**

#### <span id="page-32-1"></span>**4.4 CONCLUSIÓN DE LA FACTIBILIDAD**

En conclusión para obtener la factibilidad se realizó una encuesta para conocer la opinión de los clientes y Pymes con respecto a la Tienda Online. Todos los datos requeridos fueron obtenidos de fuentes verídicas, logrando así una factibilidad confiable con datos reales.

Los resultados de la evaluación económica arrojaron un VAN positivo de \$16.760.864, por lo tanto queda claro que el desarrollo del proyecto es factible económicamente.

Con esto se concluye que este proyecto es técnico, operativo y económicamente factible de ser implementado, al haber arrojado positivo como resultado en los 3 ámbitos analizados.

# **CAPITULO 5: ANÁLISIS**

<span id="page-33-0"></span>A continuación se presenta el análisis del proyecto entregando información del proceso del negocio, casos de uso y modelo de datos.

#### <span id="page-33-1"></span>**5.1 PROCESO DE NEGOCIO**

En la Figura 5, Figura 6 y Figura 7 se presenta el modelo de negocio a utilizar junto con el Portal Web (para ver el modelo completo ir a Anexo 7: BPMN). Entregando información de cómo ingresar productos y captar clientes desde la Tienda Online, el proceso de venta de los productos y el pago a la Pymes por la venta de sus productos.

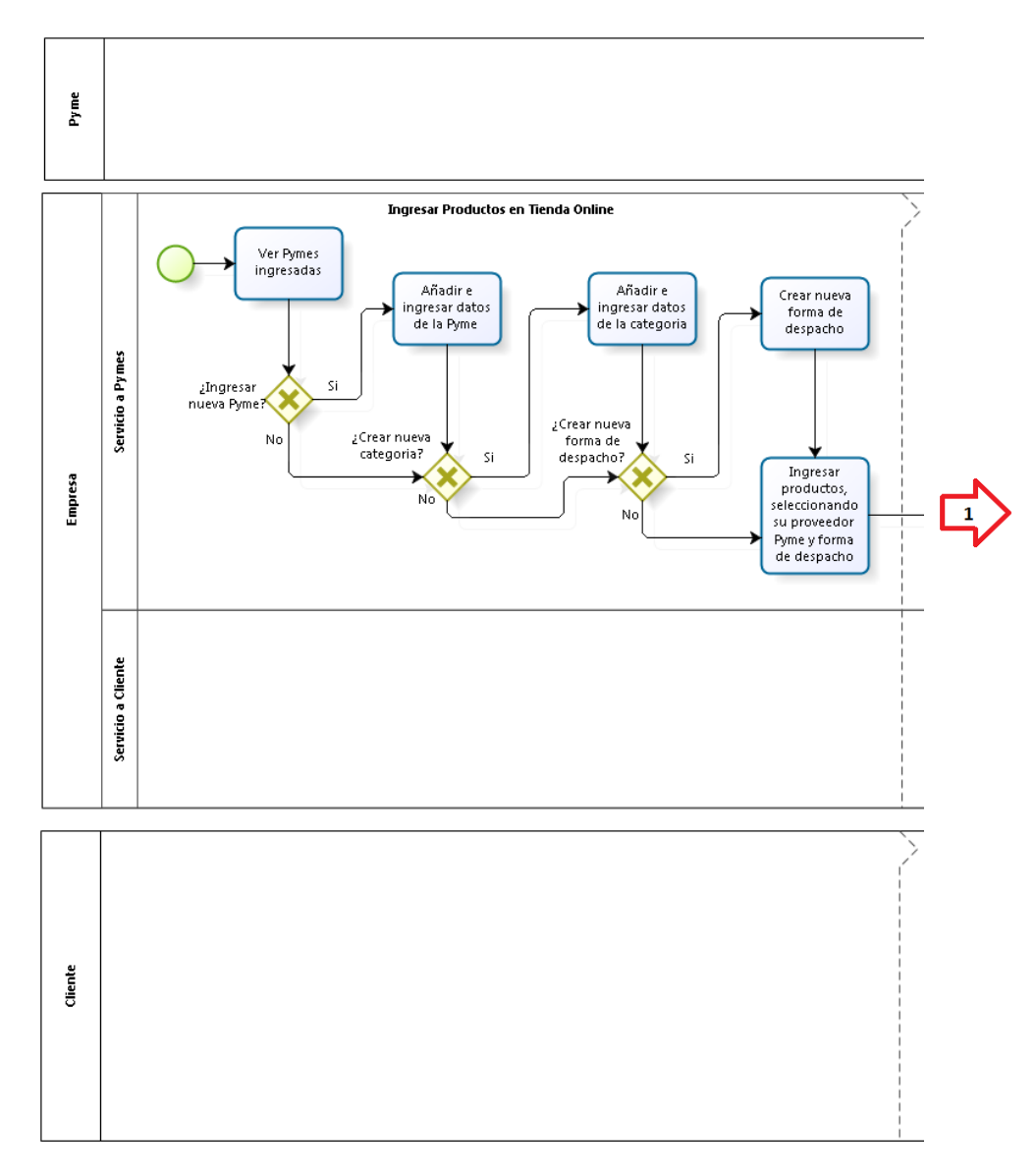

<span id="page-33-2"></span>**FIGURA 5**: PROCESO DE NEGOCIO (BPMN)

El proceso de negocio comienza cuando se quiere ingresar un nuevo producto al sistema (Figura 5), para esto primero se verifica que la Pyme que ofrece el producto ya se encuentre ingresada y que la categoría a la que corresponde también exista, si no es el caso se debe ingresar la Pyme o crear la categoría faltante, luego de esto ya se puede ingresar el nuevo producto, el cual, una vez creado, es visible automáticamente en el Front-Office.

Continuando (Figura 6), por medio de la Tienda Online se hará publicidad y promociones de los productos para captar a los clientes, permitiendo que cada vez más personas se registren en la Tienda para la compra de los productos. El proceso continúa con la venta de los productos Online, en el cual las personas que ingresen al sistema podrán ver los productos ofrecidos, registrarse y proceder a la selección y pago (compra) del producto.

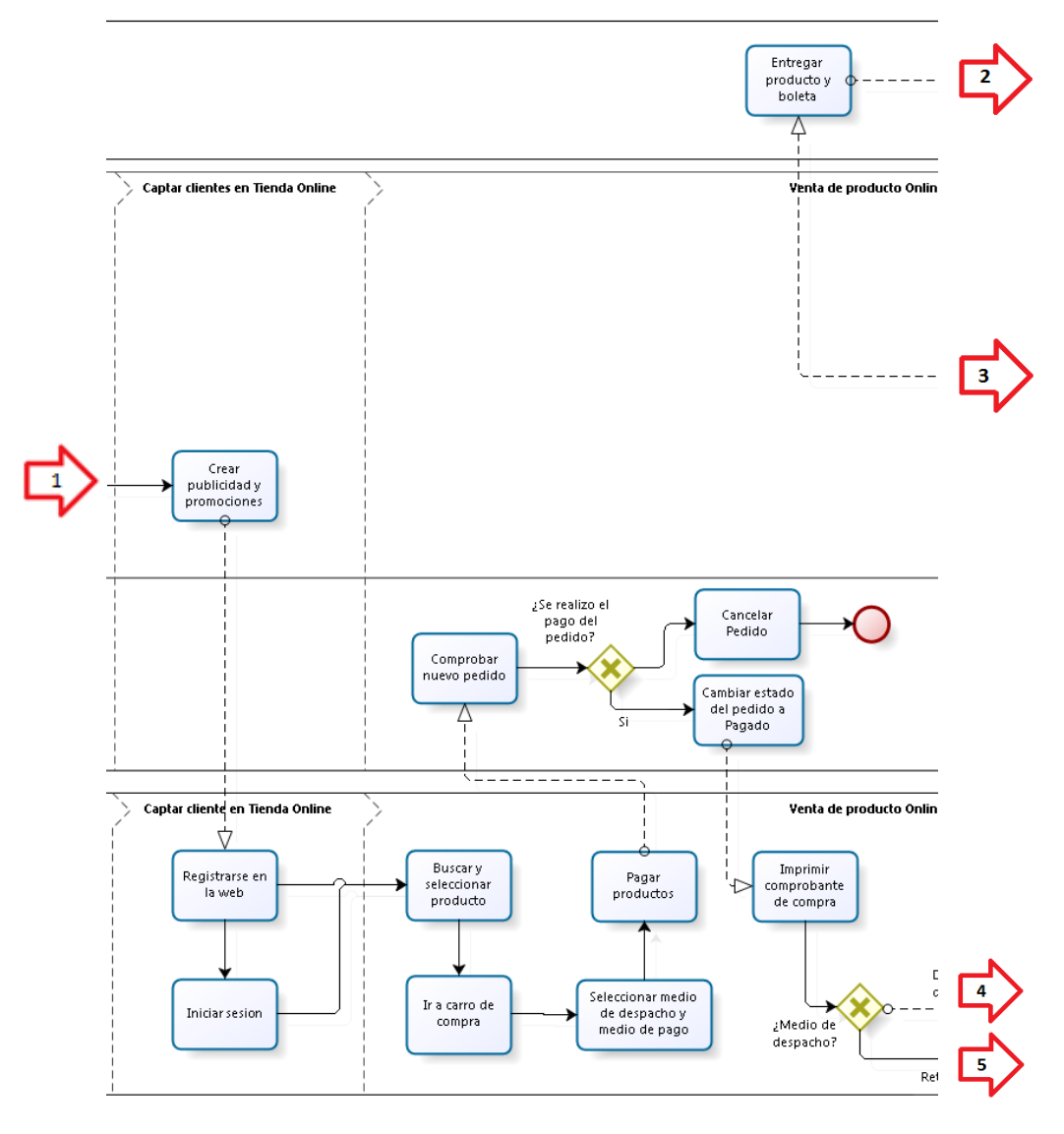

<span id="page-34-0"></span>**FIGURA 6**: PROCESO DE NEGOCIO (BPMN)

Luego de haber realizado la compra del producto, y este sea confirmado su pago (por el empleado), entonces, el empleado del servicio al cliente, actualiza los datos del pedido hecho por el cliente y procede al tipo de despacho que se haya seleccionado (Figura 7). En el caso que haya seleccionado retiro en tienda, el cliente deberá dirigirse a la Pyme que ofrece el producto que compró, presentando el comprobante previamente impreso. De esta forma la Pyme procede a la entrega del producto y su respectiva boleta. En el caso que haya seleccionado despacho a domicilio, un empleado es el encargado de ir a retirar el producto a la tienda de la Pyme, para luego ir a entregarlo al domicilio del cliente. Para finalizar, se hace al pago de los productos vendidos a las Pymes, reteniendo el porcentaje de comisión, para esto se procede a generar un reporte, para realizar el pago directo a la Pyme.

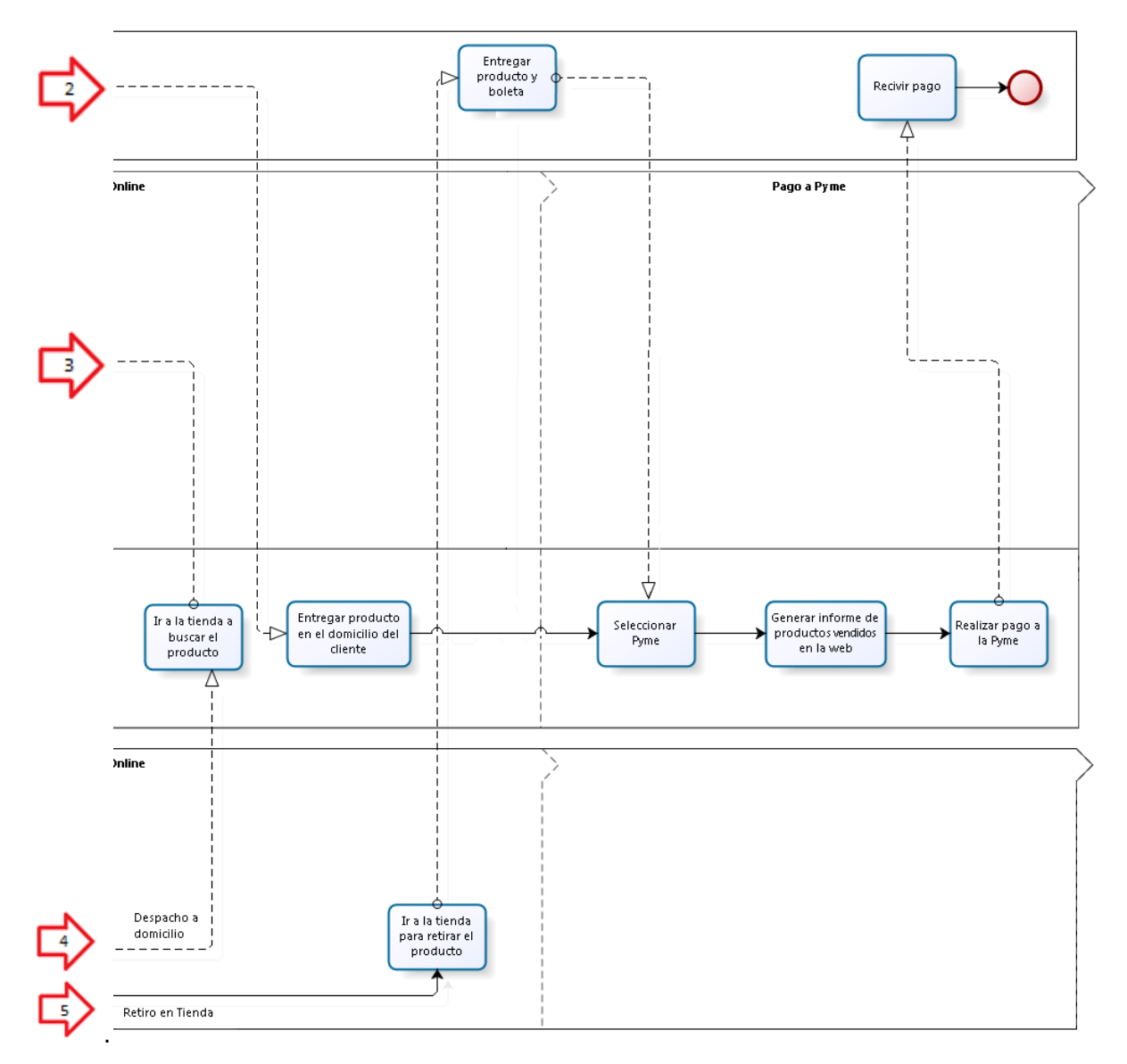

<span id="page-35-0"></span>**FIGURA 7**: PROCESO DE NEGOCIO (BPMN)
## **5.2 DIAGRAMA DE CASOS DE USO**

A continuación se presenta el diagrama de casos de uso y sus actores que participan. En los casos de uso se encuentran representados todos los requisitos del sistema.

#### **5.2.1 ACTORES**

**Visitante:** Persona que hace ingreso a la Tienda Online, sólo para ver y cotizar los productos. Esta persona en un futuro puede llegar a convertirse en Cliente. Debe tener un conocimiento básico de cómo utilizar un computador e Internet. Las funcionalidades a las cuales tiene acceso son:

- Registrar usuario
- Ver información de proveedores
- Ver producto, a su vez puede ver producto por categoría o por proveedor

**Cliente:** Persona que entra a la Tienda Online para realizar compras. Debe tener conocimientos básicos de cómo utilizar un computador e Internet. Las funcionalidades a las cual tiene acceso son:

- Iniciar sesión
- Ver información de proveedores
- Ver producto, a su vez puede ver producto por categoría o por proveedor
- Añadir producto
- Ver carro de compra, de la cual a su vez puede:
	- o Eliminar producto
	- o Realizar pedido

**Vendedor:** Es una persona registrada en la Tienda Online como empleado, que pertenece al departamento Comercial en el área servicio al cliente, el cual, es el encargado de gestionar lo que tenga relación con los clientes, por ejemplo los pedidos, problemas, entre otros. Debe tener los conocimientos básicos de cómo utilizar un computador e Internet, además, conocer el funcionamiento de su cargo en la empresa. Las funcionalidades a las que tiene acceso son:

- Iniciar sesión
- Gestionar clientes
- Gestionar pedidos

**Ejecutivo:** Es una persona registrada en la Tienda Online como empleado, que pertenece al departamento Comercial en el área de servicio a Pymes, el cual, es el encargado de gestionar lo que tenga relación con el proveedor (Pyme), por ejemplo gestionar los productos ofrecidos en la Tienda Online, categorías de los productos, problemas del proveedor, entre otros. Debe tener conocimientos básicos de computación e internet, además, conocer el funcionamiento de su cargo en la empresa. Las funcionalidades a las cuales tiene acceso son:

- Iniciar sesión
- Gestionar productos
- Gestionar categorías
- Gestionar proveedores

**Administrador:** Es la persona que tiene acceso a todo el control del sistema de la Tienda Online. Debe tener conocimientos básicos de computación e Internet, además, del conocimiento total de las funcionalidades que le otorga la Tienda Online a la empresa. Las funcionalidades a las cuales tiene acceso son:

- Iniciar sesión
- Gestionar empleados
- Gestionar clientes
- Gestionar pedidos
- Gestionar productos
- Gestionar categorías
- Gestionar proveedores

## **5.2.2 CASOS DE USO Y DESCRIPCIÓN**

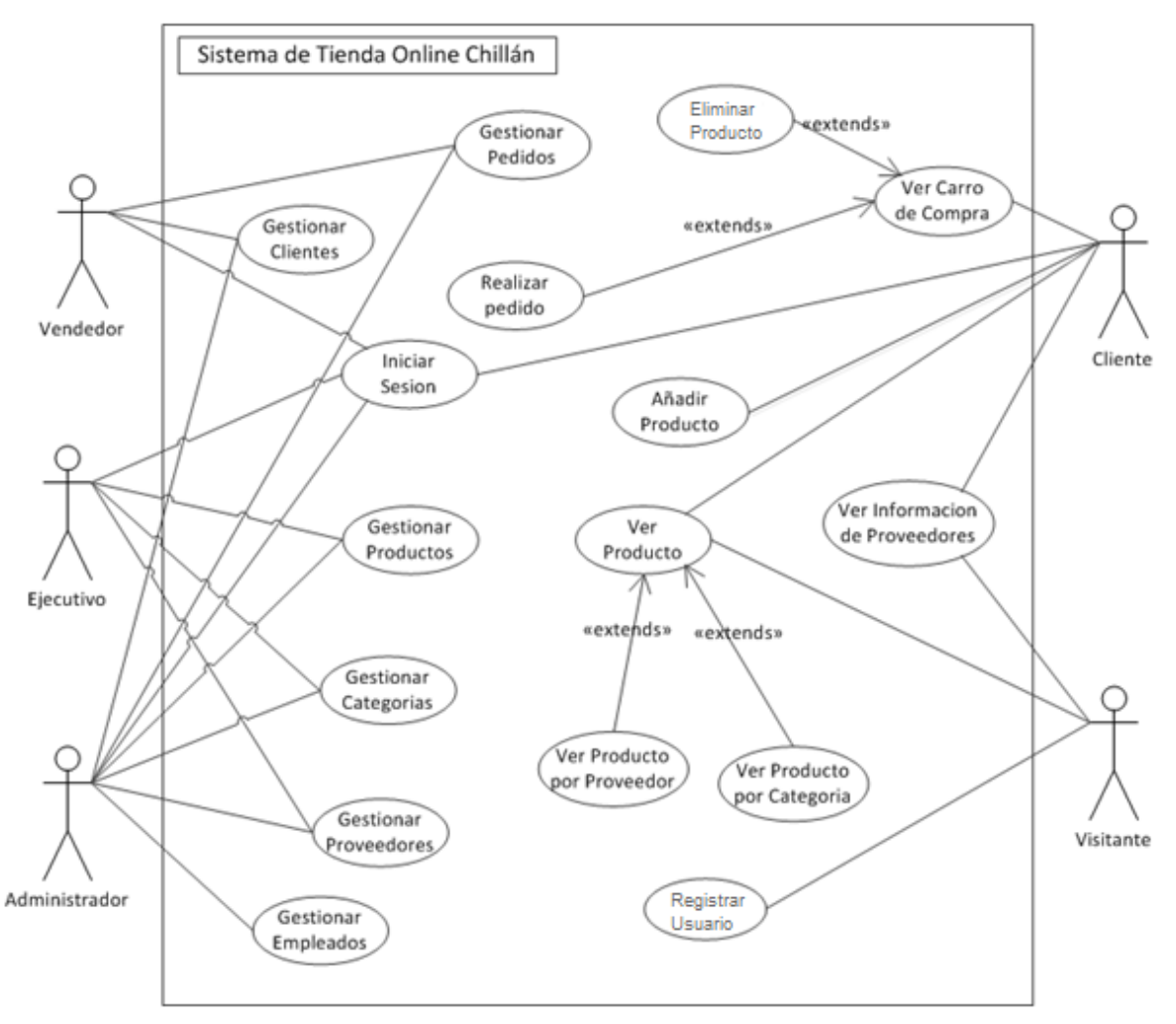

En la Figura 8 se muestra el diagrama de casos de uso con sus respectivos actores.

**FIGURA 8**: DIAGRAMA DE CASOS DE USO

La especificación detallada de cada caso de uso se encuentra en el Anexo 4: Casos de Uso.

# **CAPITULO 6: DISEÑO**

En este capítulo se aborda el diseño del sistema, considerando el diseño físico de la base de datos, arquitectura funcional, interfaz, navegación y especificación de los módulos a utilizar de la herramienta PrestaShop.

## **6.1 DISEÑO DE INTERFAZ Y NAVEGACIÓN**

#### **6.1.1 ESQUEMA ESPECIFICACIÓN DE INTERFAZ FRONT-OFFICE**

En la Figura 10 y Figura 11 se presenta el esquema de la interfaz Front-Office a la cual tendrá acceso el invitado y cliente. El Front-Office es el área la cual será pública para los usuarios de Internet, el cual cuenta con lo necesario para ver y comprar los productos ofrecidos aquí.

|                         | $\,1$          |                                                                                                    |  |  |  |  |  |
|-------------------------|----------------|----------------------------------------------------------------------------------------------------|--|--|--|--|--|
| $\overline{\mathbf{c}}$ | $\overline{3}$ | $\overline{4}$                                                                                                    |  |  |  |  |  |
| 5                       |                |                                                                                                    |  |  |  |  |  |
| 6                       |                | $\overline{\mathcal{I}}% \left( \mathcal{I} \right) \equiv \mathcal{I} \left( \mathcal{I} \right) \left( \mathcal{I} \right) \equiv \mathcal{I} \left( \mathcal{I} \right) \equiv \mathcal{I} \left( \mathcal{I} \right) \equiv \mathcal{I} \left( \mathcal{I} \right) \equiv \mathcal{I} \left( \mathcal{I} \right) \equiv \mathcal{I} \left( \mathcal{I} \right) \equiv \mathcal{I} \left( \mathcal{I} \right) \equiv \mathcal{I} \left( \mathcal{I} \right) \equiv \mathcal{I} \left( \mathcal{I} \right) \equiv \mathcal{$ |  |  |  |  |  |
|                         | 8              |                                                                                                    |  |  |  |  |  |
|                         | 9              |                                                                                                    |  |  |  |  |  |
|                         | 10             |                                                                                                    |  |  |  |  |  |
| 11                      | 12             | 13                                                                                                    |  |  |  |  |  |
|                         | $14\,$         |                                                                                                    |  |  |  |  |  |

**FIGURA 10:** DISEÑO DE ESQUEMA DE INTERFAZ FRONT-OFFICE

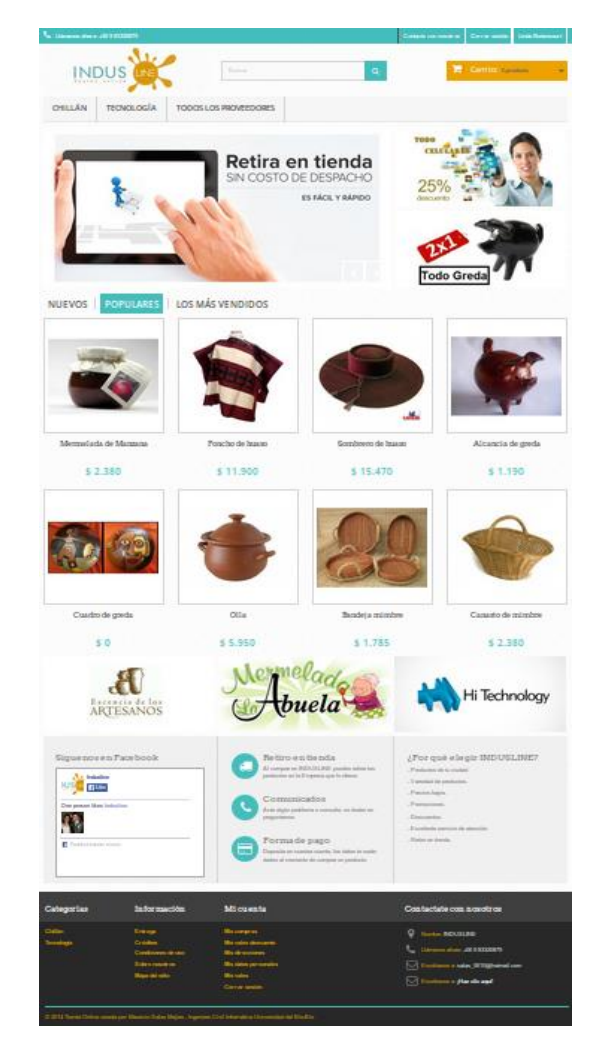

#### **FIGURA 9:** EJEMPLO DE ESQUEMA DE INTERFAZ FRONT-OFFICE

#### **6.1.2 DETALLE DEL ESQUEMA DE INTERFAZ FRONT-OFFICE**

- **Área 1 :** Barra de contacto con la Tienda Online y botón de inicio de sesión.
- **Área 2 :** Imagen corporativa (logo y nombre de la Tienda Online).
- **Área 3 :** Buscador de producto por nombre o categoría.
- **Área 4 :** Carro de compra.
- **Área 5 :** Barra de menú de categorías de productos.
- **Área 6 :** Diapositiva de imágenes (promociones, información, publicidad, entre otros).
- **Área 7 :** Imágenes de promociones del momento.
- **Área 8 :** Barra de menú de productos (opciones: nuevos, populares y más vendidos).
- **Área 9 :** Despliegue de productos según la opción marcada de la Barra de menú de productos.
- **Área 10:** Imágenes de publicidad para las Pymes.
- **Área 11:** Contacto de red social Facebook.
- **Área 12:** Bloque de información personalizada.
- **Área 13:** Bloque de información personalizada 2.
- **Área 14:** Pie de página (categorías, información, mi cuenta y contacte con nosotros)

#### **6.1.3 ESQUEMA ESPECIFICACIÓN DE INTERFAZ BACK-OFFICE**

En la Figura 12 y Figura 13 se presenta el esquema de la interfaz Back-Office a la cual tendrá acceso el administrador y empleados (vendedor y ejecutivo), el Back-Office es el área de administración del software, donde se encuentra todo para la gestión de la Tienda Online.

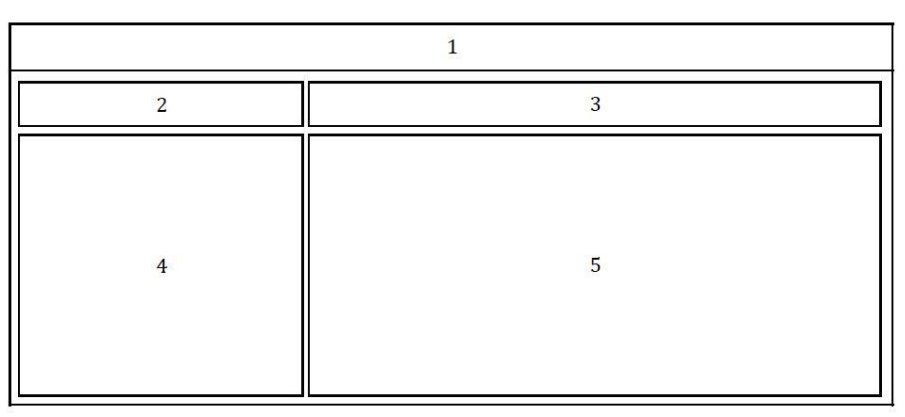

**FIGURA 11**: DISEÑO DE ESQUEMA DE INTERFAZ DE BACK-OFFICE

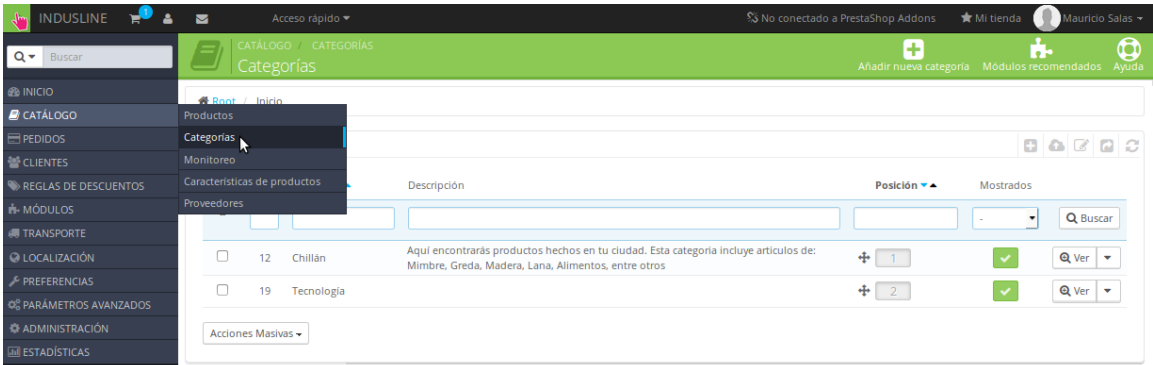

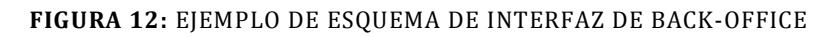

#### **6.1.4 DETALLE DEL ESQUEMA DE INTERFAZ BACK-OFFICE**

- **Área 1 :** Barra de herramientas, incluye iconos de nuevos pedidos, clientes, mensajes e información de la persona que ingresó.
- **Área 2 :** Buscador por palabras, para encontrar información dentro del Back-Office.
- **Área 3 :** Barra de Titulo.
- **Área 4 :** Menú (opciones: inicio, catálogo, pedidos, descuentos, módulos, transporte, localización, preferencias, administración, estadísticas).
- **Área 5 :** Despliegue de información de la opción escogida del menú.

#### **6.2 DISEÑO DE LA BASE DE DATOS**

Durante el estudio de la herramienta PrestaShop, se pudo comprobar que la base de datos que provee al instalar responde correctamente con sus tablas para almacenar la información obtenida en los requisitos de este proyecto, sin tener la necesidad de modificar parte alguna de la base de datos. Esto permite una mejor implementación de la herramienta PrestaShop logrando un desarrollo más rápido cubriendo las necesidades de la empresa.

PrestaShop contiene varios módulos y configuraciones propias ya integradas, varias de las cuales no son necesarias para este caso particular del proyecto de título, por lo tanto en la base de datos que se crea, genera tablas que no son relevantes o no se utilizaran en este proyecto, por lo tanto, en las siguientes páginas se especificara las tablas más relevantes y que se utilizaran para cubrir los requisitos y almacenar los datos que se requieren.

En la Figura 14 se puede ver el extracto de las principales tablas, como lo mencionamos anteriormente, mostrando así un modelo lógico de la base de datos relevante para este caso particular de la adaptación de PrestaShop para la Tienda Online de Indusline.

Para ver más información sobre la base de datos completa que provee PrestaShop ver Anexo 5: Base de datos, la cual muestra todas las tablas de la base de datos y detalles de esta.

Y a continuación del modelo se irán detallando y especificando con más claridad el uso de las tablas de la Figura 14 en el proyecto.

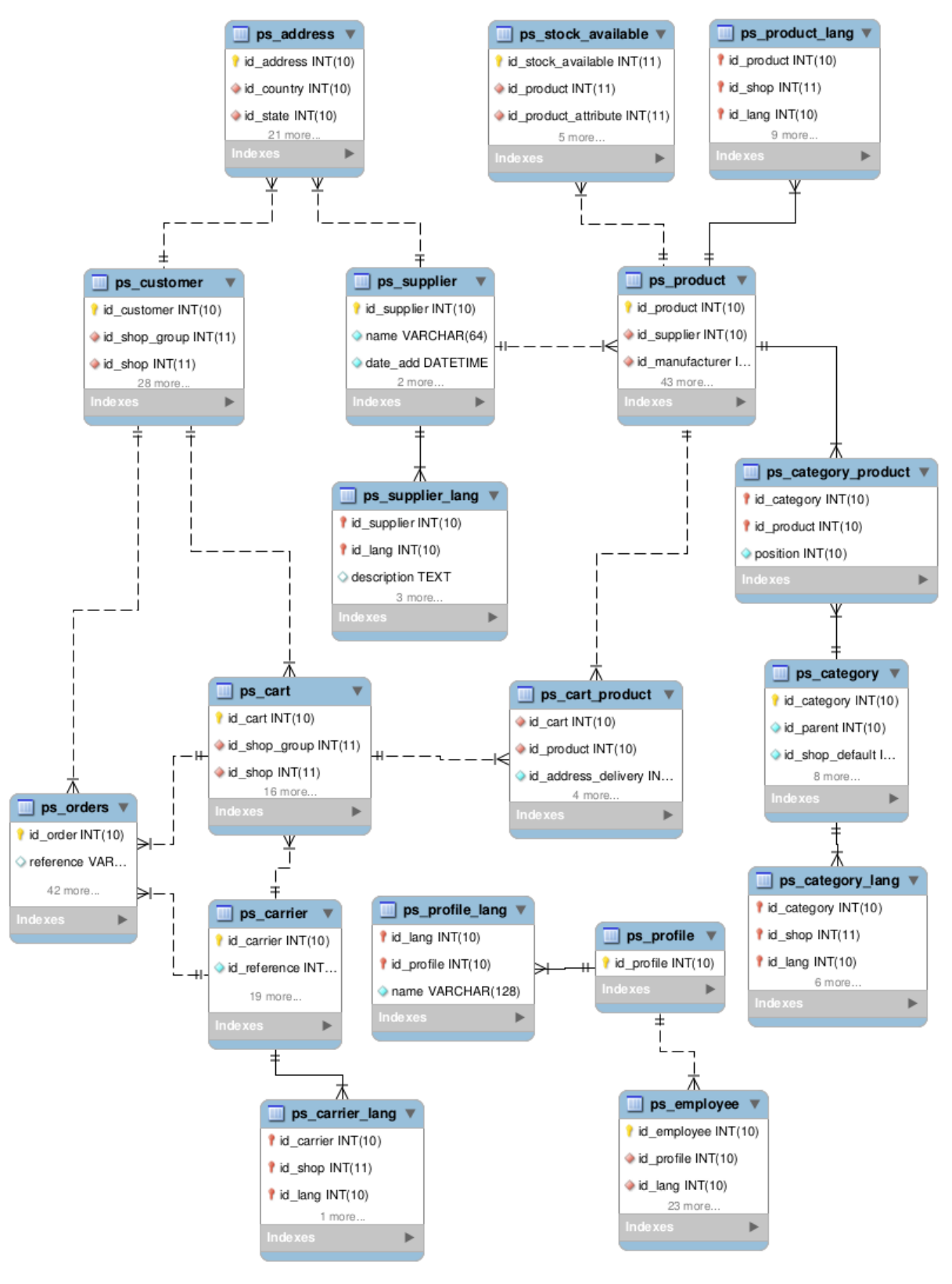

**FIGURA 13:** MODELO LÓGICO DE LA BASE DE DATOS

Como mencionamos, a continuación se explicaran cada tabla de la Figura 14, sus relaciones y atributos principales.

Las siguientes tablas que se ven son: la tabla ps\_customer (Figura 15) y ps\_supplier (Figura 16), además, de una tabla que acompaña a la de ps\_supplier llamada ps\_supplier\_lang (Figura 17).

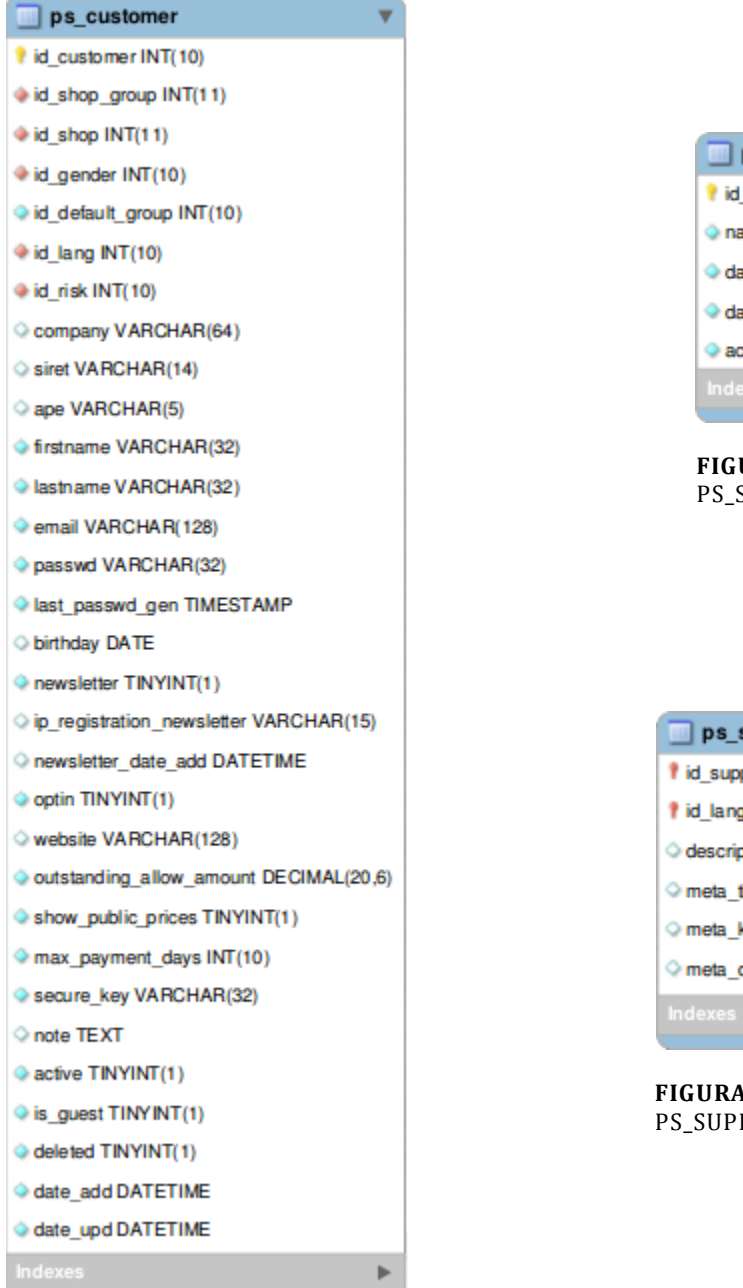

ps\_supplier l'id\_supplier INT(10) name VARCHAR(64) date\_add DATETIME date\_upd DATETIME active TINYINT(1) Þ

**FIGURA 15:** PS\_SUPPLIER (DB)

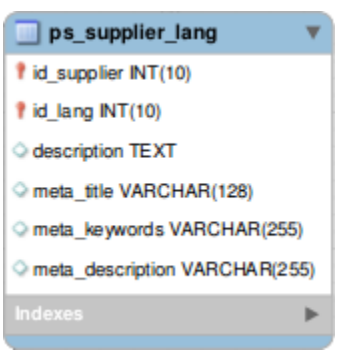

**FIGURA 16:** PS\_SUPPLIER\_LANG (DB)

**FIGURA 14:** PS\_CUSTOMER (DB)

## **6.2.1 CLIENTE (PS\_CUSTOMER)**

Aquí se encuentra la Tabla Cliente (Figura 15) donde se almacenaran los datos principales de cada cliente.

Sus atributos principales son:

- id customer: Id del cliente (clave primaria).
- firstname: Nombre del cliente.
- lastname: Apellidos del cliente.
- email: Email con el cual iniciara sesion el cliente en la Tienda Online.
- passwd: Contraseña de su cuenta.
- birthday: Fecha de nacimiento del cliente
- active: Indica el estado del cliente, si esta activo (1) o desactivado (0).

Con estos atributos se mantienen toda la información principal del cliente, para utilizar e ingresar a su cuenta en el sistema.

## **6.2.2 PROVEEDOR (PYME) (PS\_SUPPLIER)**

Aquí se encuentra la Tabla Proveedor (Figura 16) donde se almacenarán los datos principales del proveedor (Pyme).

Sus atributos principales son:

- id\_supplier: Id del proveedor (clave primaria)
- name: Nombre del proveedor (Pyme) o de la tienda que ofrecerá los productos en la Tienda Online.
- active: Indica el estado del proveedor, si esta activo (1) en el sistema o desactivado (0).

Con estos atributos presentes en la tabla se mantiene almacenada la información principal de los proveedores en el sistema.

Los otros atributos presentes en ambas tablas son utilizados por PrestaShop para su configuración interna o para añadir otras funcionalidades al sistema.

#### **6.2.3 INFORMACIÓN DEL PROVEEDOR (PY ME) (PS\_SUPPLIER\_LANG)**

En la Tabla de Informacion del Proveedor (Figura 17) se guarda datos de la Pyme más detallada.

Sus atributos principales son:

- id supplier: Id del proveedor, la cual hace de clave foránea para relacionarce con la tabla ps\_supplier (Figura 16).
- description: En este atributo se guarda la información del proveedor, como lo es su rut, giro, dirección, email, teléfono y horario de atención de retiro del producto en tienda.

Los otros atributos presentes en la tabla son utilizados por PrestaShop para su configuración interna o para añadir otras funcionalidades al sistema.

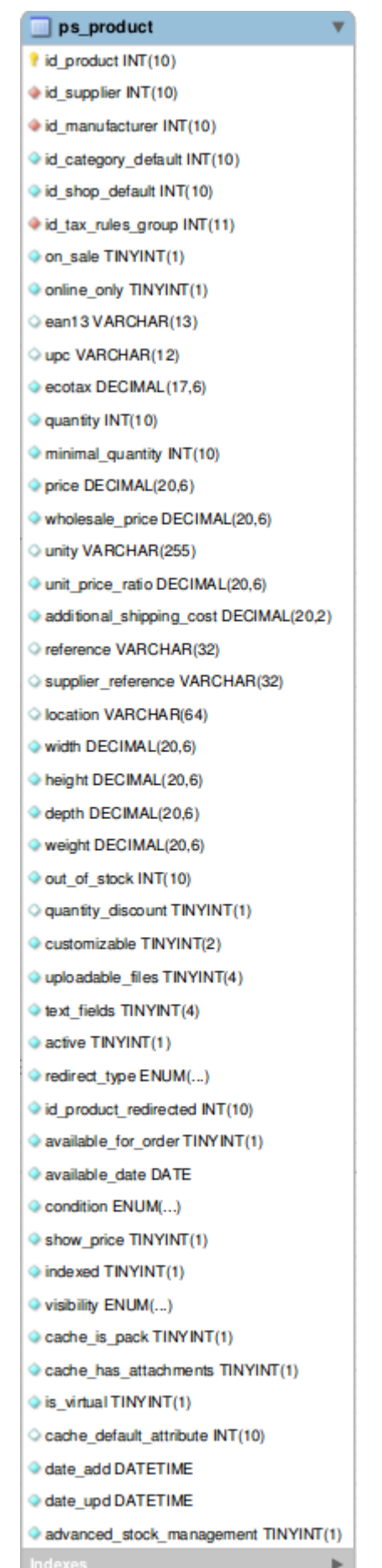

A continuación se muestran las tablas ps\_address (Figura 18) y ps\_product (Figura 19).

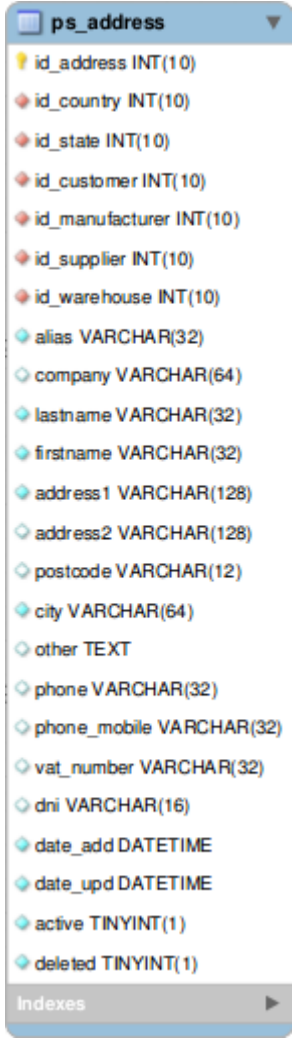

**FIGURA 18:** PS\_ADDRESS (DB)

## **6.2.4 DIRECCIÓN (PS\_ADDRESS)**

En la Tabla Dirección (Figura 19) se almacenan las direcciones de los clientes y proveedores. Las cuales en ambos casos pueden ser más de una.

Sus principales atributos son:

- $\bullet$  id address: Id de la dirección (clave primaria).
- $\bullet$  id customer: id del cliente, el cual hace de clave foránea para relacionarce con la tabla ps\_customer (Figura 15), en caso que la dirección sea de un Proveedor este atributo queda vacío.
- id supplier: id del proveedor, el cual hace de clave foránea para relacionarce con la tabla ps\_supplier (Figura 16), en caso que la dirección sea de un Cliente este atributo queda vacío.
- alias: Nombre que se le da a la dirección (ejemplo: Casa, Oficina, etc.).
- address1: Almacena la dirección completa
- address2: Almacena la continuación de la dirección en el caso que no alcance a guardarce en la primera.
- postcode: Guarda el código postal de la ciudad.
- city: Guarda el nombre de la ciudad.
- $\bullet$  phone: Teléfono de contacto para la dirección.
- phone\_mobile: Teléfono móvil de contacto para la dirección.

Con estos atributos es capaz de almacenar la informacion de las direcciones de los clientes y proveedores.

Los otros atributos presentes en la tabla son utilizados por PrestaShop para su configuración interna o para añadir otras funcionalidades al sistema.

## **6.2.5 PRODUCTO ( PS\_PRODUCT)**

La Tabla Producto (Figura 18) almacena los datos de los productos que se ofrecen en la Tienda Online.

Sus principales atributos son:

- $\bullet$  id product: Id del producto (clave primaria).
- $\bullet$  id supplier: Id del proveedor del producto, el cual hace de clave foránea para relacionarse con la tabla ps\_supplier (Figura 16), para así conocer quién es la Pyme que ofrece el producto.
- id category default: Id de la categoría por defecto, el producto puede tener varias categorías, pero en esta tabla se guarda solo la categoría principal del producto, este id es de la tabla ps\_category (Figura 21).
- **•** price: Precio de venta del producto sin IVA.

Por lo tanto, en esta tabla se almacena el producto con su información, relacionándose con su proveedor y categoría principal a la que pertenece, además, de su precio unitario para la venta sin incluir el IVA.

Los otros atributos presentes en la tabla son utilizados por PrestaShop para su configuración interna o para añadir otras funcionalidades al sistema.

Las siguientes tablas a detallar son: ps\_product\_lang (Figura 20), ps\_stock\_available (Figura 23), ps\_category (Figura 21), ps\_category\_lang (Figura 22) y ps\_category\_product (Figura 24).

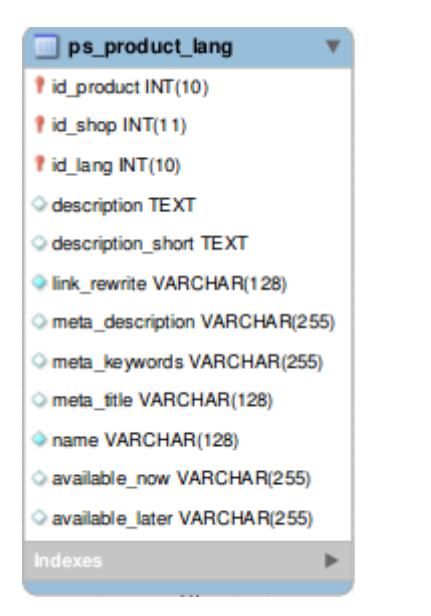

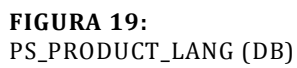

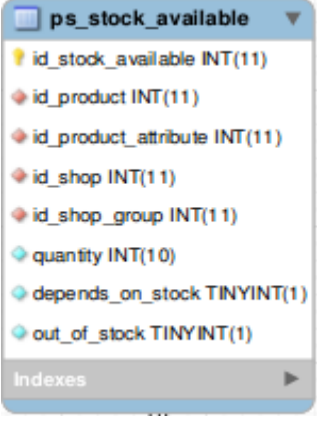

**FIGURA 22:** PS\_STOCK\_AVAILABLE (DB)

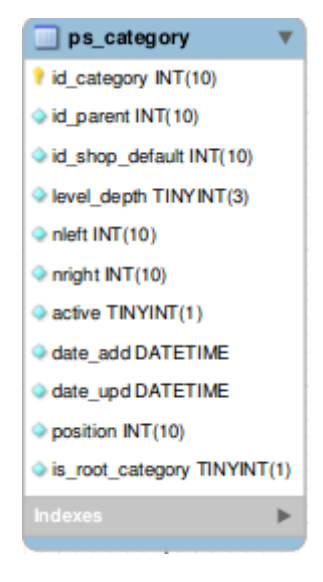

#### **FIGURA 20:** PS\_CATEGORY (DB)

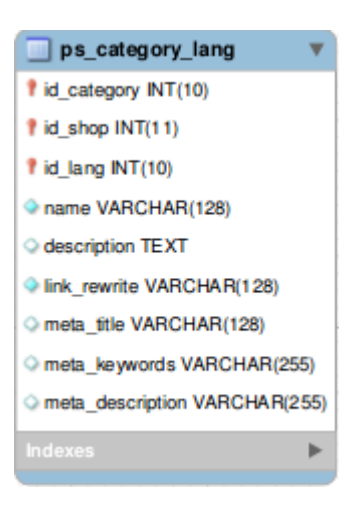

**FIGURA 21:** PS\_CATEGORY\_LANG (DB)

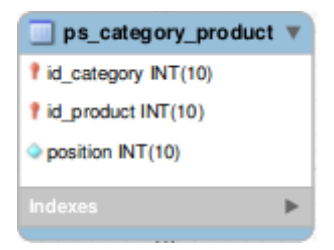

**FIGURA 23:** PS\_CATEGORY\_PRODUCT (DB)

## **6.2.6 INFORMACIÓN DEL PRODUCTO (PS\_PRODUCT\_LANG)**

En la Tabla Información del Producto (Figura 20) se detalla la descripción y nombre del producto.

Sus principales atributos son:

- id product: Id del producto que hace de clave foránea para relacionarse con la tabla ps\_product (Figura 18).
- description: Aquí se almacena la descripción detalla del producto.
- description short: Aquí se almacena una descripción corta o reducida para fácilmente conocerlo.
- name: Nombre del producto al cual se está haciendo referencia con en la clave foránea id\_product

Esta tabla es principalmente sobre información para la descripción del producto.

## **6.2.7 STOCK DISPONIBLE (PS\_STOCK\_AVAILABLE)**

En la Tabla Stock Disponible (Figura 23) tiene como objetivo almacenar la cantidad de productos disponible para la venta.

Sus atributos principales son:

- del product: Id del producto, el cual hace de clave foránea para relacionarse con la tabla ps\_product (Figura 18).
- quantity: Indica la cantidad de este producto que hay disponible para la venta.

Los otros atributos presentes en ambas tablas son utilizados por PrestaShop para su configuración interna o para añadir otras funcionalidades al sistema.

# **6.2.8 CATEGORÍA (PS\_CATEGORY)**

En la Tabla Categoría (Figura 21) se almacenan las diferentes categorías existentes en la Tienda Online.

Los atributos principales son:

- $\bullet$  id category: Id de la categoría (clave primaria).
- · id parent: Indica el id de la categoría padre, es decir, una categoría puede tener subcategorías, es por esto que se almacena el id de la categoría padre.
- active: Este es un atributo para saber el estado de la categoría, si esta activada (1) o si esta desactivada (0).

## **6.2.9 INFORMACIÓN DE LA CATEGORÍA (PS\_CATEGORY\_LANG)**

En la Tabla Información de la Categoría (Figura 22) se guarda datos de la categoría como su nombre, descripción, entre otros.

Sus principales atributos son:

- id category: Id de la categoría, la cual hace de clave foránea para relacionarse con la tabla ps\_category (Figura 21).
- $\bullet$  name: Nombre de la categoría que se hace referencia con la clave foránea.
- description: Se almacena una descripción indicando de que se trata la categoría.

#### **6.2.10 CATEGORÍA DE PRODUCTO ( PS\_CATEGORY\_PRODUCT)**

En la Tabla Categoría de Producto (Figura 24) se almacena la relación entre producto y categoría, permitiendo saber todas las categorías a la que pertenece el producto.

Sus principales atributos son:

- id category: Id de la categoría, la cual hace de clave foránea para relacionarse con la tabla ps\_category (Figura 21).
- designed id product: Id del producto, la cual hace de clave foránea para relacionarse con la tabla ps\_product (Figura 18).

Las siguientes tablas son ps\_carrier (Figura 25), ps\_carrier\_lang (Figura 28), ps\_cart (Figura 26) y ps\_cart\_product (Figura 27).

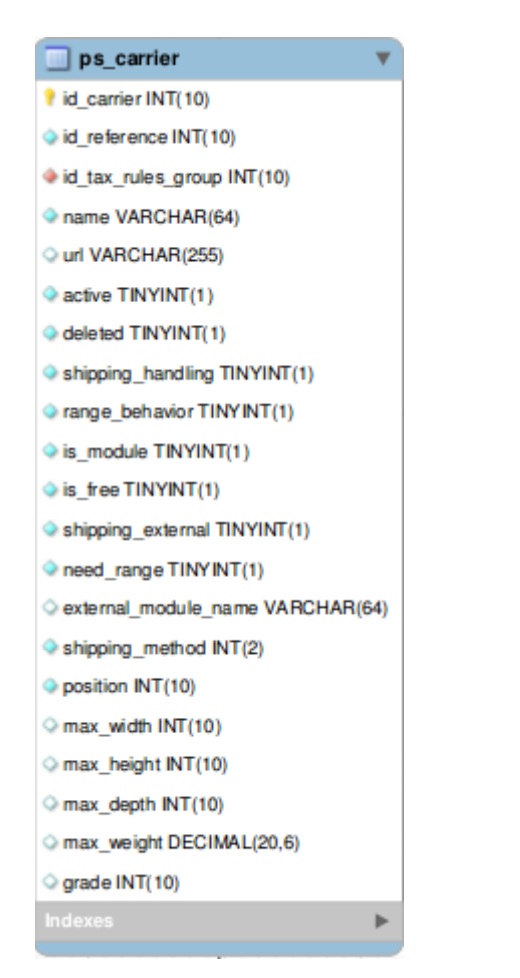

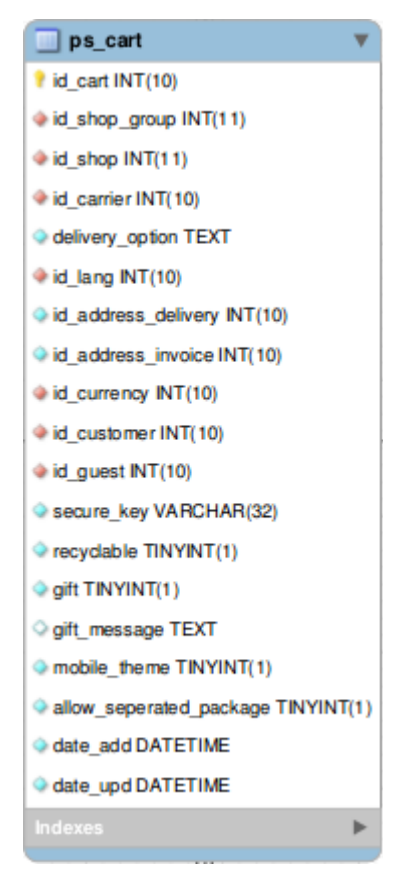

**FIGURA 25:** PS\_CART (DB)

**FIGURA 24:** PS\_CARRIER (DB)

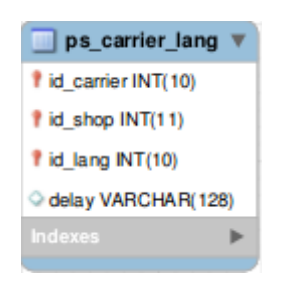

**FIGURA 27:** PS\_CARRIER\_LANG (DB)

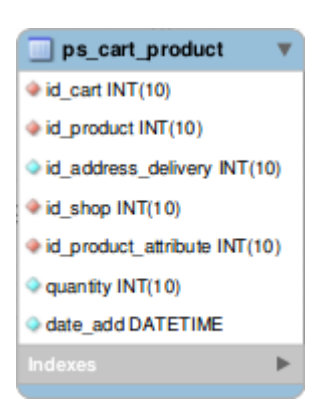

**FIGURA 26:** PS\_CART\_PRODUCT (DB)

## **6.2.11 TRANSPORTIS TA (PS\_CARRIER)**

En la Tabla Transportista (Figura 25) se guarda la información de los diferentes transportistas o forma de entregar el producto al cliente, este ya sea por despacho a domicilio, retiro entienda, entre otros.

Sus principales atributos son:

- $\bullet$  id carrier: Id del transportista (clave primaria).
- name: Nombre del transportista, este es el nombre que vera el cliente en el momento de escoger el método de envió de su pedido.

#### **6.2.12 INFORMACIÓN DEL TRANSPORTIS TA (PS\_CARRIE R\_LANG)**

En la Tabla de Información del Transportista (Figura 28) se almacenan datos más descriptivos del transportista como lo es su descripción.

Sus principales atributos son:

- id\_carrier: Id del transportista, el cual hace de clave foránea para relacionarse con la tabla ps\_carrier (Figura 25), con este id es posible saber a qué transportista le pertenece los datos almacenados en esta tabla.
- delay: Aquí se guarda una descripción corta del transportista que lo identifique o entregue información rápida de él.

Los otros atributos presentes en ambas tablas son utilizados por PrestaShop para su configuración interna o para añadir otras funcionalidades al sistema.

## **6.2.13 CARRO DE COMPRA (PS\_CART)**

En la Tabla Carro de Compra (Figura 26) se almacenan los datos del carro de compra del cliente.

Los principales atributos son:

- $\bullet$  id cart: Id del carro de compra (clave primaria).
- id\_carrier: Id del transportista, el cual hace de clave foránea para relacionarse con la tabla ps\_carrier (Figura 25).
- id address delivery: Id de la dirección a donde se enviara el producto. Este es un id de una de las direcciones del cliente de la tabla ps\_address (Figura 19).
- id\_customer: Id del cliente al que pertenece este carro de compra, este id hace de clave foránea para relacionarse con la tabla ps\_customer (Figura 15).

#### **6.2.14 CARRO DE COMPRA Y PRODUCTOS (PS\_CART\_PRODUCT)**

En la Tabla Carro de Compra y Producto (Figura 27) se almacena principalmente la relación entre carro de compra y producto, indicando que productos son los que pertenecen a un carro de compra, es decir, los productos que pertenecen a cada pedido.

Los atributos principales son:

- id\_cart: Id del carro de compra, el cual hace de clave foránea para relacionarse con la tabla ps\_cart (Figura 26), con esto se sabe a qué carro de compra pertenece el producto.
- id product: Id del producto que fue pedido en el carro de compra, este id hace de clave foránea para relacionarse con la tabla ps\_product (Figura 18).
- quantity: Indica la cantidad pedida del producto.

Los otros atributos presentes en ambas tablas son utilizados por PrestaShop para su configuración interna o para añadir otras funcionalidades al sistema.

**FIGURA 30:** PS\_PROFILE (DB)

ps\_profile\_lang v

f id\_lang INT(10)

I id\_profile INT(10)

name VARCHAR(128)

ь

 $\n **p**s<sub>p</sub>rofile  $\triangledown$$ 

id\_profile INT(10)

Þ

Las últimas 4 tablas a detallar son ps\_profile (Figura 31) ps\_profile\_lang (Figura 32), ps\_employee (Figura 30) ps\_orders (Figura 29).

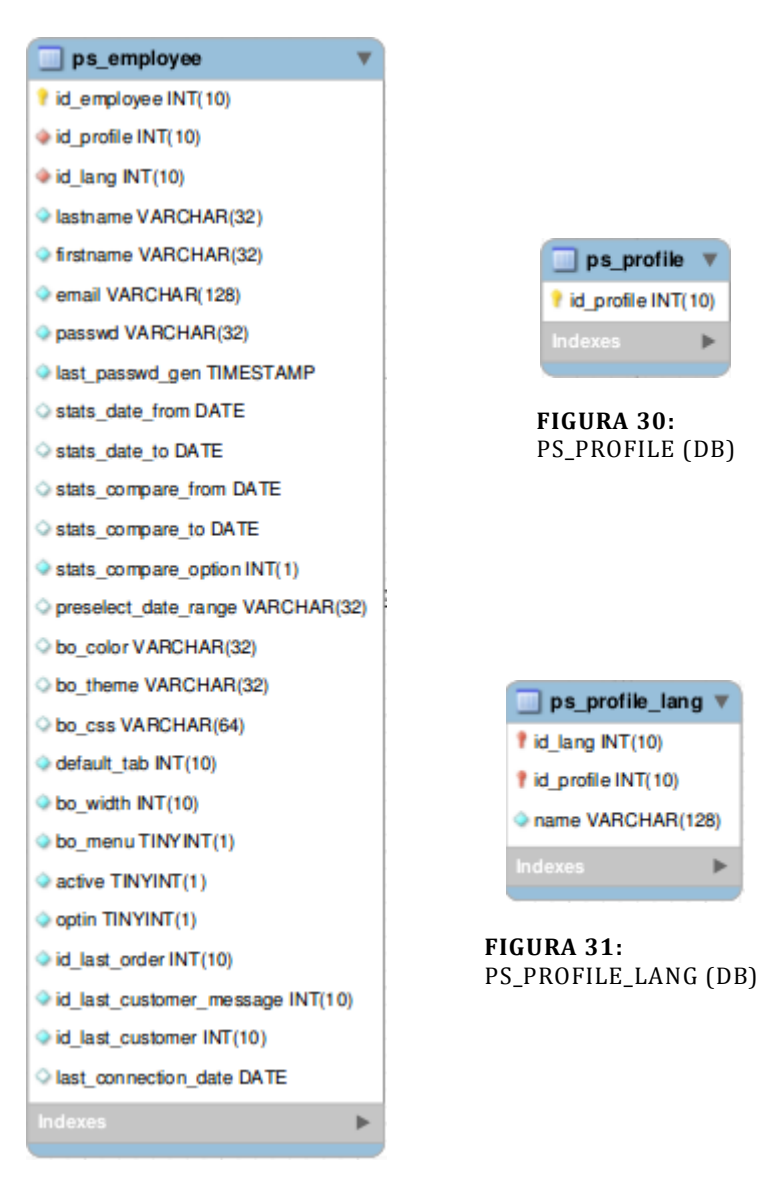

**FIGURA 29:** PS\_EMPLOYEE (DB)

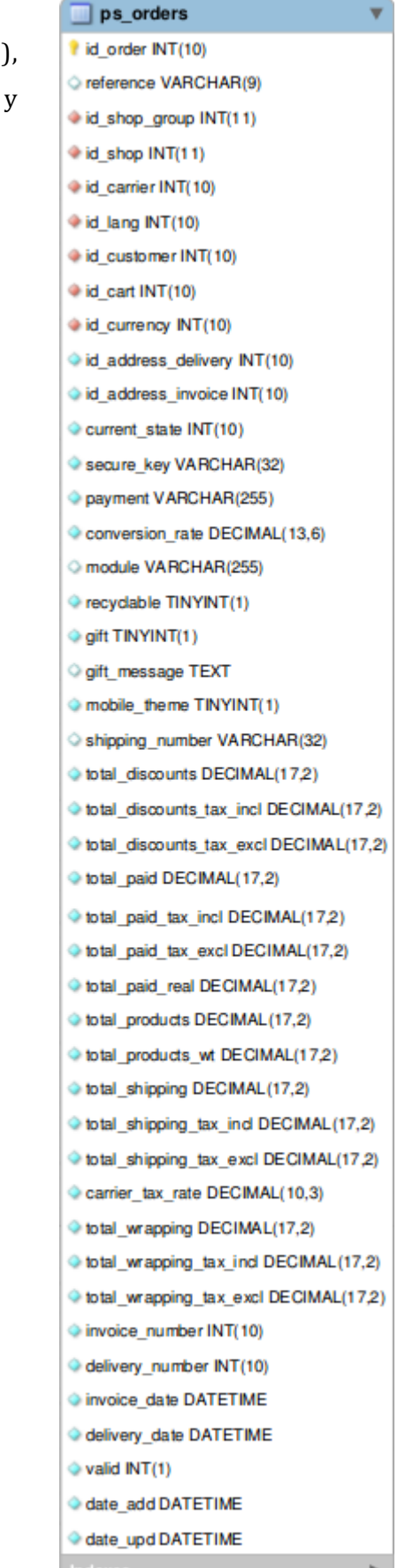

### **6.2.15 PERFIL (PS\_PROFILE)**

En la Tabla Perfil (Figura 31) se almacenan solo los id con los cuales serán identificado cada perfil de empleado existente en la Tienda Online.

Su atributo es:

• id profile: Id del perfil (clave primaria) con el cual se conocerá el perfil en el sistema interno.

#### **6.2.16 INFORMACIÓN DEL PERFIL (PS\_PROFILE\_LANG)**

En la Tabla Información del Perfil (Figura 32) se almacena los nombre de cada perfil de empleado, a través de la relación con la tabla ps\_profile (Figura 31) asignándoles un nombre a los id de dicha tabla.

Sus principales atributos son:

- $\bullet$  id profile: Id del perfil, este id hace de clave foránea para relacionarse con la tabla ps\_profile (Figura 31).
- name: Nombre del perfil (ejemplo: vendedor, ejecutivo, administrador, entre otros).

## **6.2.17 EMPLEADO (PS\_EMPLOYEE)**

En la Tabla Empleado (Figura 30) se almacenan los datos del empleado como lo son sus datos de ingreso al sistema, nombre, entre otros.

Los siguientes atributos son los principales:

- $\bullet$  id employee: Id del empleado (clave primaria).
- id profile: Id del perfil al cual pertenece el empleado, este id es clave foránea para relacionarse con la tabla ps\_profile (Figura 31).
- lastname: Apellidos del empleado.
- firstname: Nombre del empleado.
- **email:** Email con el cual el empleado podrá hacer ingreso a su cuenta en el sistema.
- passwd: Contraseña con la cual el empleado podrá entrar a la cuenta del sistema.

 active: Atributo para conocer el estado del cliente, es decir si esta activo (1) o desactivado (0), esto es para saber si empleado puede o no trabajar dentro del sistema de la Tienda Online.

#### **6.2.18 ORDENES/PEDIDO (PS\_ORDERS)**

En la Tabla Ordenes (Figura 29) se almacenan todas las órdenes de los clientes. Una orden es cuando un cliente desde el carro de compra pasa por todas las etapas para realizar el producto (añadir producto, seleccionar medio de entrega, pago del producto), es decir, un cliente compro un producto por la Tienda Online.

Sus atributos principales son:

- id\_order: Id de la orden (clave principal).
- reference: Es el código del pedido el cual es mostrado al cliente, el cual es generado automáticamente cuando se crea la orden.
- id\_carrier: Id del transportista, el cual hace de clave foránea para relacionarse con la tabla ps\_carrier (Figura 25), con este id es posible saber a quien será el que entregue el pedido.
- id cart: Id del carro de compra, el cual hace de clave foránea para relacionarse con la tabla ps\_cart (Figura 26), con esto se sabe con qué carro de compra se realizo la orden.
- $\bullet$  id address delivery: Id de la dirección a donde se enviara el producto. Este es un id de una de las direcciones del cliente de la tabla ps\_address (Figura 19).
- current\_state: Almacena el estado actual del pedido (ejemplo: pagado, entregado, entre otros).
- payment: Se almacena el medio de pago seleccionado por el cliente, ejemplo: Transferencia bancaria, Cheque, entre otros.
- total\_paid: Es el total del dinero que el cliente pago por esta orden.

Los otros atributos presentes en las tablas son utilizados por PrestaShop para su configuración interna o para añadir otras funcionalidades al sistema.

# **6.3 ESPECIFICACIÓN DE MÓDULOS**

PrestaShop al ser open source, sus creadores entregan información a los desarrolladores que quieran crear módulos para su herramienta, permitiendo personalizar y ajustar los módulos con sus propios requerimientos y funcionalidades.

Los módulos desarrollados por los creadores de PrestaShop son puestos a disposición de quien lo requiera en la página oficial de PrestaShop, las cuales pueden ser descargadas y posteriormente añadidas a nuestra propia Tienda con PrestaShop.

Además, existen módulos desarrollados por personas ajenas (terceros) al equipo de PrestaShop, es decir, cualquier persona con conocimientos de programación puede ser capaz de desarrollar un módulo para PrestaShop, los que son puestos a disposición de otras personas para que los utilicen en su propia Tienda Online.

A continuación se detallan los módulos que se incluirán para añadir otras funcionalidades al sistema, de los cuales algunos son desarrollados por los creadores de la herramienta PrestaShop y otros módulos son desarrollados por terceros.

#### **6.3.1 MÓDULOS DEL FRONT-OFFICE**

Estos módulos son principalmente para añadir funcionalidades visuales para el cliente.

 Bloque caja de Facebook me gusta (Figura 33): este añade un bloque de la red social Facebook en la página de inicio donde los visitantes pueden ver el numero de "me gusta" que tiene su página de Facebook y las personas que han hecho clic en me gusta.

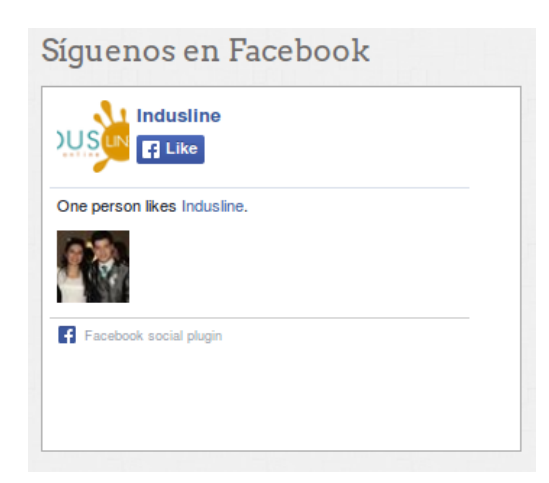

**FIGURA 32:** MÓDULO BLOQUE CAJA DE FACEBOOK ME GUSTA

 Bloque CMS: Este módulo le añade un espacio al sector izquierdo en la página de categorías de productos con información de la empresa (Figura 34), como lo es sus términos y condiciones de venta, medios de entrega, sobre la empresa, entre otros. Además también se utiliza para permitir entregar la misma información en el pie de página de la tienda (Figura 35).

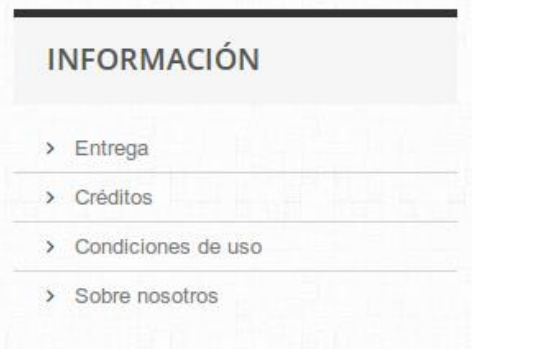

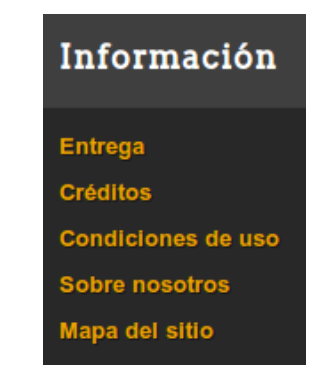

**FIGURA 33:** MÓDULO BLOQUE CMS 1 **FIGURA 34:** MÓDULO BLOQUE CMS 2

 Bloque búsqueda rápida (Figura 36): Este permite que en la cabecera de la página halla un bloque para realizar búsquedas de productos en la tienda online, ya sea por nombre o categoría del producto.

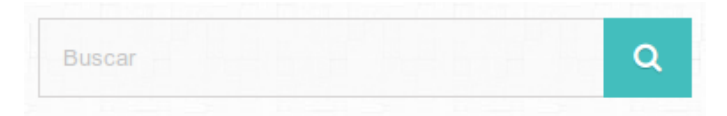

**FIGURA 35:** MÓDULO BLOQUE BÚSQUEDA RÁPIDA

 Bloque de carrito (Figura 37): Añade el bloque del carro de compra, permitiendo al cliente acceder a su carro de compra y ver los productos que ha añadido a este.

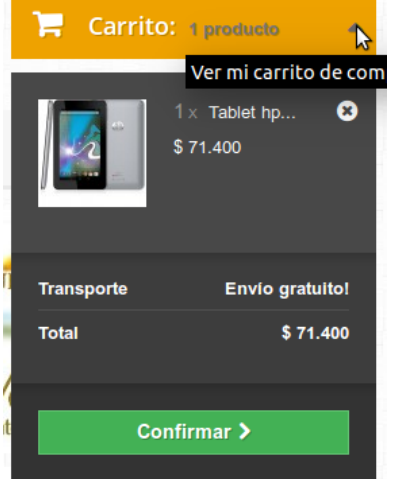

**FIGURA 36:** MÓDULO BLOQUE DE CARRITO

 Bloque de categorías (Figura 38): Permite ver las categorías de los productos en el bloque de la izquierda de la Tienda, la cual es visible cuando se ve un producto por categoría.

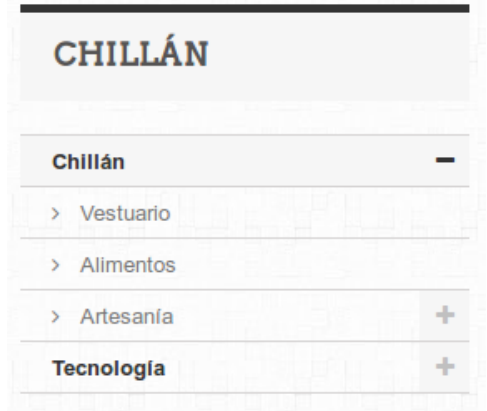

**FIGURA 37:** MÓDULO BLOQUE DE CATEGORÍAS

 Bloque de contactos (Figura 39): Añade en la parte superior del inicio información para contactarse con la empresa.

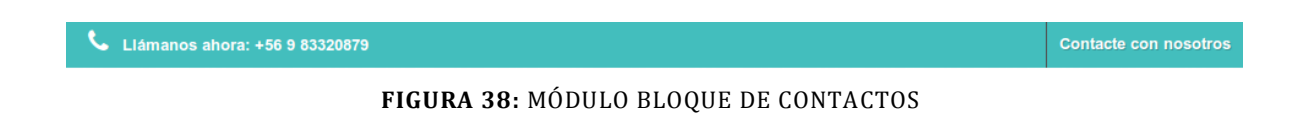

 Bloque de información de contactos (Figura 40): Al igual que el bloque anterior, pero este permite ver esta información en el pie de página de la tienda.

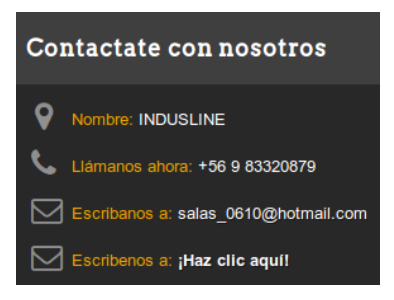

**FIGURA 39:** MÓDULO BLOQUE DE INFORMACIÓN DE CONTACTOS

 Bloque información de usuario (Figura 41): Este bloque es visible solo cuando un visitante ha iniciado sesión como cliente en la tienda. Se muestra en la parte superior de la tienda links hacia su información, además, de permitir cerrar la sesión.

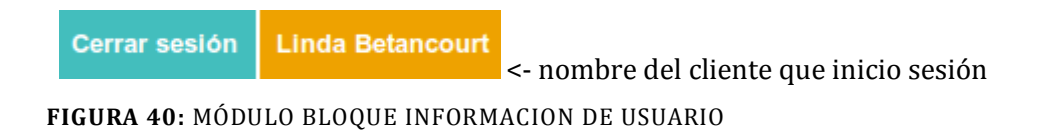

 Bloque de logos de pago (Figura 42): Este bloque se muestra en la descripción de un producto, permitiendo ver en forma de imagen los diferentes medios de pago disponibles.

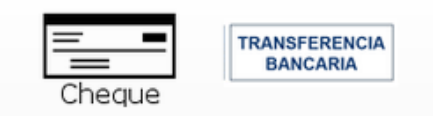

**FIGURA 41:** MÓDULO BLOQUE DE LOGOS DE PAGO

 Bloque de novedades (Figura 43): Este bloque permite ver los nuevos productos ingresados en el sistema.

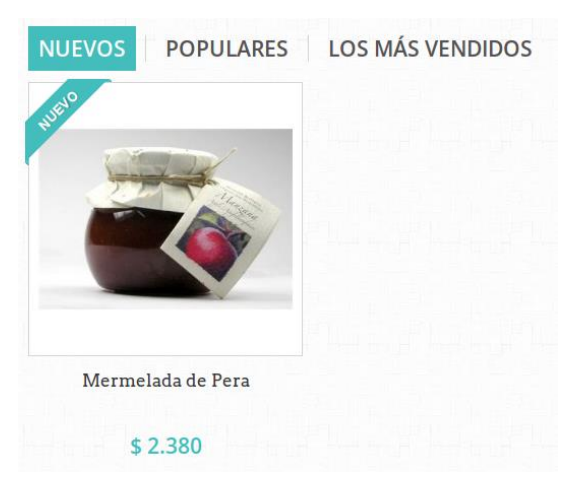

**FIGURA 42:** MÓDULO BLOQUE DE NOVEDADES

• Bloque de productos vistos (Figura 44): Este bloque permite mostrar cuales son los productos más vistos en la tienda. El cual es visible en el bloque izquierdo de la Tienda.

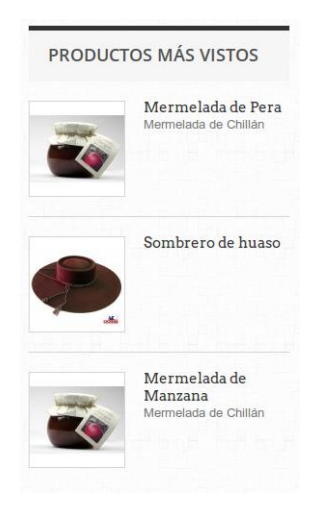

**FIGURA 43:** MÓDULO BLOQUE DE PRODUCTOS VISTOS

 Bloque mi cuenta en el pie de página (Figura 45): Este módulo permite añadir enlaces a la cuenta del cliente desde el pie de página de la tienda.

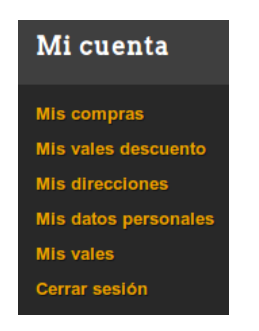

**FIGURA 44:** MÓDULO BLOQUE MI CUENTA

 Bloque más vendidos (Figura 46): Como lo indica su nombre, este módulo permite a los clientes ver los productos que más se han vendido.

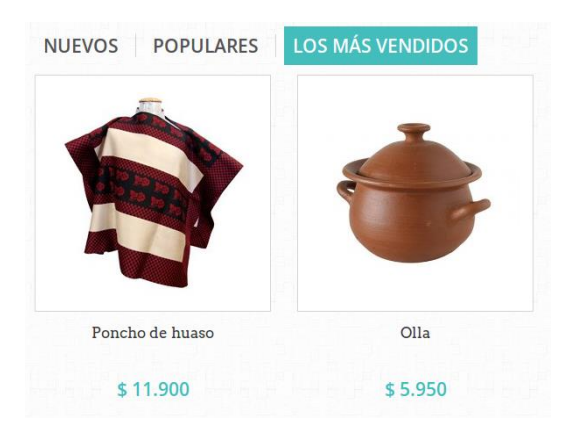

**FIGURA 45:** MÓDULO BLOQUE MÁS VENDIDOS

 Bloque proveedor (Figura 47): Este módulo permite ver en el bloque de la izquierda los proveedores que hay en la tienda.

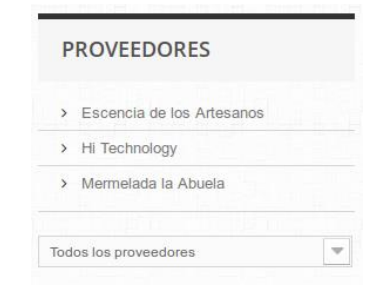

**FIGURA 46:** MÓDULO BLOQUE PROVEEDOR

- Cheque: Añade la funcionalidad para que los clientes puedan pagar con cheques sus pedidos en el momento de la compra.
- Comentario sobre el producto (Figura 48): Permite que los clientes puedan escribir comentarios, los cuales deben ser validados por un empleado antes que esté disponible para verlo en la descripción del producto.

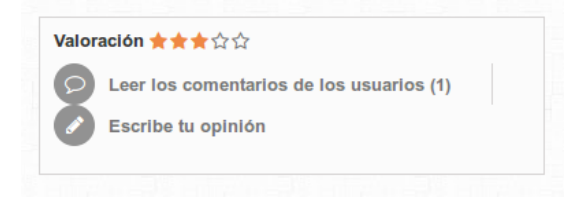

**FIGURA 47:** MÓDULO COMENTARIO SOBRE EL PRODUCTO

 Diapositivas de imágenes para tu página Web (Figura 49): Este módulo permite que en el inicio exista una exhibición de imágenes como diapositivas, las cuales deben ser configuradas y subidas por este mismo módulo.

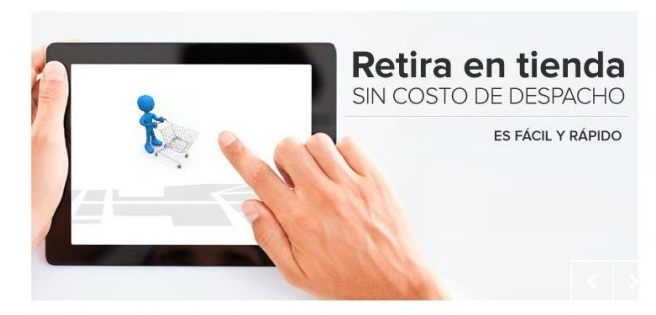

**FIGURA 48:** MÓDULO DIAPOSITIVAS DE IMÁGENES PARA TU PAGINA WEB

 Extramanufacturer (Figura 50): En la descripción del producto, permite ver el proveedor que ofrece este producto.

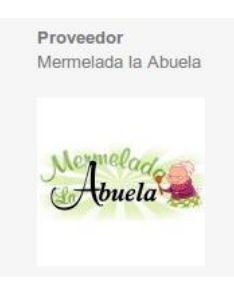

**FIGURA 49:** MÓDULO EXTRAMANUFACTURER

 Menú horizontal superior (Figura 51): Este es el menú principal de la tienda, permitiendo configurar que categorías ver en él, además, se pueden añadir otros botones para que se dirija a otras páginas, como lo es para ver todos los proveedores de la tienda.

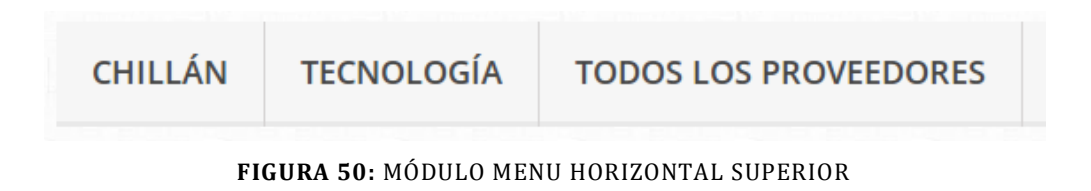

 Personalizar bloque de información de CMS (Figura 52): Este módulo permite que junto al "Bloque caja de Facebook me gusta" halla información personalizada, la cual se puede escribir lo que se desee.

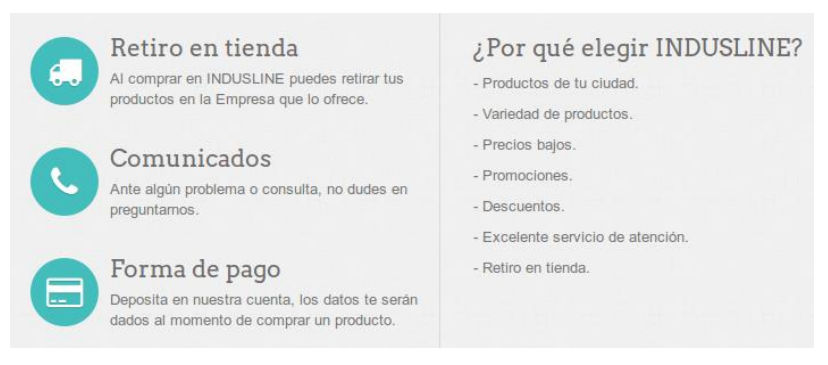

**FIGURA 51:** MÓDULO PERSONALIZAR BLOQUE DE INFORMACION DE CMS

 Productos destacados en la Página de inicio (Figura 53): Permite que en el inicio de la Tienda se vea una sección para ver los productos más populares, esto es en relación con las ventas y productos vistos.

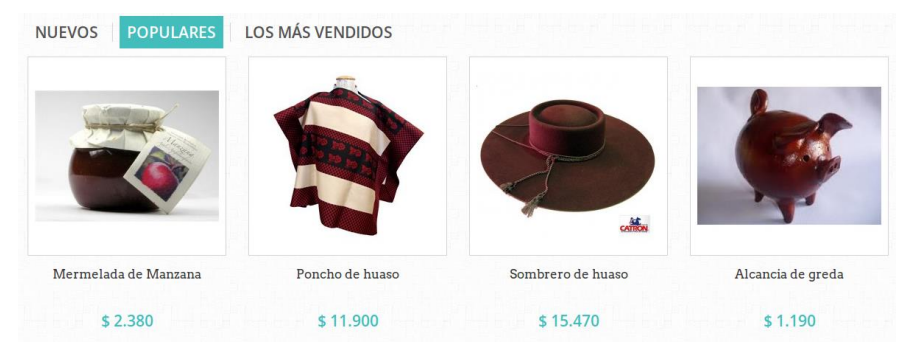

**FIGURA 52:** MÓDULO PRODUCTOS DESTACADOS EN LA PAGINA DE INICIO

 Redes Sociales (Figura 54): Añade en la descripción del producto botones para compartir el enlace a este producto en las redes sociales como: Facebook, google+, entre otros.

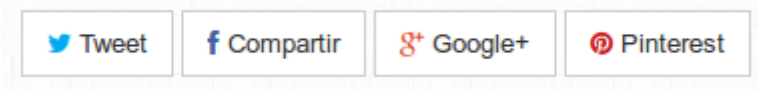

**FIGURA 53:** MÓDULO REDES SOCIALES

 Transferencia bancaria: Este módulo permite que los clientes puedan pagar su pedido por medio de transferencia bancaria.

## **6.3.2 MÓDULOS DEL BACK-OFFICE**

Estos módulos principalmente son para extraer estadísticas y configuraciones de la Tienda.

 Búsqueda en la tienda (Figura 55): Permite ver estadísticas de las palabras buscadas en el Front-Office.

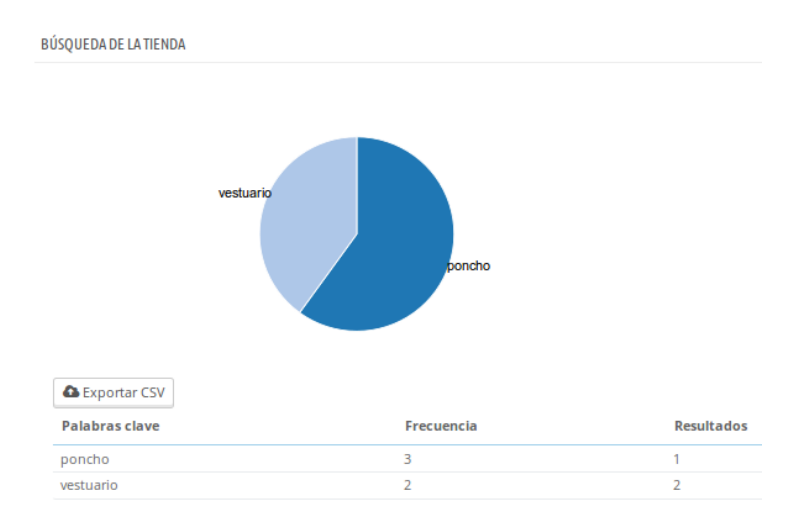

**FIGURA 54:** MÓDULO BUSQUEDA EN LA TIENDA

 Cantidades disponibles (Figura 56): Entrega información de la disponibilidad de los productos, permitiendo ver rápidamente el saldo de cada uno de ellos.

|            | Categoría                  | - Todas - |                                   | $\overline{\phantom{a}}$ |                    |
|------------|----------------------------|-----------|-----------------------------------|--------------------------|--------------------|
| ID<br>Ref. | Elemento                   |           | Cantidad disponible para la venta | Precio*                  | Valor              |
| 9          | Mermelada de Manzana       |           | 10                                | S <sub>0</sub>           | S <sub>0</sub>     |
| 10         | Poncho de huaso            |           | 3                                 | \$0                      | \$0                |
| 11         | Sombrero de huaso          |           | 5                                 | 50                       | 50                 |
| 12         | Alcancia de greda          |           | 18                                | \$0                      | \$0                |
| 13         | Cuadro de greda            |           | 5                                 | S <sub>0</sub>           | S <sub>0</sub>     |
| 14         | Olla                       |           | $\mathbf{0}$                      | \$0                      | 50                 |
| 15         | Bandeja mimbre             |           | 10                                | 50                       | 50                 |
| 16         | Canasto de mimbre          |           | 3                                 | \$0                      | 50                 |
| 17         | Living de mimbre           |           | $\overline{2}$                    | 50                       | 50                 |
| 18         | Iphone 5s                  |           | 5                                 | S <sub>0</sub>           | \$0                |
| 19         | Samsung s5                 |           | 5                                 | \$0                      | 50                 |
| 20         | Multiple carcasa           |           | 20                                | \$0                      | 50                 |
| 21         | Computador hp 2014ld       |           | 5                                 | 50                       | 50                 |
| 22         | Notbook Hp pavilion 3950la |           | 4                                 | S <sub>0</sub>           | S <sub>0</sub>     |
| 23         | Tablet hp aot 234          |           | $\overline{7}$                    | 50                       | 50                 |
| 24         | Mermelada de Pera          |           | 3                                 | \$0                      | \$0                |
|            |                            |           | <b>Cantidades totales</b>         | <b>Precio medio</b>      | <b>Valor total</b> |

**FIGURA 55:** MÓDULO CANTIDADES DISPONIBLES

 Catálogo de estadísticas (Figura 57): entrega un resumen de información del catálogo de productos.

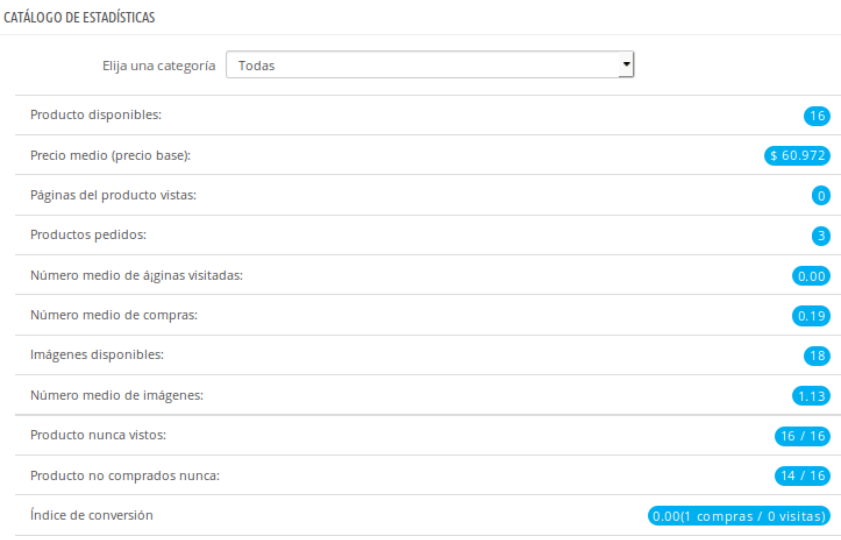

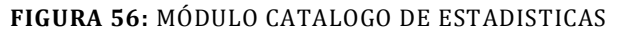

 Configurador de temas (Figura 58): Este módulo permite ajustes básicos para el tema o diseño de la Tienda.

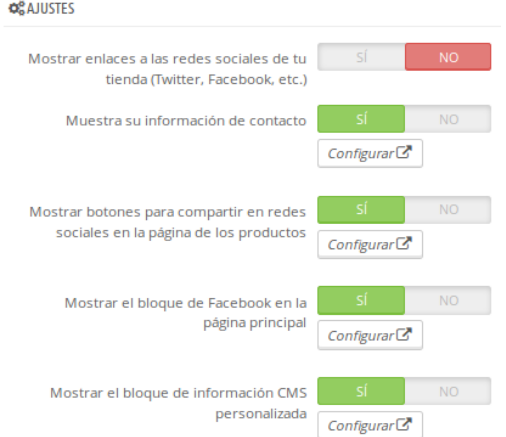

**FIGURA 57:** MÓDULO CONFIGURADOR DE TEMAS

- Cuentas cliente: Permite ver información de cuantos son los clientes que se han registrado.
- Dashboard Activity (Figura 59): Permite ver estadísticas generales en el inicio del Back-Office.

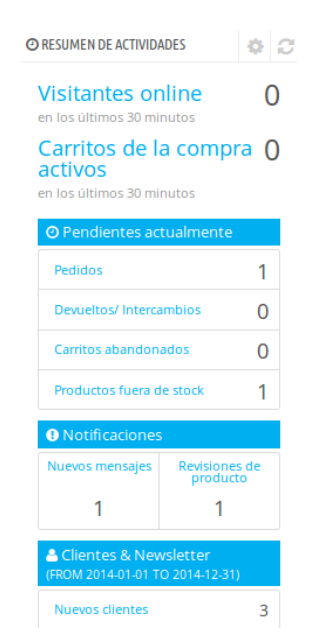

**FIGURA 58:** MÓDULO DASHBOARD ACTINITY

 Dashboard products (Figura 60): Permite ver estadísticas generales de los productos y pedidos en el inicio del Back-Office.

| <b>MILPRODUCTOS Y VENTAS</b> |                          |                   |                | ۰          |
|------------------------------|--------------------------|-------------------|----------------|------------|
| PEDIDOS RECIENTES            | <b>PLOS MÁS VENDIDOS</b> | <b>MÁS VISTOS</b> | Q MÁS BUSCADOS |            |
| ÚLTIMOS 10 PEDIDOS           |                          |                   |                |            |
| Cliente                      | Productos                | Total             | Fecha          | Acción     |
| Linda Betancourt             | 2                        | \$8.330           | 04/11/2014     | Q Detailes |
| Linda Betancourt             | 1                        | \$11.900          | 25/10/2014     | Q Detalles |
| Linda Betancourt             | 1                        | \$11.900          | 22/10/2014     | Q Detalles |
| Linda Betancourt             |                          | \$5.950           | 20/10/2014     | Q Detalles |
| Mauricio Salas Mejias        | 1                        | \$31              | 15/09/2014     | Q Detalles |
| John DOE                     | $\overline{2}$           | \$55              | 13/09/2014     | Q Detalles |

**FIGURA 59:** MÓDULO DASHBOARD PRODUCTS

- Detalles del producto: Permite ver estadísticas de los productos que más se venden y si son visitados para ver su descripción.
- Diagramas NVD3: Este módulo sólo es un complemento para los demás módulos que requieran de mostrar gráficos de estadísticas.
- Evaluación del catálogo: Este módulo permite ver como esta nuestro catálogo, el cual escribiendo algunos parámetros para su configuración, podremos evaluar y conocer que tan bien está nuestro catálogo de productos.
- Explotación de datos para las estadísticas: Para poder utilizar estadísticas, es necesario que este módulo este activado e instalado.

 Información de clientes registrados (Figura 61): Muestra datos por segmento de los clientes registrados, como el número de hombres, mujeres, edad, entre otros.

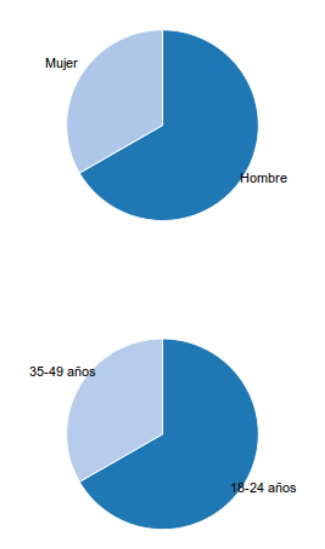

**FIGURA 60:** MÓDULO INFORMACIÓN DE CLIENTES REGISTRADOS

- Mejores categorías: Muestra una lista en orden de las categorías donde más se ha comprado hasta las que menos han comprado.
- Mejores clientes: Muestra estadísticas de los clientes, en orden de mayor a menor de los clientes que han comprado.
- Mejores productos: Muestra una lista de los productos que más se han vendido.
- Mejores proveedores: Muestra una lista con los proveedores que más productos ofrecen en la tienda.
- Mejores vales de descuento: Son los cupones o vales de descuento que más han utilizado los clientes.
- Mostrar HTML simple: Añade la funcionalidad para ver las estadísticas en tablas simples.
- Palabras clave en el motor de búsqueda: Muestra cuales son las palabras clave que han aparecido en los motores de búsqueda, que han permitido a los clientes encontrar la Tienda.
- Procedencia de los visitantes (Figura 62): Indica de donde han venido los clientes, se refiere que de que otras páginas han llegado a la tienda.

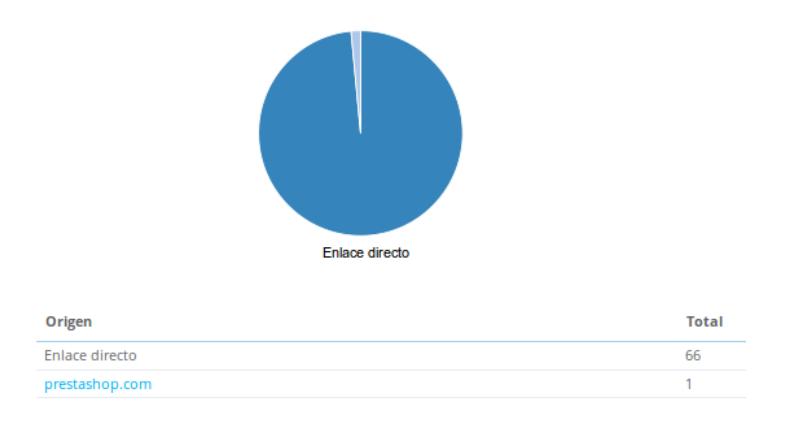

**FIGURA 61:** MÓDULO PROCEDENCIA DE LOS VISITANTES

- Pagina no encontrada: Muestra los mensajes de error de páginas que no han sido encontradas por los clientes.
- Tabla de mando de estadísticas: Muestra estadísticas de las visitas y ventas realizadas en la tienda, permitiendo conocer la conversión de visitantes a dinero obtenido.
- Ventas y pedidos (Figura 63): Muestra estadísticas de los pedidos, ejemplo: estado de los pedidos, numero de pedidos, entre otros.

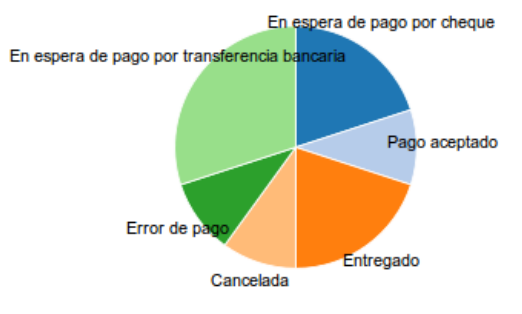

**FIGURA 62:** MÓDULO VENTAS Y PEDIDOS

- Visitantes en línea: Permite conocer los visitantes y clientes que están activos en este momento.
- Visitas y visitantes (Figura 64): Muestra el número de visitantes y visitas que realizan en la tienda.

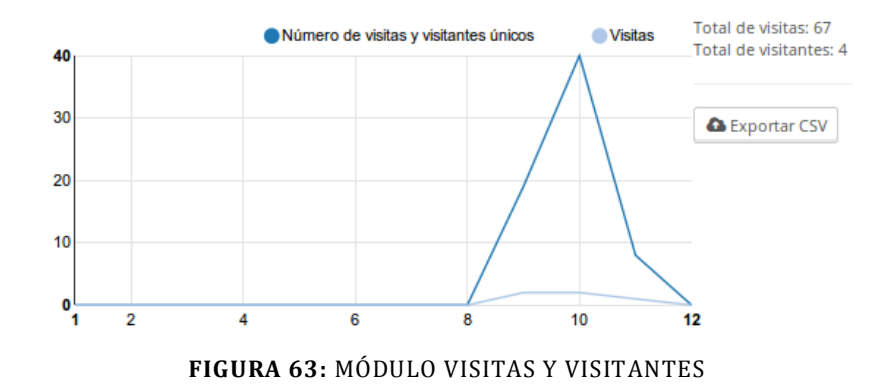

# **CAPITULO 7: DESARROLLO**

En este capítulo se explicará y detallará las iteraciones realizadas durante todo el desarrollo del proyecto de título, incluyendo investigación, análisis de requisitos, documentación, diseño, desarrollo de prototipos, software y pruebas.

#### **7.1 ITERACIONES**

Puesto que la metodología de ingeniería de software utilizada fue "Iterativo Incremental", se tiene una serie de iteraciones las cuales se pueden sub dividir en las siguientes etapas:

- Análisis de requerimiento de software: En esta etapa principalmente se desarrollaron la obtención y especificación de los requisitos.
- Investigación y documentación: Aquí se detallan las actividades realizadas concernientes a la documentación del proyecto de titulo, como también las investigaciones que se debieron realizar.
- Diseño: Esta etapa reúne las actividades con respecto al diseño del sistema de la Tienda Online, ejemplo: modelos, interfaz, vista, entre otros.
- Desarrollo: En esta etapa se desarrolla el software realizando cada vez nuevos incrementos, los que le añaden funcionalidad al sistema.

#### **7.1.1 ITERACION N° 1 (DESDE EL 28-08-2014 AL 09-09-2014)**

- Análisis de requisitos: Se obtuvieron y describieron los requisitos preliminares dados por la empresa.
- Investigación y documentación: Se investigó como solucionar la problemática y se obtuvieron los formatos para desarrollar el proyecto de título. Con lo cual se concluyó que la solución es desarrollar una Tienda Online con una Herramienta Open Source llamada PrestaShop.
- Diseño: Se comenzó a trabajar en el BPMN del negocio de la empresa.

#### **7.1.2 ITERACION N° 2 (DESDE EL 9-09-2014 AL 23-10-2014)**

- Análisis de requisitos: Junto con la obtención de los requisitos de la iteración anterior, se tuvo la necesidad de realizar un pequeño estudio de mercado, para lo cual se comenzó a desarrollar una encuesta para realizarla a los posibles clientes de la Tienda Online y a las Pymes que ofrecerían sus productos.
- Investigación y documentación: Se requirió hacer una planificación de los tiempos, para mantener un orden y no provocar retrasos en los tiempos especificados para el proyecto de título, además, se comenzó a completar el documento de memoria de título en su capítulo definición de la empresa. Además, como en la iteración anterior se concluyó que la herramienta PrestaShop es la que se usaría durante el desarrollo de la aplicación, se requirió de una investigación y estudio de cómo trabaja y funciona la herramienta PrestaShop (ver Anexo 1: PrestaShop).
- Diseño: Se continuó trabajando con el modelo BPMN al cual se le realizaron correcciones, además, se comenzó a trabajar en el modelo entidad relación para el entendimiento en términos de la empresa.
- Desarrollo: Se instalaron las herramientas necesarias para trabajar con PrestaShop de forma *localhost*, para la cual, se instaló la herramienta PrestaShop. Durante la instalación ocurrieron errores como falta de algunos componentes de PHP y problemas en la base de datos, los que fueron resueltos durante esta misma iteración.

#### **7.1.3 ITERACION N° 3 (DESDE EL 23-09-2014 AL 30-09-2014)**

- Análisis de requisitos: Se continuó trabajando con el desarrollo de las encuestas corrigiendo los errores y añadiendo nuevas preguntas.
- Investigación y documentación: Se finalizó la nueva planificación de tiempos, la que fue utilizada para guiarnos en los tiempos de entrega del proyecto de título. Se avanzó en el desarrollo del documento del proyecto de título en su capítulo definición del proyecto, además, se realizo otra investigación para comprender y conocer la base de datos que generó la herramienta PrestaShop durante su instalación (ver Anexo 5: Base de datos).
- Diseño: Se continuó con la corrección y desarrollo del BPMN, esta vez más enfocado en el proceso de la Tienda Online, de igual forma se corrigieron los errores del modelo

entidad relación (Figura 12), además, se le pidió a un diseñador gráfico que diseñara el logo y nombre de la empresa.

 Desarrollo: Se comenzó a configurar la herramienta PrestaShop para tener nuestro primer prototipo, eliminando las imágenes e información de la base de datos que venían como prueba cambiándolas por imágenes y categorías de nuestra Tienda.

#### **7.1.4 ITERACION N° 4 (DESDE EL 30-09-2014 AL 07-10-2014)**

- Análisis de requisitos: Se finalizó el desarrollo de la encuesta y se aplicó a las personas de diferentes lugares de Chillán, como también por medio de internet, además, se comenzó a trabajar en los requisitos detallándolos más.
- Investigación y documentación: Se continúo con el desarrollo del documento proyecto de título, en el cual se completo el capítulo especificación de requerimientos funcionales, además de comenzar a trabajar en el estudio de la factibilidad económica.
- Diseño: Se mejoró y finalizó el modelo BPMN y se continuó corrigiendo el modelo entidad relación lógico, además se comenzó a trabajar en el modelo físico de la base de datos y la creación del diagrama de casos de uso.
- Desarrollo: Se continuó mejorando el prototipo, modificando menús de catálogo y clientes (Back-Office), como también la mejoras en el Front-Office.

## **7.1.5 ITERACION N° 5 (DESDE EL 07-10-2014 AL 14-10-2014)**

- Análisis de requisitos: Se continuó con la aplicación de la encuesta tanto a clientes como a las Pymes de Chillán.
- Investigación y documentación: Se continúo con la corrección y mejoramiento de la factibilidad económica y se comenzó con la especificación de los casos de uso.
- Diseño: Se mejoró el modelo lógico de la base de datos y se terminó de corregir el diagrama de casos de uso.

#### **7.1.6 ITERACION N° 6 (DESDE EL 14-10-2014 AL 21-10-2014)**

- Análisis de requisitos: Se terminó de aplicar las encuestas, realizando un análisis de ambas, por lo tanto de este análisis se sacaron nuevos requisitos de los cuales algunos fueron incluidos en este proyecto de título.
- Investigación y documentación: Se volvió a mejorar la factibilidad económica, ahora con datos sacados de las encuestas, además, se finalizó con la especificación de los casos de uso.
- Diseño: Se finalizó la creación del modelo lógico de la base de datos y se comenzó a desarrollar el modelo físico de este, además, que se comenzó a especificar qué módulos para PrestaShop serían añadidos al sistema.
- Desarrollo: Se continuó mejorando el prototipo, ahora modificando y configurando diferentes módulos añadidos del Front-Office, como también la mejora de los menús pedidos y descuentos del Back-Office.

#### **7.1.7 ITERACION N° 7 (DESDE EL 21-10-2014 AL 28-10-2014)**

- Análisis de requisitos: Se finalizó la encuesta creando el documento de Anexo de su aplicación (ver Anexo). Además, se finalizó con la obtención y especificación de los requisitos del sistema.
- Investigación y documentación: Se finalizó la especificación de los casos de uso, creando un documento de anexo de estos, además, se continuó mejorando la factibilidad, tanto económica, operativa y técnicamente.
- Diseño: Se corrigieron errores en el modelo físico de la base de datos, además se especificó la interfaz (Front-Office) a utilizar de la Tienda Online, la que es un tema de PrestaShop, en el cual se trabajó en su código modificándolo para cumplir con los requisitos de la empresa.
- Desarrollo: Se continúo con la modificación y configuración de módulos para el Front-Office, además de modificar y configurar el menú despachos del Back-Office.

#### **7.1.8 ITERACION N° 8 (DESDE EL 28-10-2014 AL 04-11-2014)**

- Investigación y documentación: Se finalizó con la factibilidad tanto técnico, operativo y económicamente.
- Diseño: Se especificó la interfaz del Back-Office. Con el estudio de la base de datos generada por PrestaShop, se hizo un exhaustivo análisis para determinar las tablas principales que trabajan en PrestaShop de las cuales eran como el modelo físico que se desarrolló. Además, se terminó de especificar los módulos añadidos al sistema que son de PrestaShop como de terceros.
- Desarrollo: Se realizaron cambios en el diseño de la interfaz del sistema adecuándolo a los colores y características de la empresa. Además, se modificó y configuró el menú de empleados. También se añadieron funcionalidades en el Back-Office a través de módulos, los que permiten obtener algunas estadísticas de la Tienda Online.

#### **7.1.9 ITERACION N° 9 (DESDE EL 04-11-2014 AL 11-11-2014)**

- Investigación y documentación: Se desarrolló el plan de pruebas y se hizo una revisión y corrección del documento proyecto de título.
- Diseño: Se desarrolló el modelo físico de la base de datos realizando un resumen con las principales tablas que más influencia tienen en este proyecto de título, además, se realizó un anexo donde se especifica por completo la base de datos.
- Desarrollo: Se continua mejorando y cambiando su diseño e imágenes que contiene la Tienda Online.

## **7.1.10 ITERACION N° 10 (DESDE EL 11-11-2014 AL 18-11-2014)**

- Investigación y documentación: Se continúa con la revisión y corrección del documento proyecto de título.
- Desarrollo: Se continua realizando mejoras y cambiando su diseño con los colores de la empresa e imágenes que contiene la Tienda Online.

#### **7.1.11 ITERACION N° 11 (DESDE EL 18-11-2014 AL 02-12-2014)**

- Investigación y documentación: Se corrigieron errores en la documentación y se documento la ejecución del plan de pruebas realizado en el sistema.
- Desarrollo: Se ejecuto el plan de pruebas registrando sus resultados, además de pequeñas correcciones y configuraciones de la Tienda Online.

#### **7.1.12 ITERACION N° 12 (DESDE EL 2-12-2014 AL 16-12-2014)**

- Investigación y documentación: Se corrigieron errores en la documentación y se realizaron cambios en la documentación del plan de pruebas, permitiendo terminar su conclusión.
- Desarrollo: Se corrigieron los errores encontrados en la iteración n° 11, lo que permitió volver a ejecutar el plan de pruebas.

# **CAPITULO 8: PRUEBAS**

A continuación se presenta el plan de pruebas, que es una parte esencial para el control del desarrollo, que permite el seguimiento y corrección de los problemas a tiempo, garantizando la operatividad y funcionalidad de la Tienda Online.

#### **8.1 ELEMENTOS DE PRUEBAS**

En las siguientes secciones se presentan los elementos que se someten a pruebas para verificar su correcto funcionamiento.

#### **8.1.1 PRUEBAS DE INTERFACES Y CONTENIDO**

Esta es una prueba básica para revisar si el sitio Web desarrollado incluye los contenidos correctamente.

Se realiza en forma manual, esto se refiere a hacer una revisión manual de los contenidos del Sitio Web a través de la navegación de sus páginas. Los elementos que deben probarse obligatoriamente son:

- Verificación de ortografía y redacción
- Verificación de enlaces principales
- Verificación de imágenes en páginas

#### **8.1.2 PRUEBAS DE FUNCIONALIDADES Y OPERACIÓN**

Las actividades de esta etapa se refieren a hacer chequeos completos respecto de las funcionalidades y aplicaciones que ofrece el sitio, ya sean de aplicaciones simples como formularios hasta más complejos, como consultas y modificaciones de registros en base de datos. Para esto se realizarán pruebas al sistema comprobando que cada caso de uso funcione correctamente. Por lo tanto, los elementos que se validaran son:

- Registro e ingreso de usuarios
- Ver producto e información de proveedores
- Ver carro de compra, añadir y eliminar producto del carro de compra
- Realizar pedido
- Gestionar clientes
- Gestionar pedidos
- Gestionar productos
- Gestionar categorías
- Gestionar proveedores
- Gestionar empleados

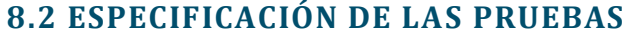

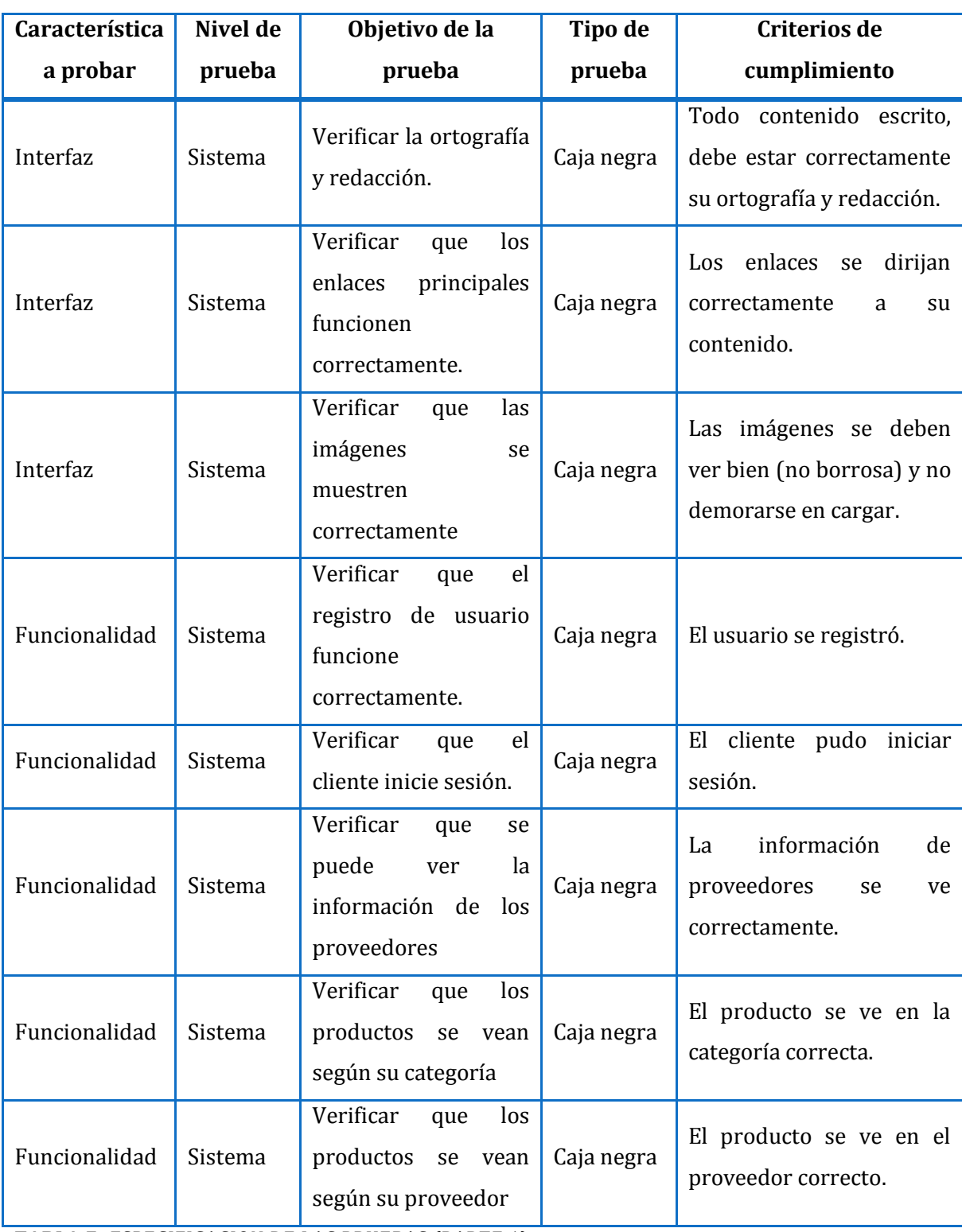

**TABLA 7:** ESPECIFICACION DE LAS PRUEBAS (PARTE 1).

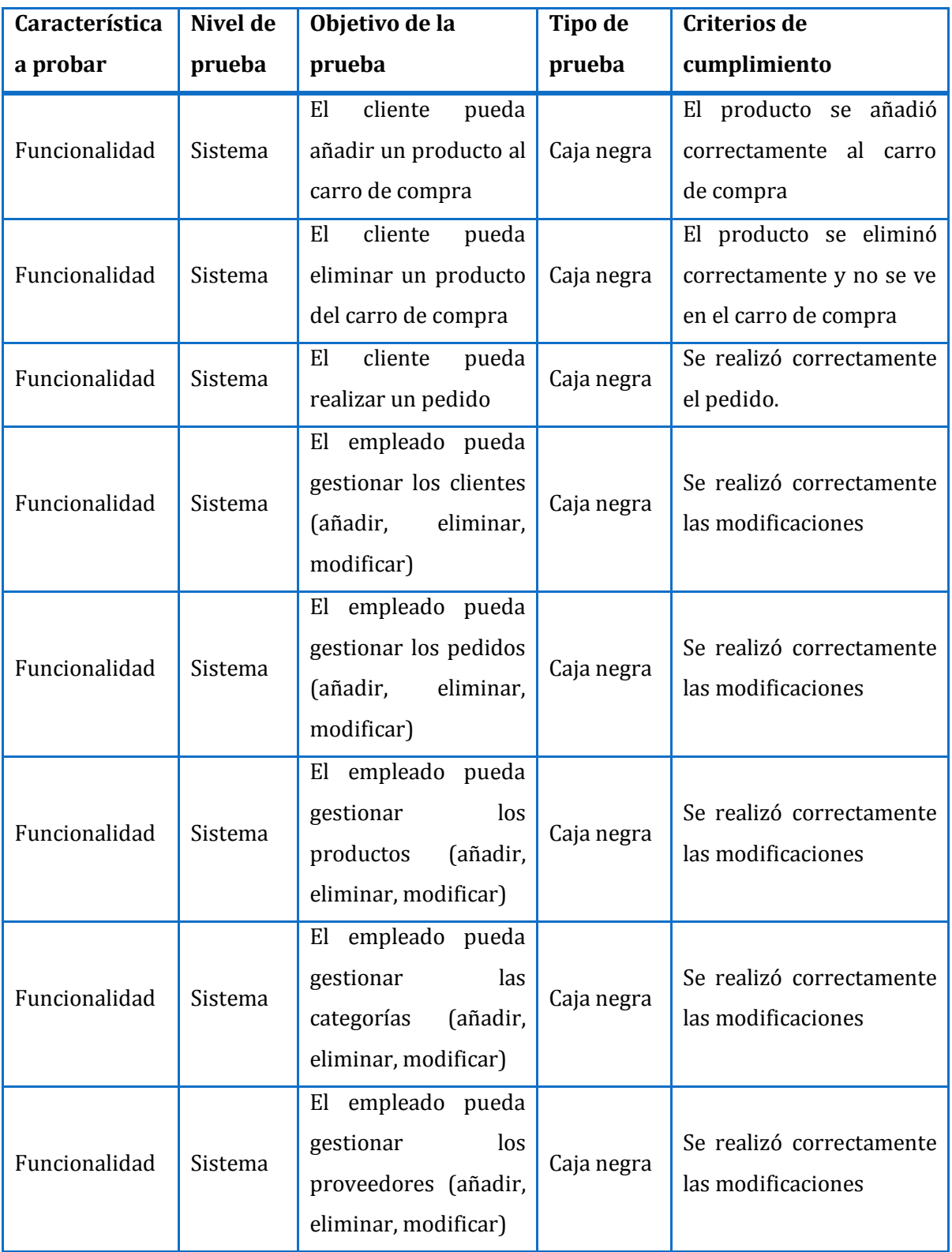

**TABLA 8:** ESPECIFICACION DE LAS PRUEBAS (PARTE 2).

# **8.3 RESPONSABLES DE LAS PRUEBAS**

Todas las pruebas del sistema son realizadas por Mauricio Salas Mejías.

# **8.4 CALENDARIO DE PRUEBAS**

En la Figura 65 se presenta el calendario de pruebas que se siguió.

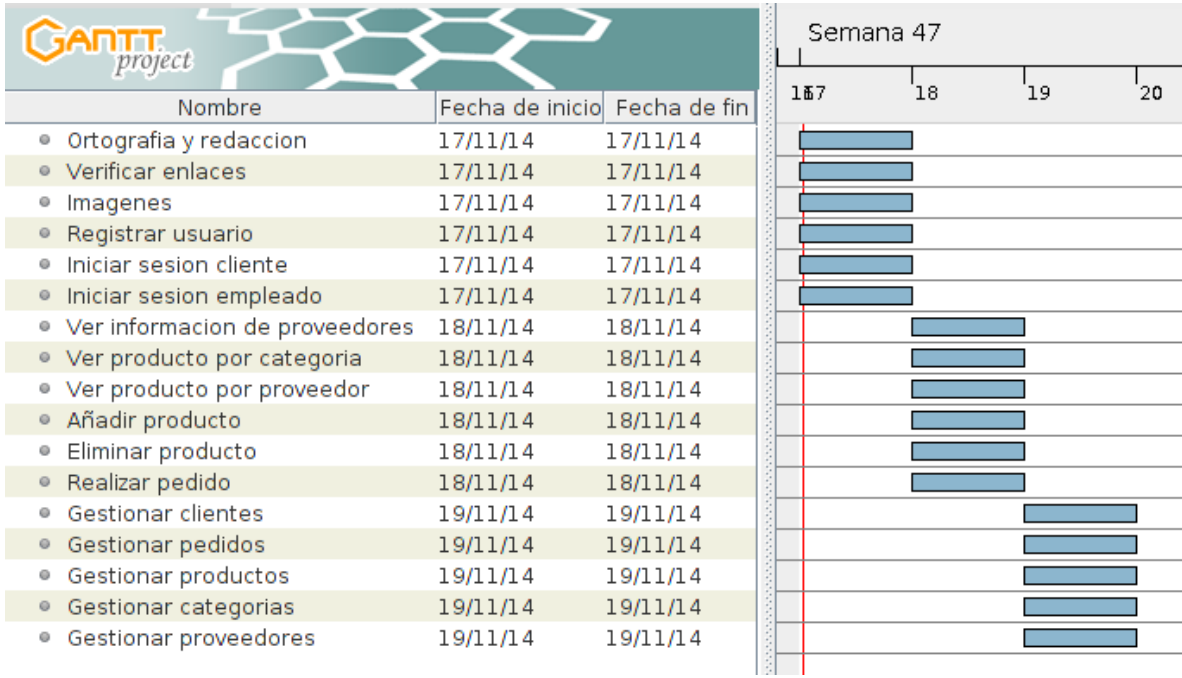

**FIGURA 64:** CALENDARIO DE PRUEBAS.

# **8.5 DETALLES DE LAS PRUEBAS**

El formato a seguir para el detalle de las pruebas es el siguiente.

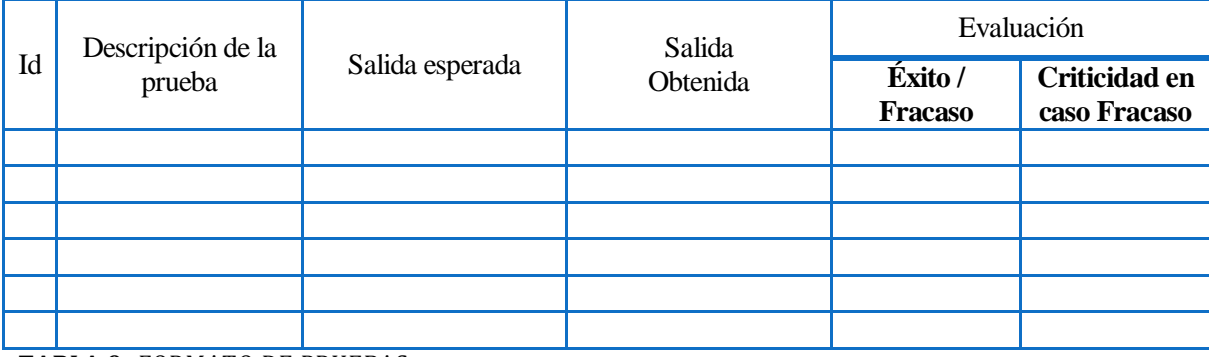

**TABLA 9:** FORMATO DE PRUEBAS.

# **8.6 EJECUCIÓN DE LAS PRUEBAS**

Las pruebas se ejecutaron más de una vez, con la siguiente secuencia de acciones: ejecución, corrección de las pruebas que fracasaron, luego una nueva ejecución de las pruebas, hasta llegar al punto en que todas las pruebas fueron superadas ejecutándose todas con éxito.

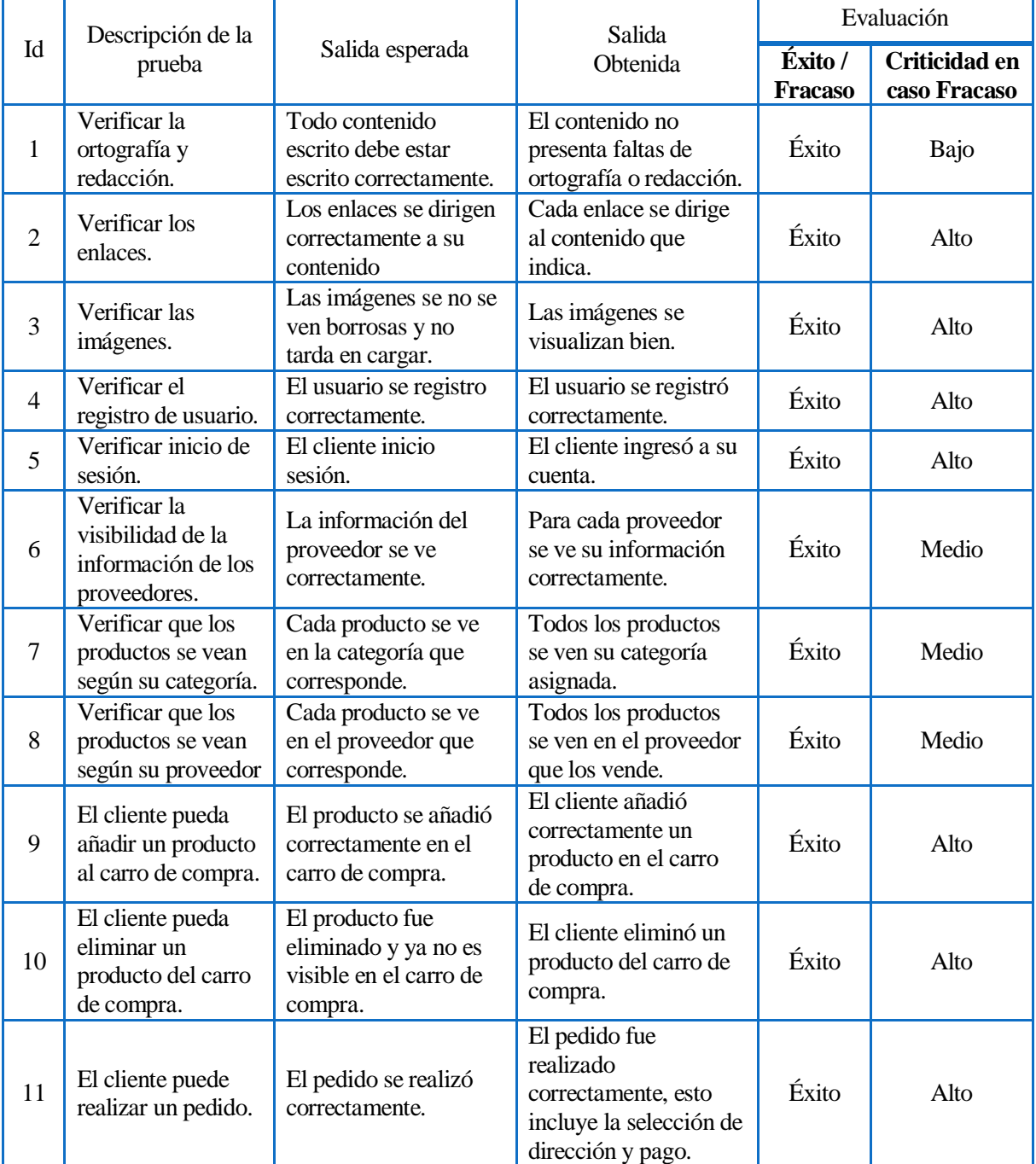

**TABLA 10:** EJECUCIÓN DE PRUEBAS (PARTE 1).

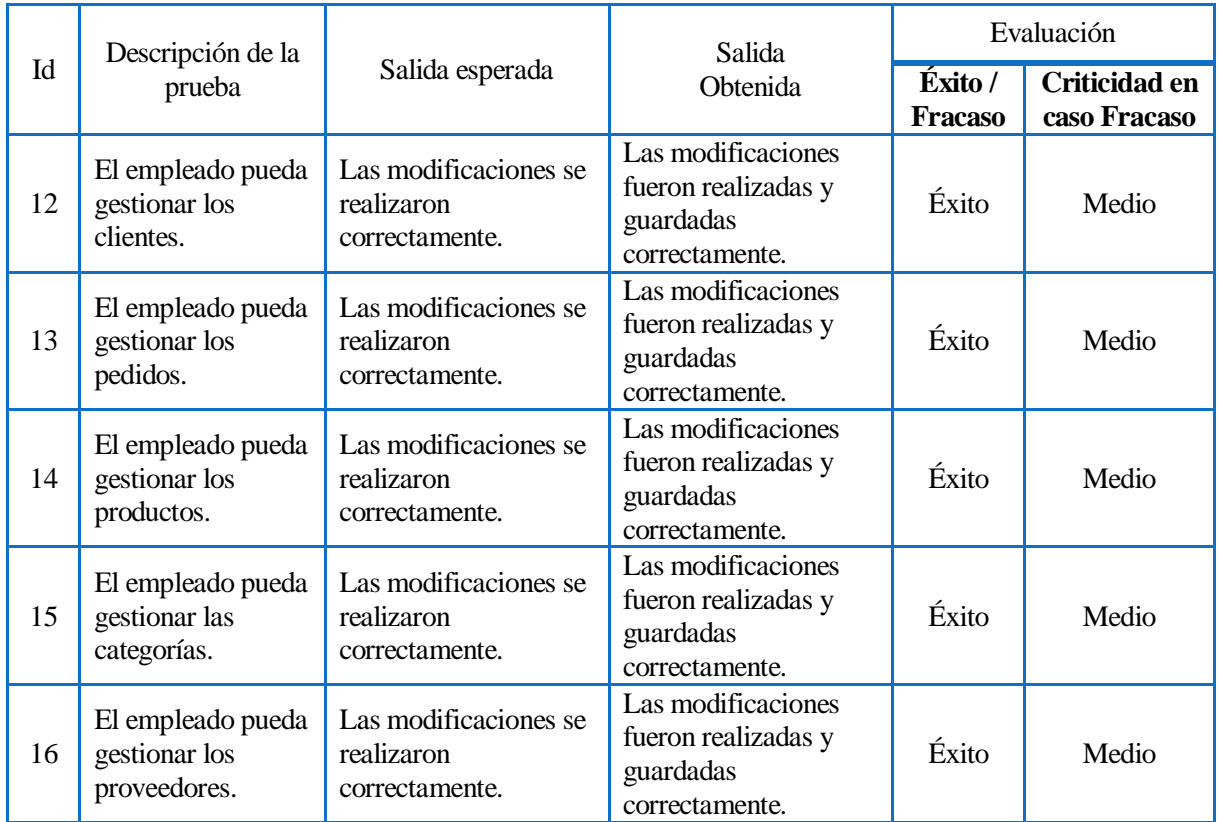

**TABLA 11:** EJECUCIÓN DE PRUEBAS (PARTE 2).

## **8.7 CONCLUSIÓN DE LAS PRUEBAS**

Las pruebas ejecutadas se centraron en la funcionalidad e interfaz, permitiendo verificar las partes del sistema que responden a los requisitos y casos de uso desarrollados durante el proyecto, para así asegurar que las peticiones que la empresa requiere funcionen correctamente.

Durante la ejecución de las diferentes pruebas se encontraron errores, es decir, algunas pruebas fracasaron, las cuales de la siguiente iteración fueron corregidas permitiendo tener con éxito todas las pruebas ejecutadas al sistema como se ve en la Tabla 10.

De esta forma se logró verificar que los requisitos de la empresa se cumplieran sin errores.

## **CONCLUSIONES**

En el desarrollo de este proyecto de título se realizó un estudio e implementación de la herramienta PrestaShop, el que no ha sido utilizado antes en otro proyecto de título de la Universidad del Bío-Bío, pero que si ha sido utilizado en proyectos de otras universidades. Se adoptó esta herramienta para la creación de un sistema de comercio electrónico para la empresa Indusline, la cual venderá productos ofrecidos por Pymes de la ciudad de Chillán.

La Tienda Online fue implementada según las necesidades de la empresa Indusline. Para la que representa un gran aporte, puesto que está en proceso de creación y su objetivo es vender los productos a través de Internet, es por esto que el proyecto desarrollado les permite vender como ellos necesitan, de una forma fácil, intuitiva y administrable.

Para la correcta gestión de la Tienda Online se crearon 3 tipos de usuarios: Vendedor, Ejecutivo y Administrador, los que tendrán diferentes privilegios gestionados por el Administrador.

Al adaptar la herramienta PrestaShop permitió una implementación rápida cumpliendo con las necesidades básicas que la empresa requería, además, al haber utilizado la herramienta PrestaShop les permite a la empresa poder administrar y modificar parte de la Tienda Online añadiéndole otras funcionalidades, si es que más adelante quiera realizar cambios en ella.

Finalmente mencionar que todo el desarrollo fue creado con software libre, no atando a la empresa a tener que pagar por licencias u otro software.

# **BIBLIOGRAFÍA**

- Alan Simpson, *La biblia para la edición de paginas HTML.*
- BonitaSoft (2011)*, La guía definitiva de BPMN2.*
- BonitaSoft (2013)*, ¿Que es una aplicación basada en procesos?*
- Francisco José Minera*, PHP avanzado: domine el lenguaje más confiable y estable.*
- Julia E. Riquelme Hermosilla*, Pyme y comercio electrónico: liderando la modernización empresarial.*
- Mark Maslakowski*, Aprendiendo MySQL en 21 días.*
- Martin Ramos Monso*, Programación PHP: sitios web dinámicos e interactivos.*
- Oracle (2014)*, MySQL 5.7 Reference Manual.* Visitado el 16 de Agosto del 2014 desde *http://dev.mysql.com/doc/refman/5.7/en/*
- Prestashop.com, *Guía de Usuario.* Visitado el 16 Agosto del 2014 desde *http://www.prestashop.com/download/Userguide\_es.pdf*
- Proyectosagiles.org, *Que es Scrum.* Visitado el 16 Agosto del 2014 desde http://www.proyectosagiles.org/que-es-scrum
- Raghu Ramakrishnan, *Database management systems.*
- Roger S. Pressman, *Ingeniería de software: un enfoque práctico.*
- The PHP Group (2014), *Manual de PHP.* Visitado el 16 Agosto del 2014 desde <http://www.php.net/manual/es/>
- Object Management Group, Inc, *BPMN 2.0.* Visitado el 16 de Noviembre del 2014 desde <http://www.omg.org/spec/BPMN/2.0/PDF>
- Definicion.de, *Definición de Pyme*. Visitado el 16 de Noviembre del 2014 desde <http://definicion.de/pyme/>
- [Iubaris Info 4 Media,](http://iubaris.com/) *Modelo original de scrum para desarrollo de software*. Visitado el 16 de Noviembre del 2014 desde [http://www.scrummanager.net/bok/index.php?title=Modelo\\_original\\_de\\_Scrum\\_para](http://www.scrummanager.net/bok/index.php?title=Modelo_original_de_Scrum_para_desarrollo_de_software) [\\_desarrollo\\_de\\_software](http://www.scrummanager.net/bok/index.php?title=Modelo_original_de_Scrum_para_desarrollo_de_software)
- [The Apache Software Foundation,](http://www.apache.org/) *Apache Http Server Project.* Visitado el 16 de Noviembre del 2014 desde httpd.apache.org/
- [TYPO3 from AOE,](http://www.aoe.com/) *Overview.* Visitado el 16 de Noviembre del 2014 desde [https://filezilla-project.org](https://filezilla-project.org/)

## **ANEXO 1: PRESTASHOP**

PrestaShop es una herramienta para la creación de tiendas virtuales, la que es intuitiva, ya que mediante una instalación permite acceder a un diseño y funcionalidades básicas de gestión y venta para el comercio electrónico.

## **1.1 INTRODUCCIÓN**

PrestaShop, está desarrollado exclusivamente con MySQL, PHP y OOP (programación orientada a objetos), esto hace que sea ligera y rápida de ejecutar. Este tipo de programación le otorga una excelente apariencia en cuanto a su aspecto visual. Como se explica en la definición de PrestaShop el capitulo "Ambiente de ingeniería de software" de este documento, indica que puede trabajar con módulos que se agregan a la instalación básica. Estos módulos pueden ser instalados, configurados, eliminados o mejorados modificando su código, para que este se comporte según las necesidades que la empresa requiera.

Consta con dos partes principales, el Front-Office y el Back-Office:

- El Front-Office es la Interfaz principal que es visible por el público en general (clientes y visitantes de la Tienda Online), es decir, es lo que los clientes observan constantemente cuando exploran la Tienda Online, aquí se muestran los productos en venta, imágenes, descripciones, además, es donde los clientes pueden registrarse y realizar sus pedidos.
- El Back-Office es la Interfaz de gestión de la Tienda Online, el cual es un panel de administración que ofrece varias funciones que pueden ser adaptadas o personalizadas, ejemplo se puede agregar, modificar, configurar y eliminar módulos, además, de las opciones necesarias para la administración de la Tienda Online, la cual es accesible por el administrador y los empleados.

## **1.2 REQUISITOS**

Los requisitos mínimos recomendados que debe tener el Hosting (ya sea en un servidor en localhost) para el alojamiento de la Tienda Online son:

- Sistema Operativo: Unix, Linux o Windows.
- Servidor Web: Apache Web server 1.3 y posteriores.
- PHP 5.2 y posteriores.
- Como mínimo 32 Mb de RAM en el servidor (mientras más mejor).
- Servidor de base de datos MySQL (más información en Anexo 5: Base de datos).

## **1.3 MÓDULOS**

Como se explicó anteriormente, PrestaShop trabaja con módulos. PrestaShop fue construida de manera que los módulos de terceros puedan adaptarse fácilmente en esta herramienta, logrando ser una herramienta muy personalizable.

Un módulo es un complemento de PrestaShop que permite al desarrollador de la Tienda Online lo siguiente:

- Proporcionar funciones adicionales para PrestaShop.
- Observar elementos de PrestaShop de otra forma (Estadísticas, entre otros).
- Comunicarse con otros actores de comercio electrónico, como guías de compra, logística, plataformas de pago (WebPay), entre otros.

# **1.4 ARQUITECTURA**

PrestaShop se basa en una arquitectura de 3 capas:

- Objeto/Datos
- Control de datos
- Diseño

# Arquitectura de 3 capas de PrestaShop

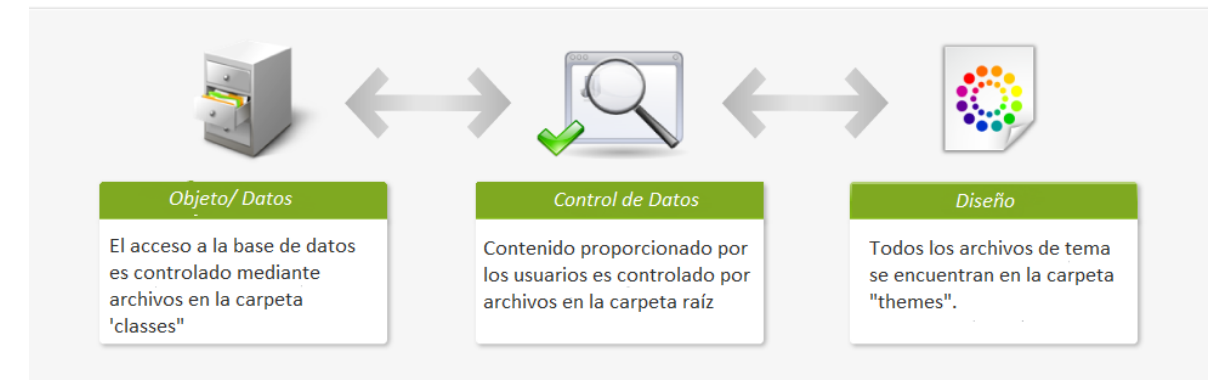

#### **FIGURA 65:** ARQUITECTURA PRESTASHOP

Este es el mismo principio que en la arquitectura MVC (Modelo-Vista-Controlador), sólo que de una manera más simple y accesible.

Esta arquitectura de 3 capas tiene las siguientes ventajas:

- Facilidad para leer el código del software.
- Los desarrolladores pueden agregar y eliminar código más rápido.
- Diseñadores gráficos e integradores de HTML pueden trabajar dentro de la carpeta /themes sin necesidad de entender o leer una sola línea de código PHP.
- Los desarrolladores pueden trabajar en datos y módulos adicionales que los integradores de HTML pueden utilizar.

#### **1.5 DISEÑO**

La instalación por defecto de PrestaShop incorpora un tema neutro en la interfaz, de tonalidad gris, permitiendo crear una Tienda Online neutra sin importar el tipo de negocio que sea. Puesto que todo el código es accesible, el diseño puede ser totalmente modificado permitiendo a los diseñadores crear sus propios temas personalizados y adaptados.

# **ANEXO 2: ENCUESTA A CLIENTES**

A continuación se presenta la encuesta realizada a los posibles clientes de la Tienda Online.

#### **2.1 ENCUESTA**

#### **¿Qué te produce comprar por Internet?**

La siguiente encuesta busca conocer la opinión de compras Online en Chillán. El interés se centra en conocer sus preferencias al momento de adquirir un producto. La encuesta es breve y consta de 14 preguntas.

Esta investigación se enmarca en una memoria de título llamada "Desarrollo de portal Web para la venta de productos ofrecidos por Pymes de Chillán", desarrollada por un alumno de la carrera Ingeniería Civil Informática, Facultad de Ciencias Empresariales, Universidad del Bío-Bío, Chillán.

#### **Su información**

1. ¿Cuál es tu edad? O Menor de 15 años Entre 15 y 18 años Entre 19 y 29 años Entre 30 y 64 años O Mayor de 64 años

2. ¿Cuál es tu sexo? Masculino  $\bigcap$  Femenino

3. ¿Cuál es su ocupación?  $\Box$ Trabajador Dueño (a) de casa  $\square$  Estudiante  $\square$  Sin ocupación

## **Compra Online**

4. ¿Tiene algún tipo de tarjeta bancaria o comercial? Débito (Cuenta RUT, otros) Crédito (Visa, Mastercard, otros)  $\square$  No poseo

5. Si contesto "No poseo" en la pregunta anterior, indique ¿por qué no posee?, si no es el caso, pase a la siguiente pregunta.

Desconocimiento

Desconfianza

No tiene interés de tener

 $\Box$  Otro

6. ¿Cuál es su preferencia de compra? O Siempre de forma presencial O Siempre Online O De forma presencial y a veces Online Ambas, indistintamente

7. ¿Alguna vez ha comprado por Internet?

 $OS$ í

No

8. En los últimos 6 meses, ¿cuántas compras Online ha realizado?  $\bigcirc$  0  $O$  Entre 1 y 5  $\bigcap$  Entre 5 y 10 Más de 10

#### **Tienda Online para Chillán**

Si diversos productos vendidos en Chillán fueran ofrecidos en una sola tienda Online (ej: ropa, artesanía, tecnología, hogar, entre otros), teniendo en consideración que los productos ofrecidos son de empresas de Chillán.

9. ¿Le agradaría comprar en ésta Tienda Online?

1 2 3 4 5 No me agradaría O O O O Me agradaría

10. Si la pregunta anterior marco 1 ó 2, esto se debe a: Me produce desconfianza ONo me gusta usar tarjetas Prefiero comprar directamente en la tienda Otro

11. Escoja las 3 características que son de mayor prioridad para usted Retiro en tienda Despacho a domicilio Cotización Online Descripción del producto Imágenes del producto Mapa de ubicación de la tienda □Promociones Cupones de descuento

## **Preguntas de Opinión**

12. ¿Qué otros elementos o características le gustaría que tuviera la Tienda Online?

13. ¿Qué ventajas y desventajas ve en comprar Online?

14. ¿Qué ventajas y desventajas ve en comprar directo en una Tienda?

# **2.2 EJECUCIÓN DE LA ENCUESTA**

La encuesta a clientes fue desarrollada para implementarla de forma Online y persona a persona con una como encuestador. Logrando así llegar a una mayor cantidad de opiniones de la gente.

La encuesta Online fue dirigida principalmente a los jóvenes entre los 15 y 29 años, de los cuales pasan mayor tiempo trabajando o conectados a Internet. Y la encuesta con encuestador fue principalmente ejecutada para personas de casas o que no estén conectadas a Internet (dueñas de casa, trabajadores, tercera edad) los que la mayoría fueron personas con más de 30 años.

Logrando así una muestra de 200 personas encuestadas en la ciudad de Chillán, el cual sería el público objetivo de la empresa.

## **2.3 ANÁLISIS DE RESPUESTAS**

A continuación se presentan los gráficos de las respuestas de las personas encuestadas. Las cuales están representadas en un porcentaje.

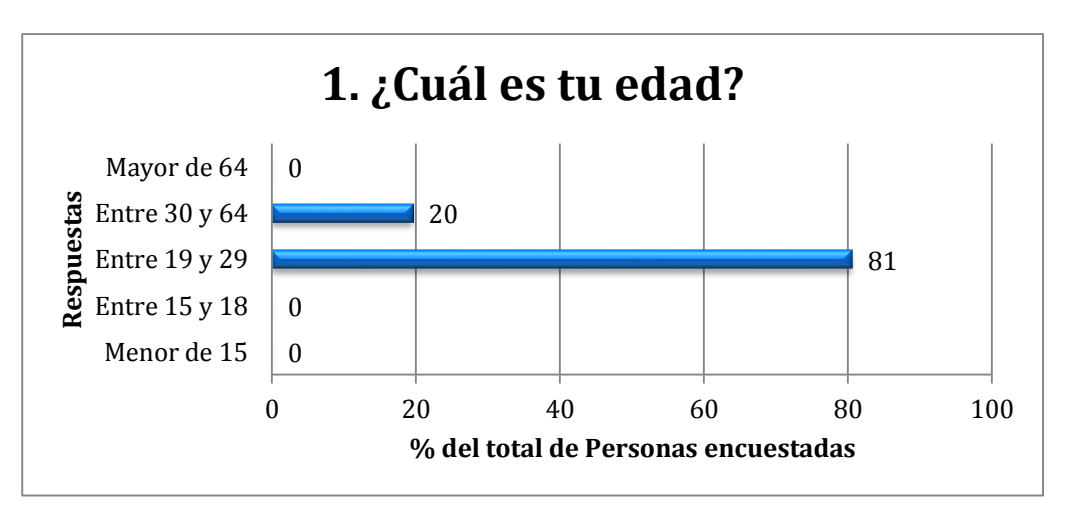

**PREGUNTA 1:** ¿CUÁL ES TU EDAD?

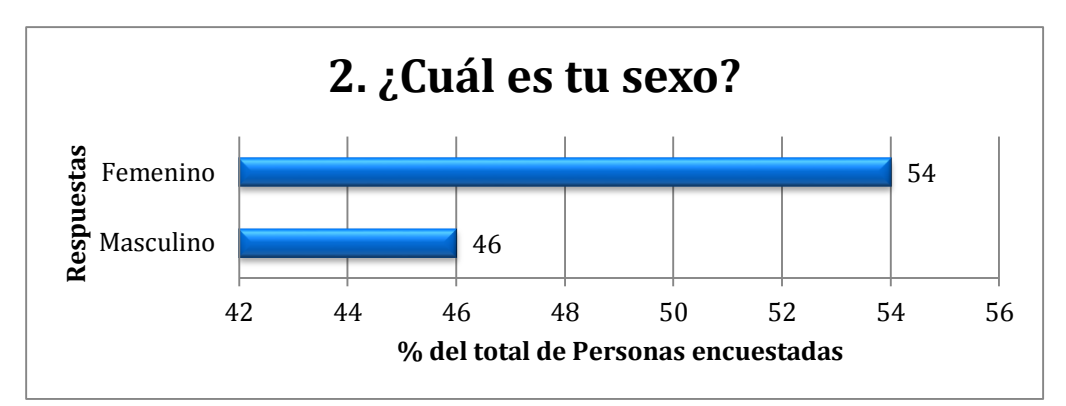

**PREGUNTA 2:** ¿CUÁL ES TU SEXO?

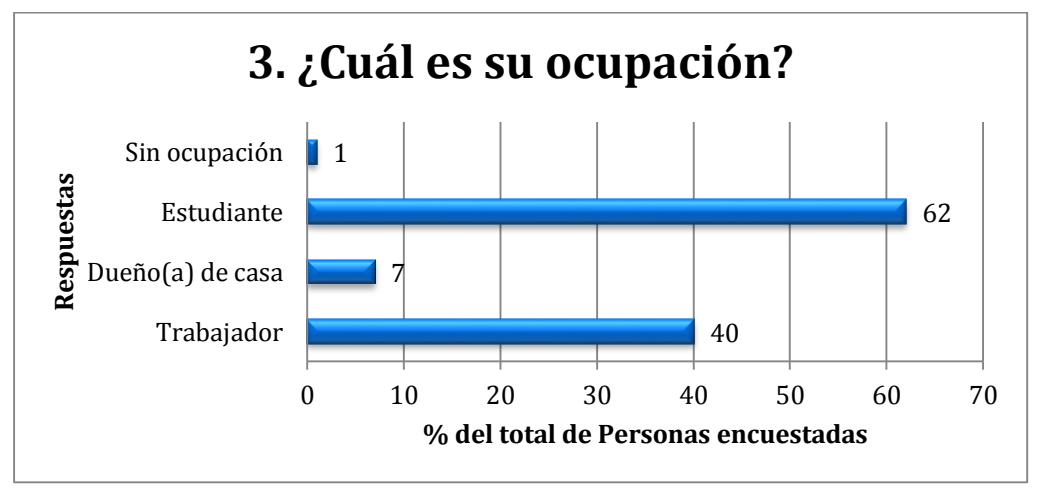

**PREGUNTA 3:** ¿CUÁL ES SU OCUPACIÓN?

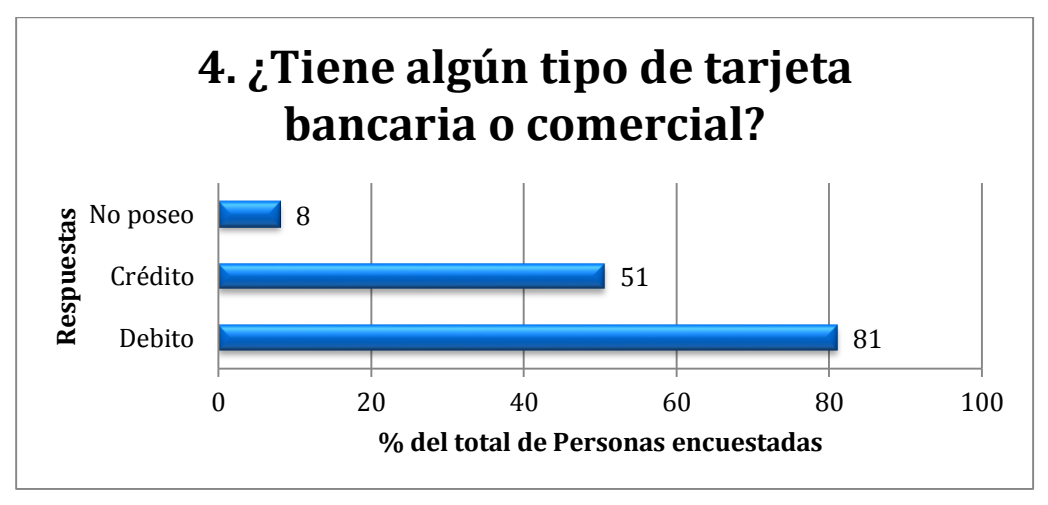

**PREGUNTA 4:** ¿TIENE ALGÚN TIPO DE TARJETA BANCARIA O COMERCIAL?

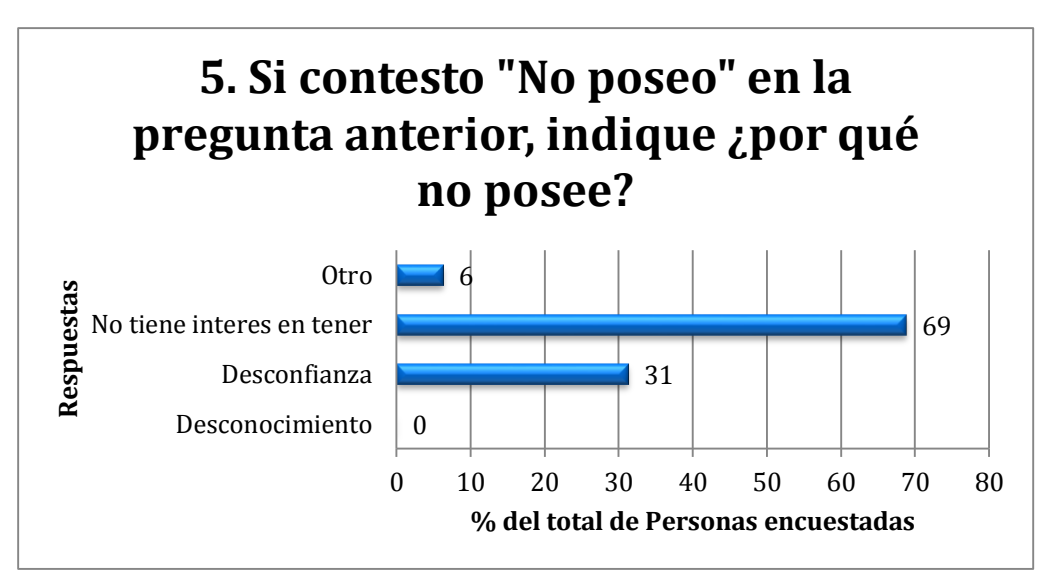

**PREGUNTA 5:** ¿POR QUÉ NO POSEE?

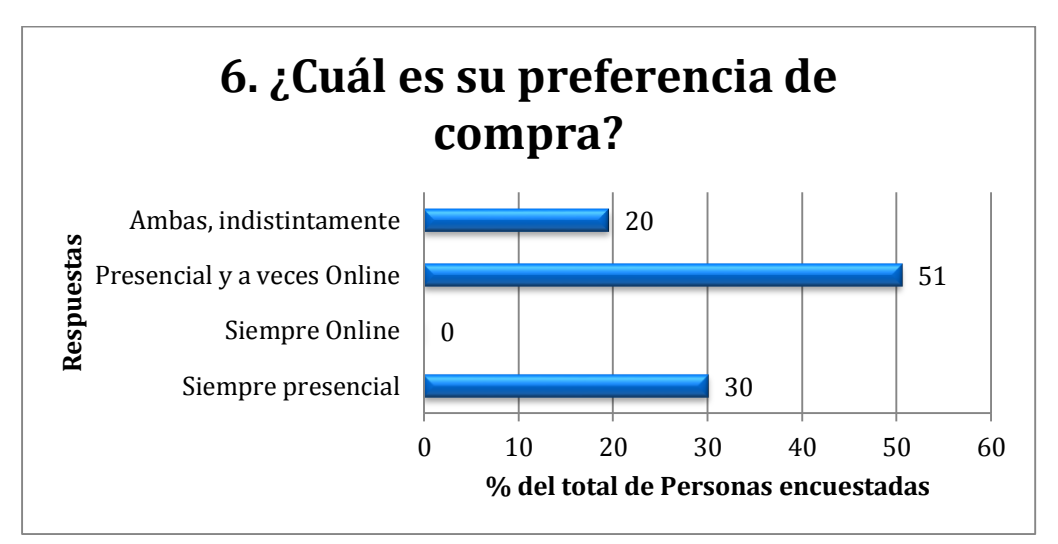

**PREGUNTA 6:** ¿CUÁL ES SU PREFERENCIA DE COMPRA?

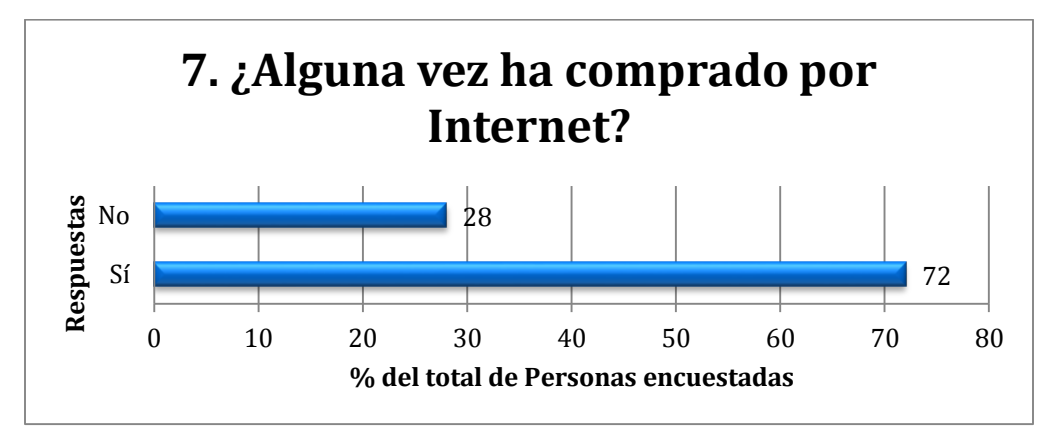

**PREGUNTA 7:** ¿ALGUNA VEZ HA COMPRADO POR INTERNET?

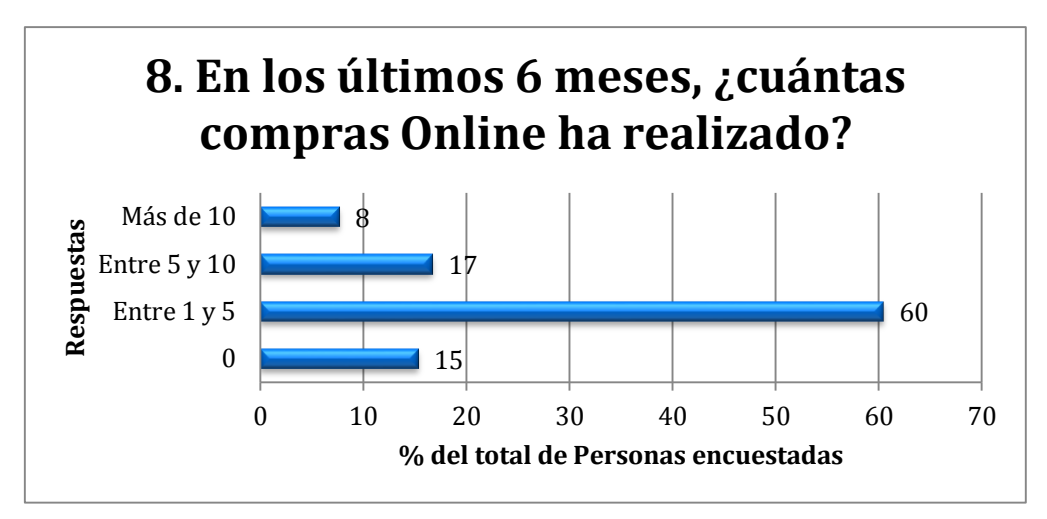

**PREGUNTA 8:** ¿CUÁNTAS COMPRAS ONLINE HA REALIZADO?

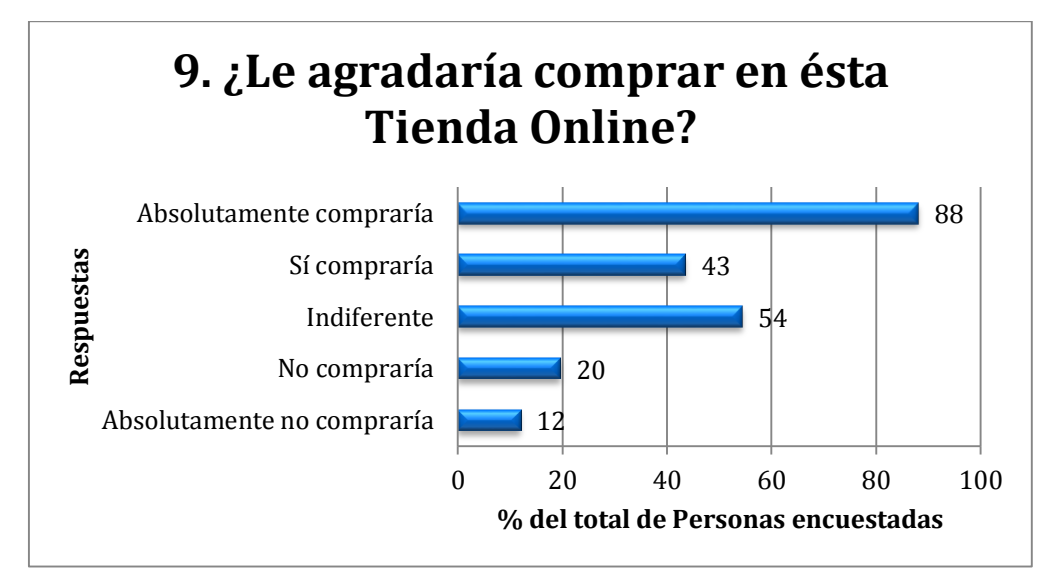

**PREGUNTA 9:** LE AGRADARÍA COMPRAR EN ÉSTA TIENDA ONLINE?

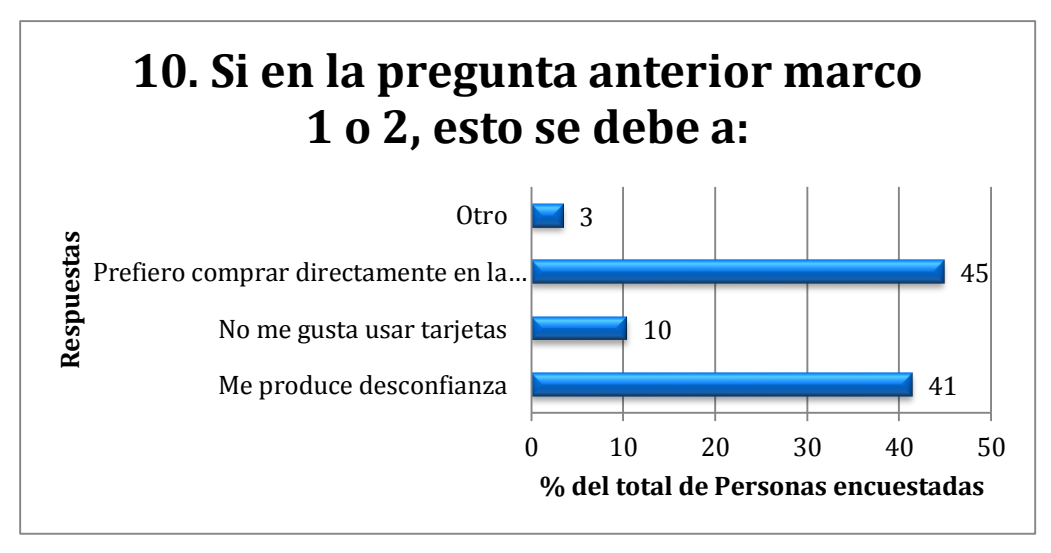

**PREGUNTA 10:** ¿ESTO SE DEBE A?

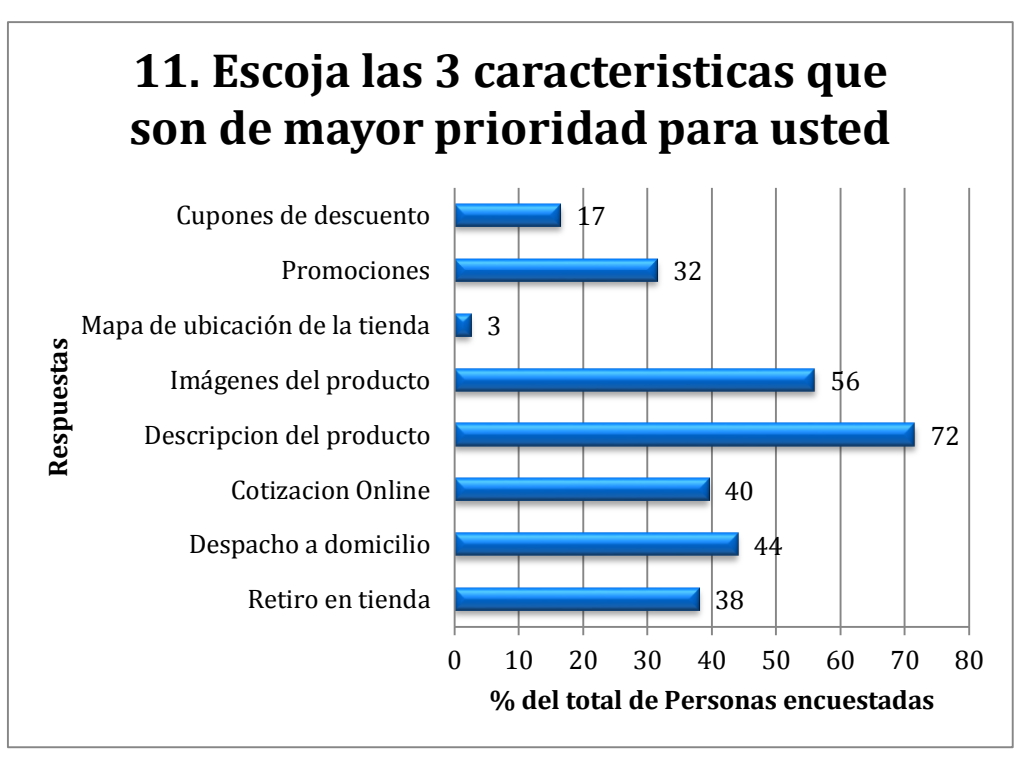

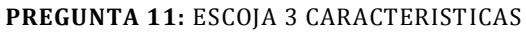

Las preguntas 12, 13 y 14 son de opinión del encuestado. Esta información la pidió la empresa para que se hicieran con motivos internos de ellos. Estas preguntas no influyen en este proyecto, por lo tanto no se da a conocer estas respuestas.

## **ANEXO 3: ENCUESTA A PYMES**

Esta encuesta fue desarrollada a petición de la empresa con motivos internos para ser realizada a los dueños o jefes de diferentes Pymes de Chillán. Por lo tanto, sus respuestas no serán entregadas. Cabe mencionar que sus respuestas no influyen en ningún momento a este proyecto. Ya que el valor aproximado de las utilidades a obtener por el cobro de la publicidad fue dado por la empresa.

#### **3.1 ENCUESTA**

#### **¿Qué opina sobre la venta Online?**

La siguiente encuesta busca conocer la opinión sobre las ventas por Internet en Chillán. El interés se centra en conocer las preferencias de venta de su empresa para la posible creación de una tienda Online, donde los productos ofrecidos son de empresas de Chillán. La encuesta es breve y consta de 13 preguntas.

Esta investigación se enmarca en una memoria de titulo llamada "Desarrollo de portal Web para la venta de productos ofrecidos por Pymes de Chillán", desarrollada por un alumno de la carrera Ingeniería Civil Informática, Facultad de Ciencias Empresariales, Universidad del Bío-Bío, Chillán.

#### **Datos sobre la empresa**

- 1. ¿Cuál es el giro de la empresa?
- 2. ¿Cuál es el tamaño de la empresa? O Micro O Pequeña O Mediana
- Grande
	- 3. Aproximadamente, ¿cuántos años o meses tiene la empresa?

## **Venta de productos Online**

4. Actualmente, ¿vende sus productos por Internet?

 $\bigcirc$  Sí

O No

5. Si en la pregunta 4 respondió "No", ¿qué tan dispuesto estaría de vender sus productos por Internet?

1 2 3 4 5

No dispuesto O O O O Dispuesto

6. Si en la pregunta 4 respondió "No", ¿cuál es el motivo para no vender sus productos por Internet?

 $\Box$  Falta de tiempo

```
\Box Poca información
```
 $\Box$  Costos

 $\Box$  Desconfianza

 $\Box$  Otro

- 7. Si en la pregunta 4 respondió "Sí", ¿por donde los vende?
- Página Web propia

Mercadolibre

Yapo.cl

□ Otro

#### **Tienda Online para Chillán**

Pensando en una tienda Online exclusiva de Chillán, para vender sus productos y de otras empresas.

- 8. ¿Qué características le gustaría que tuviera?
- Retiro en tienda
- Despacho a domicilio
- □ Cotización Online
- Descripción del producto
- Imagen del producto
- Mapa de ubicación de la tienda
- $\square$  Promociones
- $\square$  Cupones de descuento
- 9. ¿Qué otras características añadiría?
- 10. ¿Ofrecería sus productos en una Tienda Online con las características anteriores?
- Sí
- O No

11. ¿Qué tan dispuesto estaría a pagar por un servicio con estas características?

1 2 3 4 5

No dispuesto O O O O Dispuesto

- 12. Si tuviera que pagar, ¿Qué forma de pagar por el servicio preferiría usted?
- O Comisiones por venta realizada
- O Cuota fija mensual
- O Otro

13. ¿Cómo cree que su empresa seria beneficiada al adquirir este servicio? Aumentaría sus ventas Ayudaría a su marketing Llegaría a un mayor mercado de clientes Darse a conocer en Internet Otro

# **3.2 EJECUCIÓN DE LA ENCUESTA**

La encuesta a Pymes fue desarrollada para implementarla de persona a persona con un encuestador y el dueño o encargado de la Pyme.

Logrando así una muestra de 80 Pymes de la ciudad de Chillán, las cuales serían las empresas objetivo para poner en venta sus productos.

# **ANEXO 4: CASOS DE USO**

En este anexo se especificaran los casos de uso definidos en el proyecto. Para cada caso de uso especificado se indicaran:

- Número de caso de uso.
- Nombre del caso de uso.
- Descripción breve.
- Actores que participan.
- Pre-condiciones.
- Post-condiciones.
- Flujo principal donde se detalla los pasos del caso de uso.
- Flujo alternativo al principal.

Los casos de uso a especificar son los siguientes 11:

- Ver producto
- Ver información de proveedores
- Registrar usuario.
- Iniciar sesión
- Ver carro de compra
- Gestionar pedidos
- Gestionar clientes
- Gestionar productos
- Gestionar categorías
- Gestionar proveedores
- Gestionar empleados

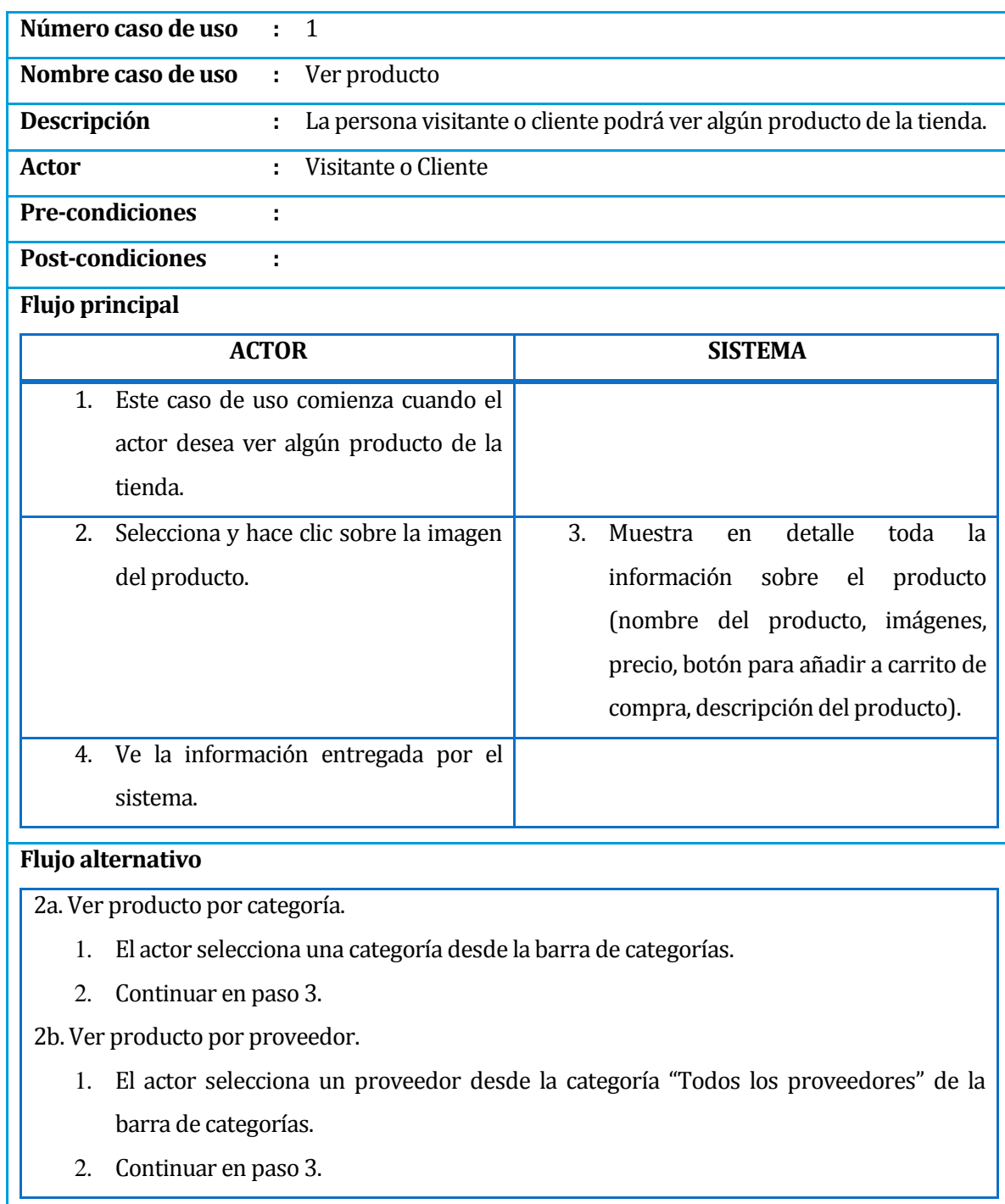

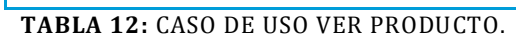

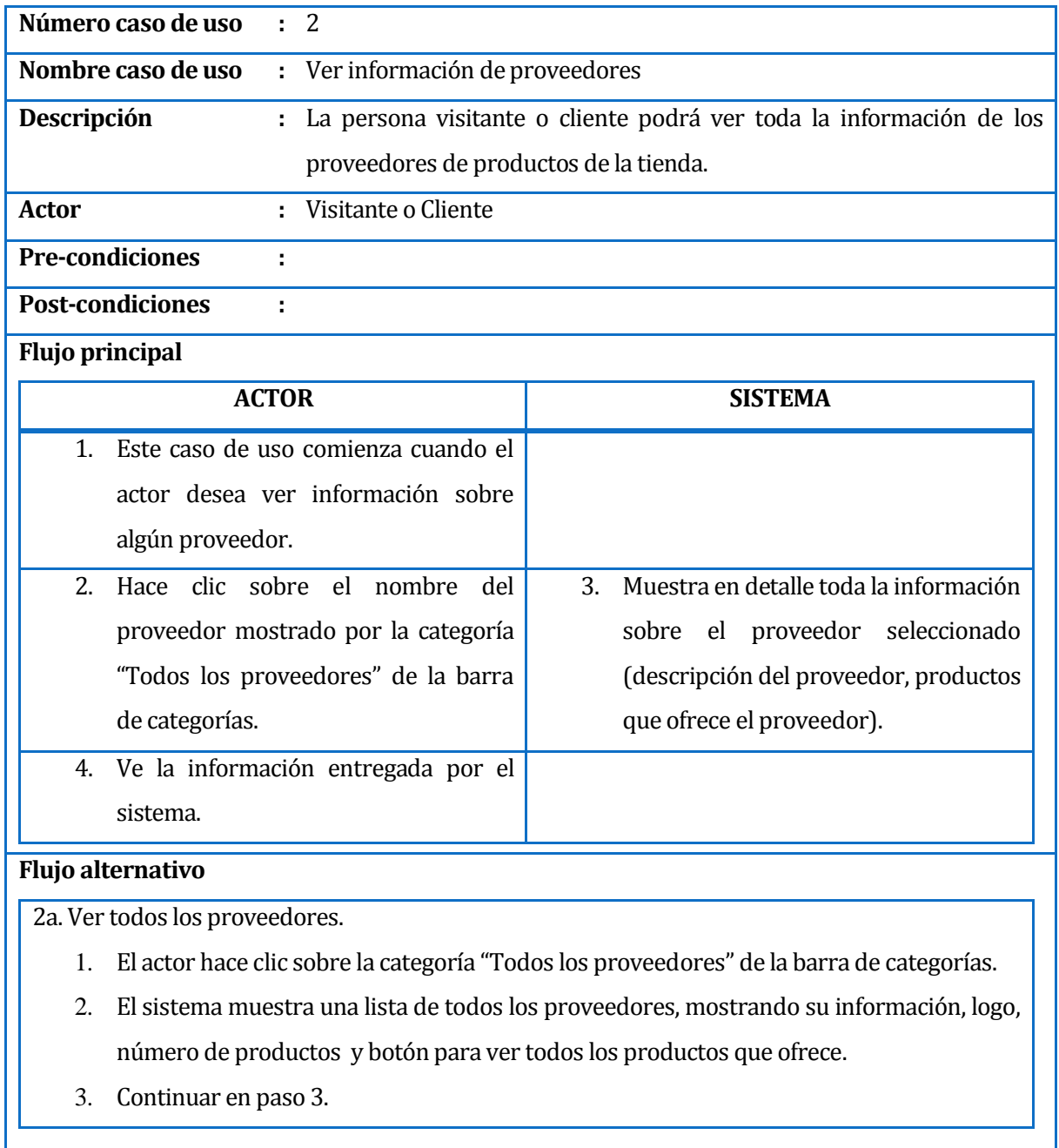

**TABLA 13:** CASO DE USO VER INFORMACION DE PROVEEDORES.

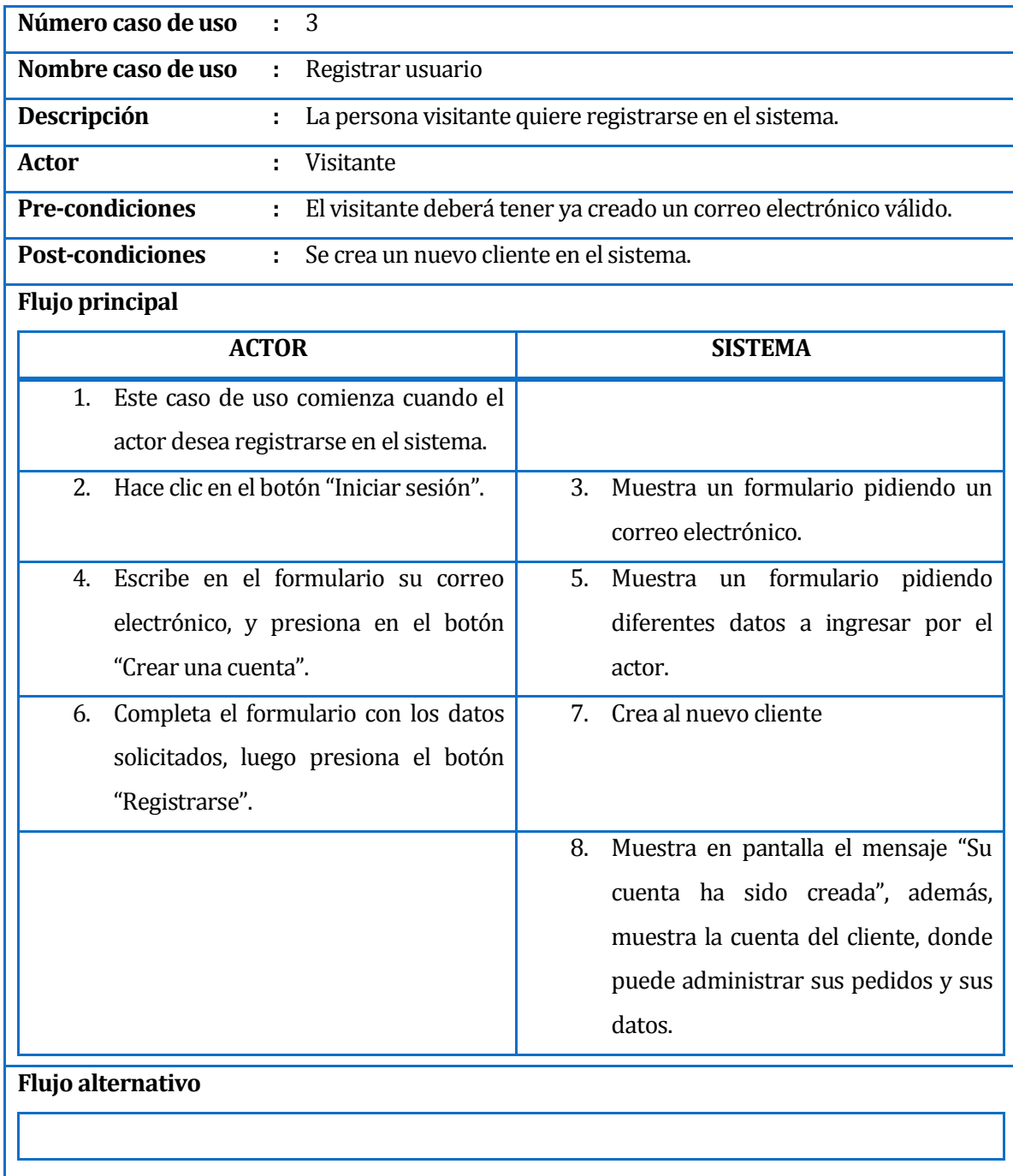

**TABLA 14:** CASO DE USO REGISTRAR

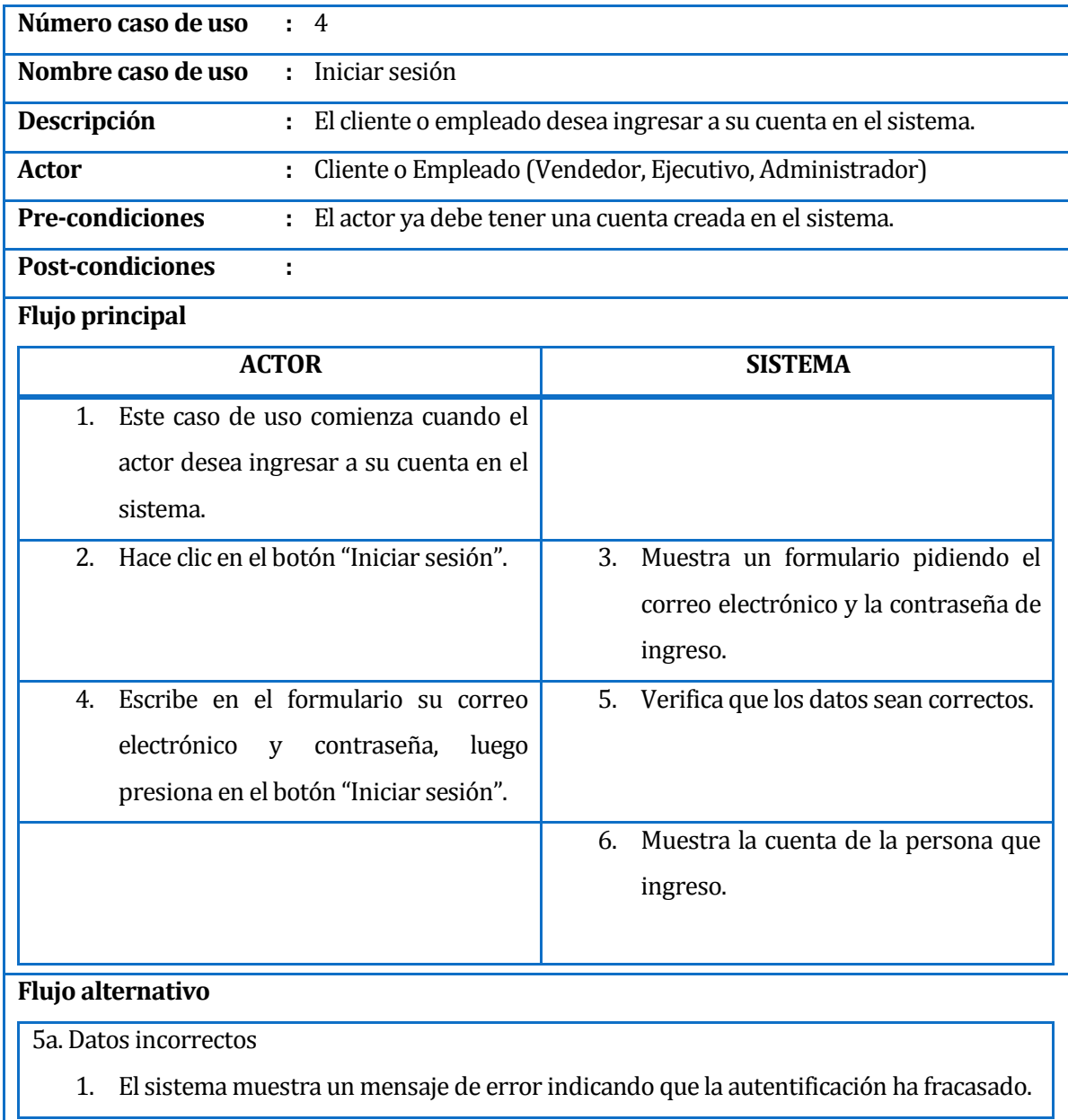

**TABLA 15:** CASO DE USO INICIAR SESION.
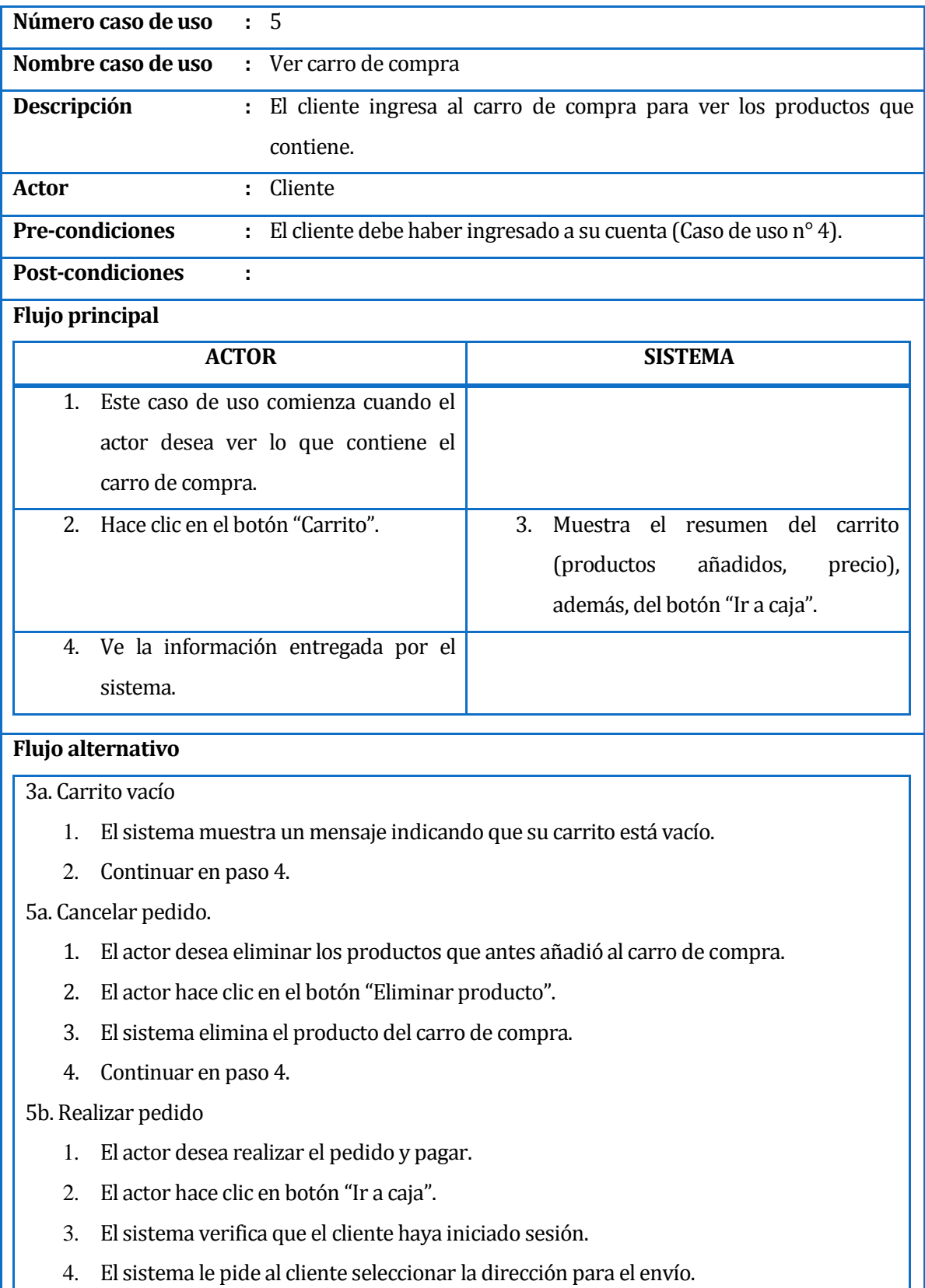

5. El cliente selecciona dirección, y hace clic en el botón "Ir a caja".

- 6. El sistema le pide seleccionar forma de pago.
- 7. El cliente selecciona forma de pago.
- 8. El sistema muestra un resumen del pedido.
- 9. El cliente hace clic en el botón "Confirmo mi pedido".
- 10. El sistema muestra el resumen del pedido indicando que se realizo el pedido correctamente.
- 11. Continuar en paso 4.

**TABLA 16:** CASO DE USO VER CARRO DE COMPRA.

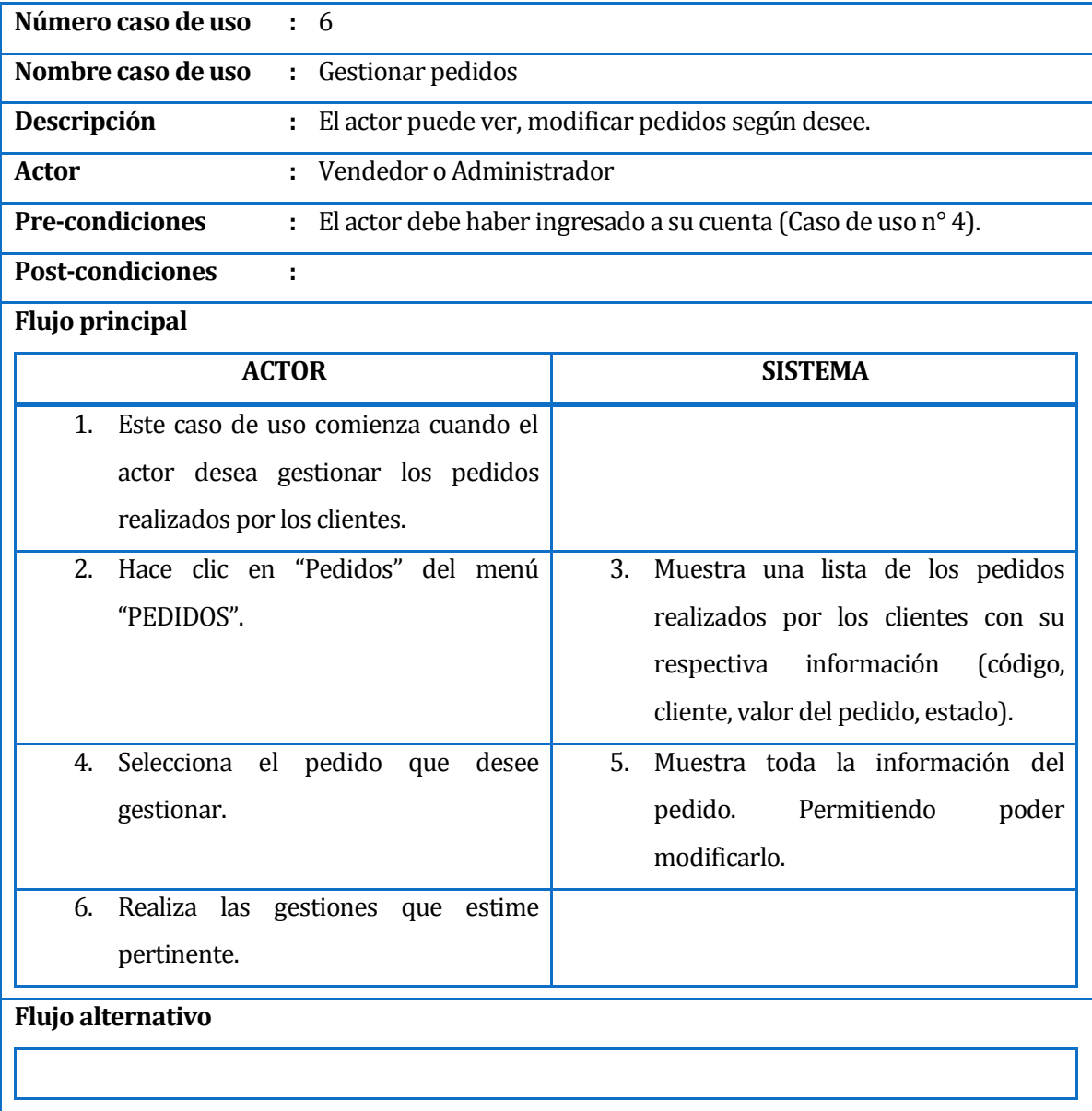

**TABLA 17:** CASO DE USO GESTIONAR PEDIDO.

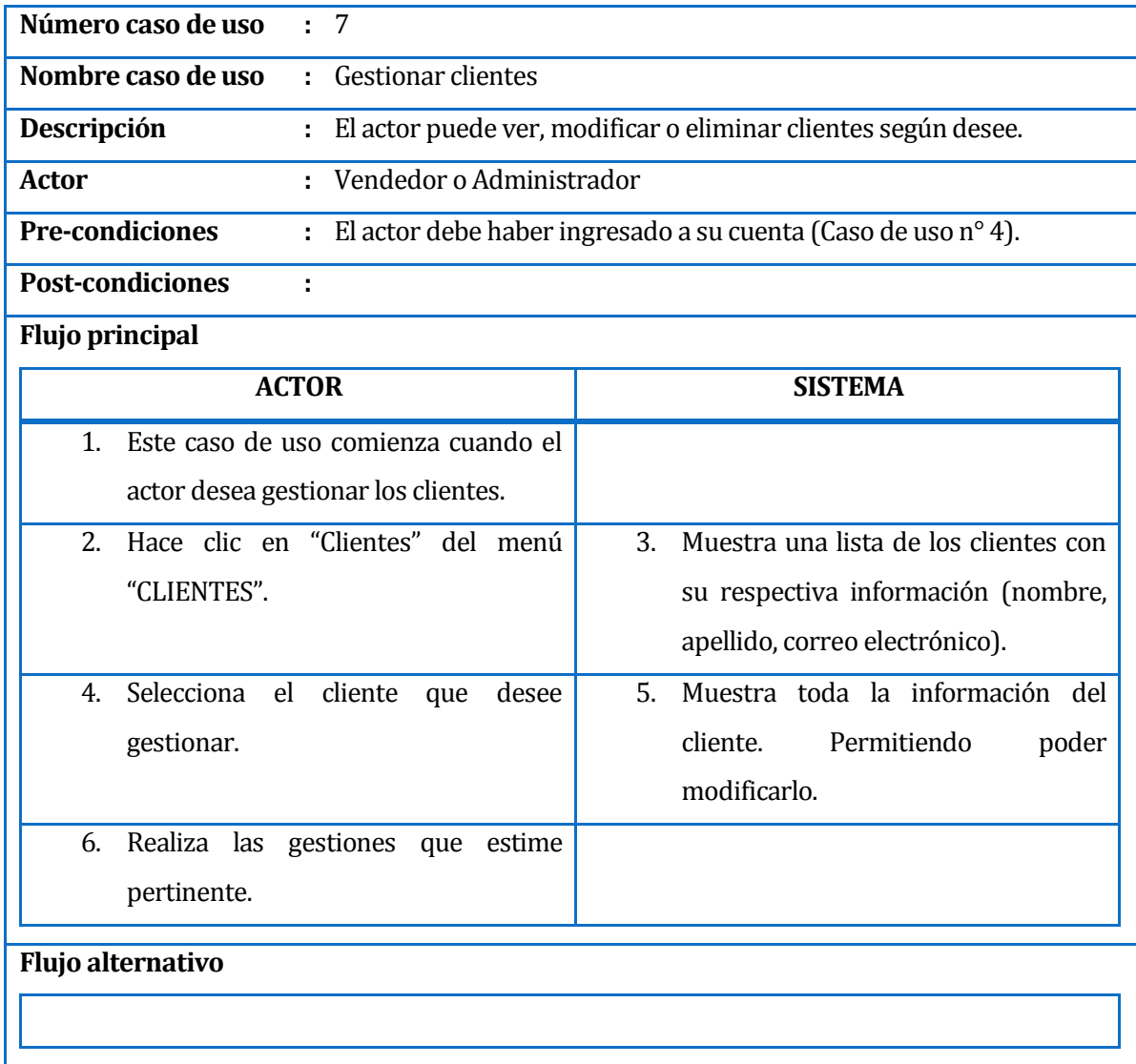

**TABLA 18:** CASO DE USO GESTIONAR CLIENTES.

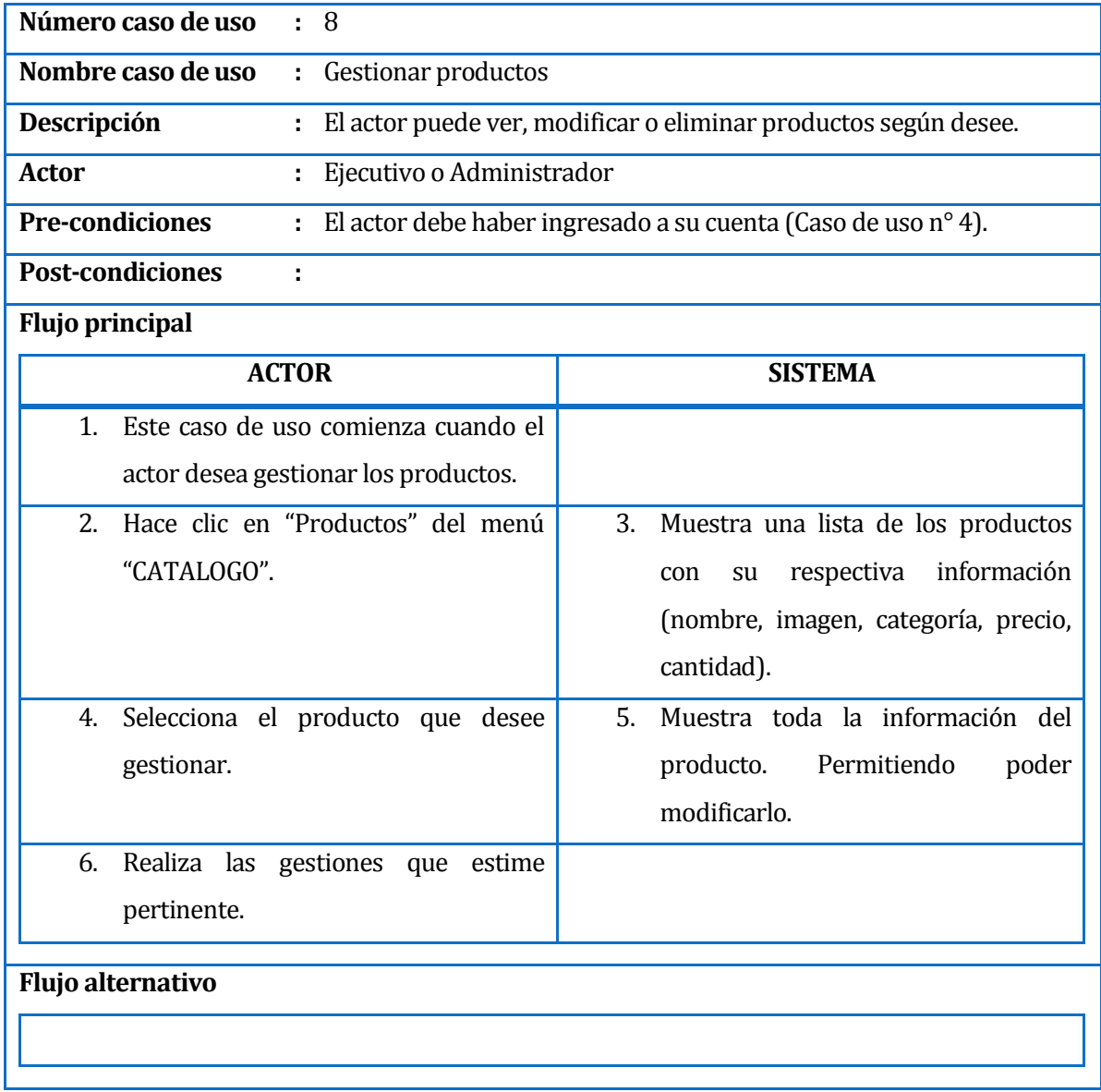

**TABLA 19:** GESTIONAR PRODUCTO.

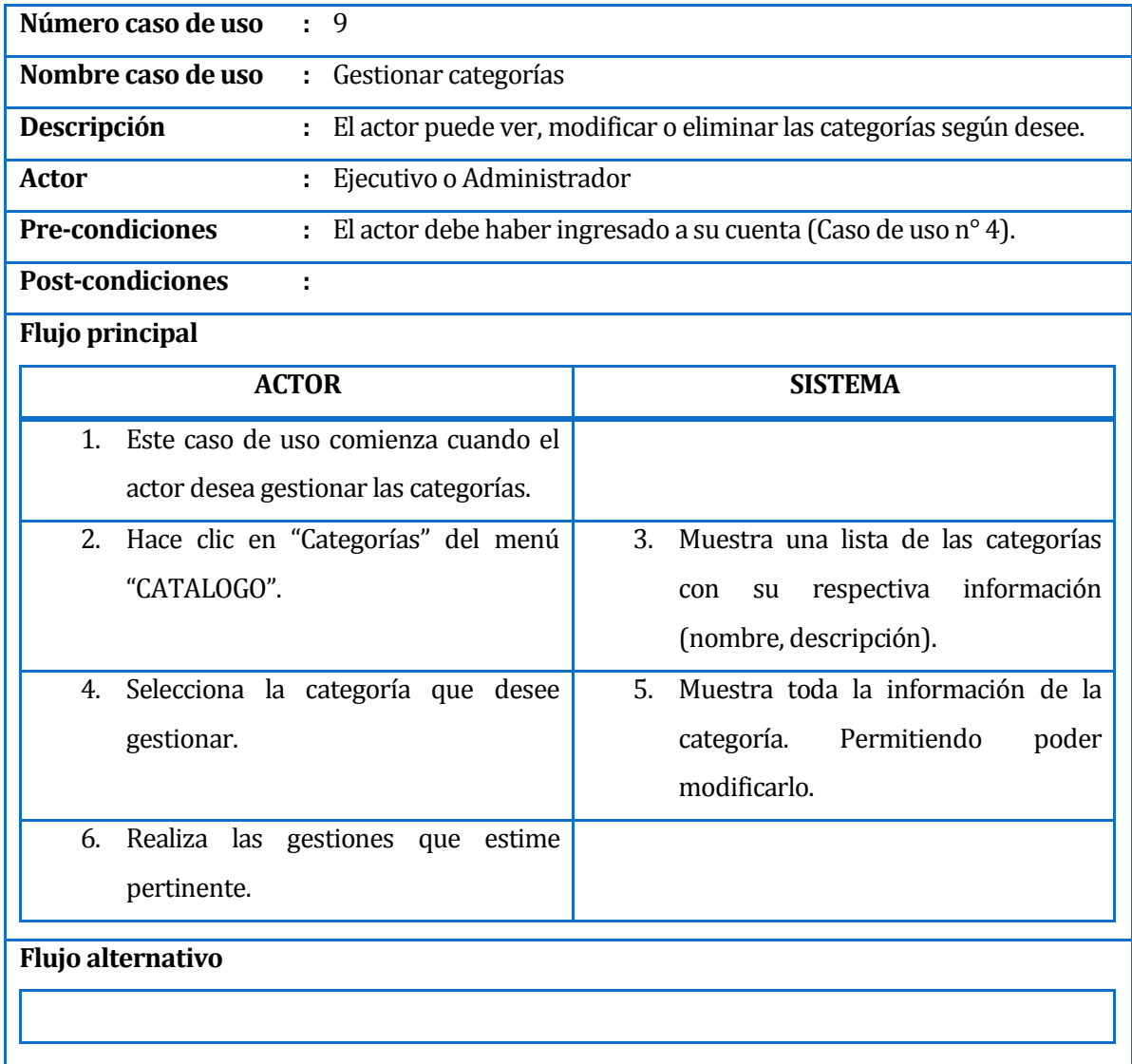

**TABLA 20:** GESTIONAR CATEGORIAS.

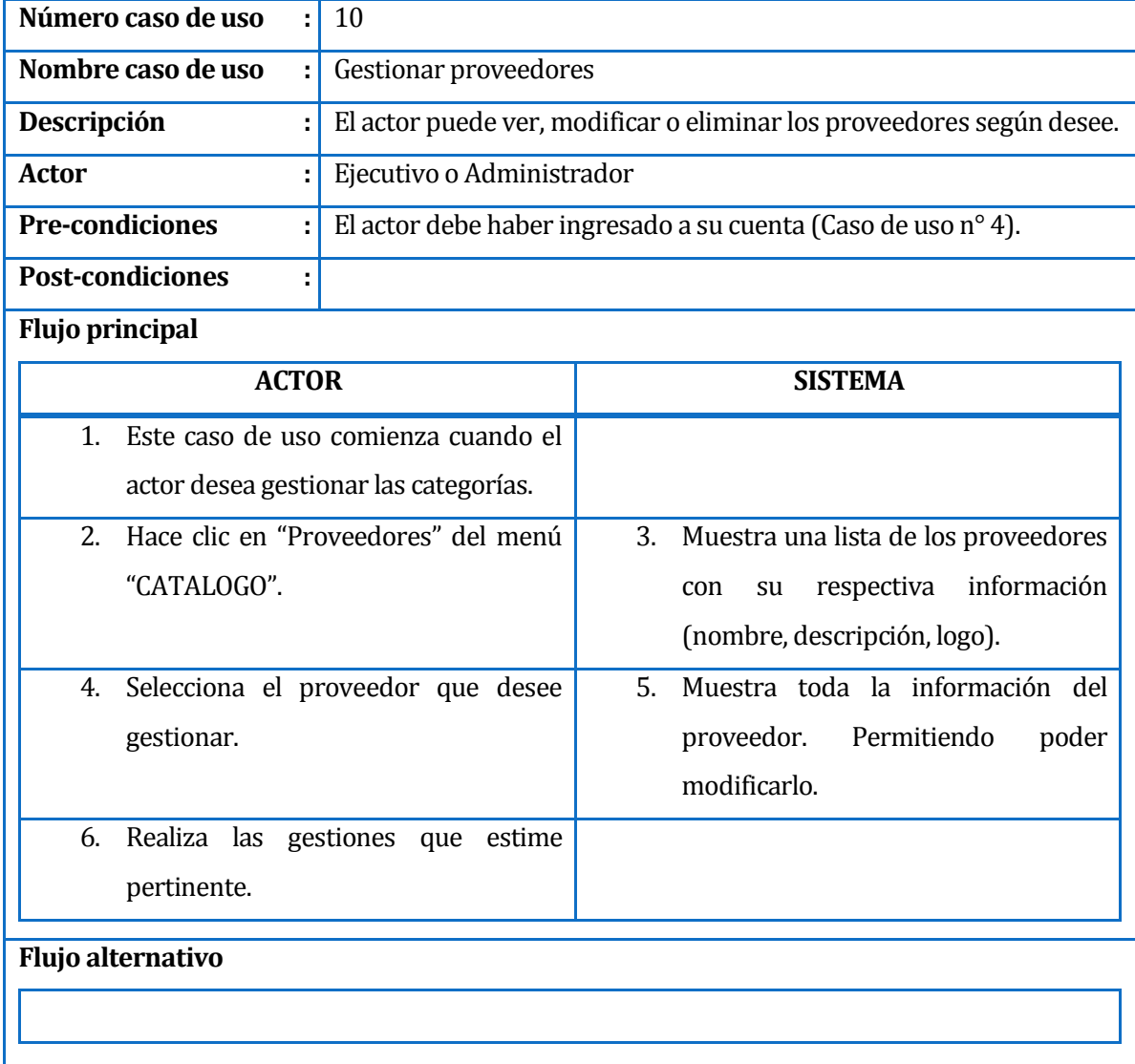

**TABLA 21:** GESTIONAR PROVEEDORES.

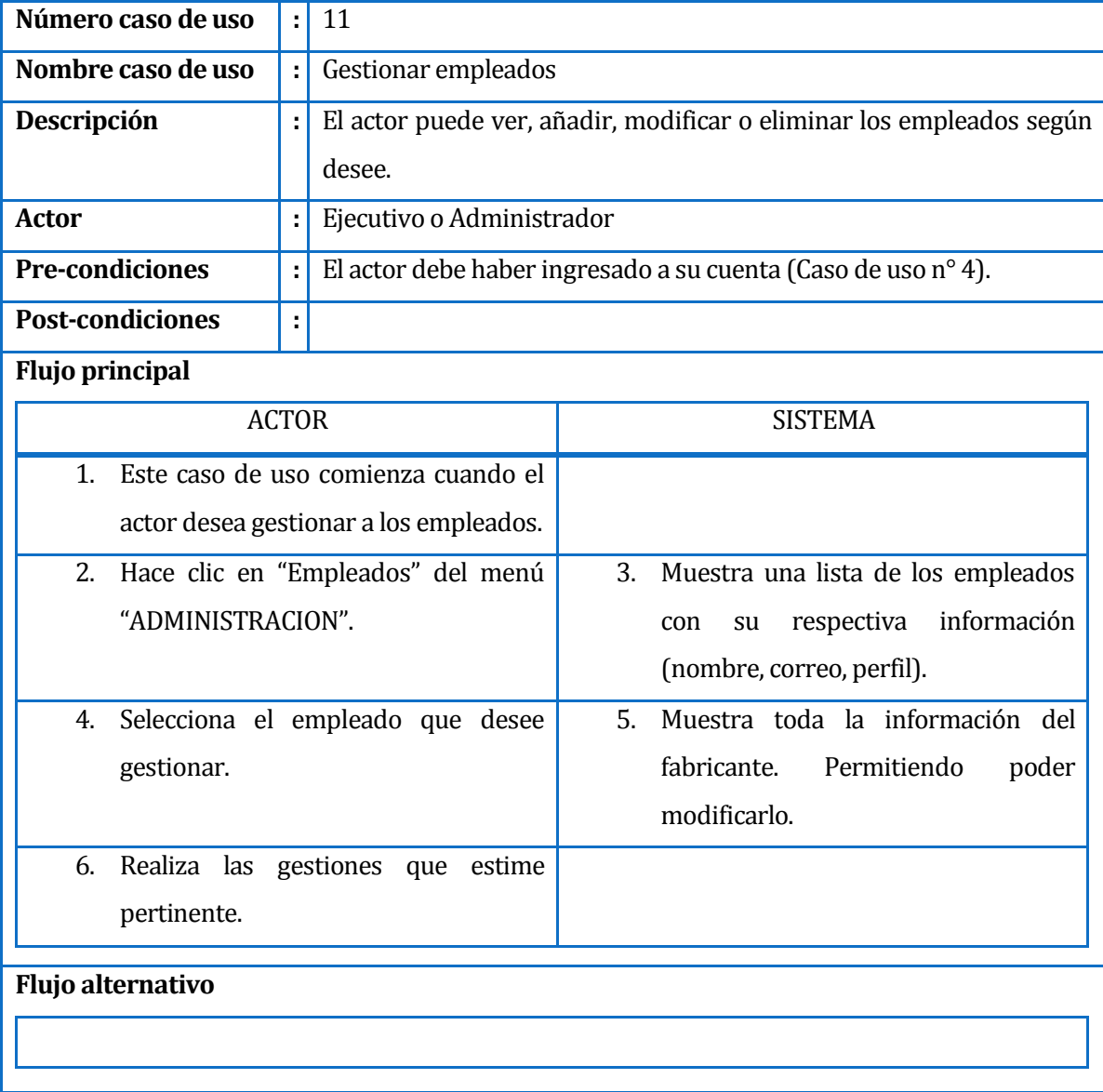

**TABLA 22:** GESTIONAR EMPLEADOS.

## **ANEXO 5: BASE DE DATOS**

Al instalar la herramienta PrestaShop, esta genera tablas y sus relaciones en una base de datos antes creada y vacía, llenándola con la información que requiere para su funcionamiento.

Los nombres de grupos y tablas enmarcados con el color  $\Box$  son las principales tablas utilizadas en este proyecto de título, las cuales están detalladas en el Capítulo 6.1 Diseño de la Base de datos.

Las tablas generadas por PrestaShop son un total de 223, las que son agrupadas en 23 diferentes grupos.

A continuación se detallan los grupos, con su modelo de base de datos y el nombre de sus tablas. Estos grupos son:

 Grupo Base tables: Estas tablas guardan algunos datos de la tienda, como lo son el dominio, nombre y categoría de la tienda real, tema utilizado, entre otros.

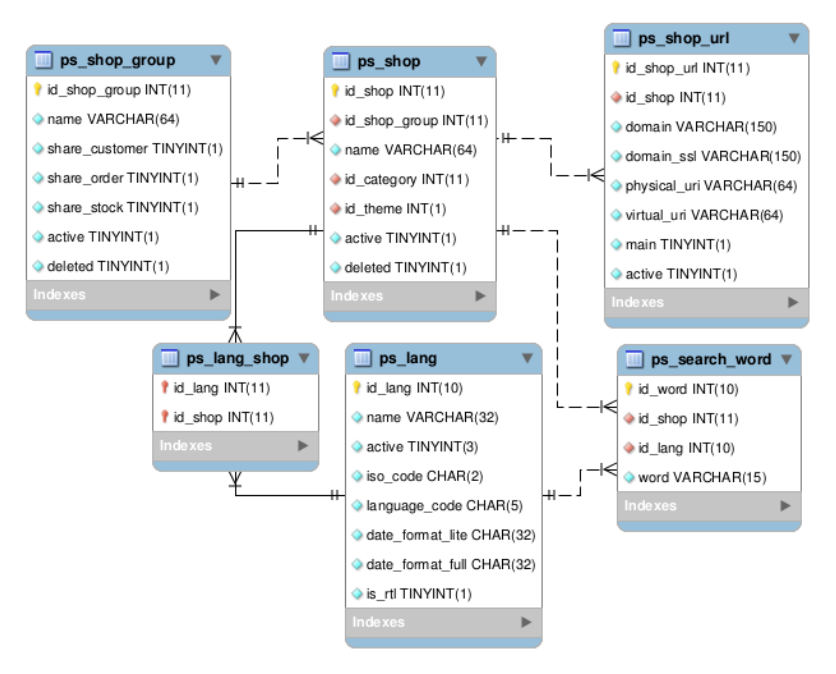

**FIGURA 66:** GRUPO BASE TABLES (DB)

Sus tablas son las siguientes 6:

- o ps\_lang
- o ps\_lang\_shop
- o ps\_search\_word
- o ps\_shop
- o ps\_shop\_group
- o ps\_shop\_url
- Grupo Carrier: Esta tabla almacena los datos de los diferentes transportistas.

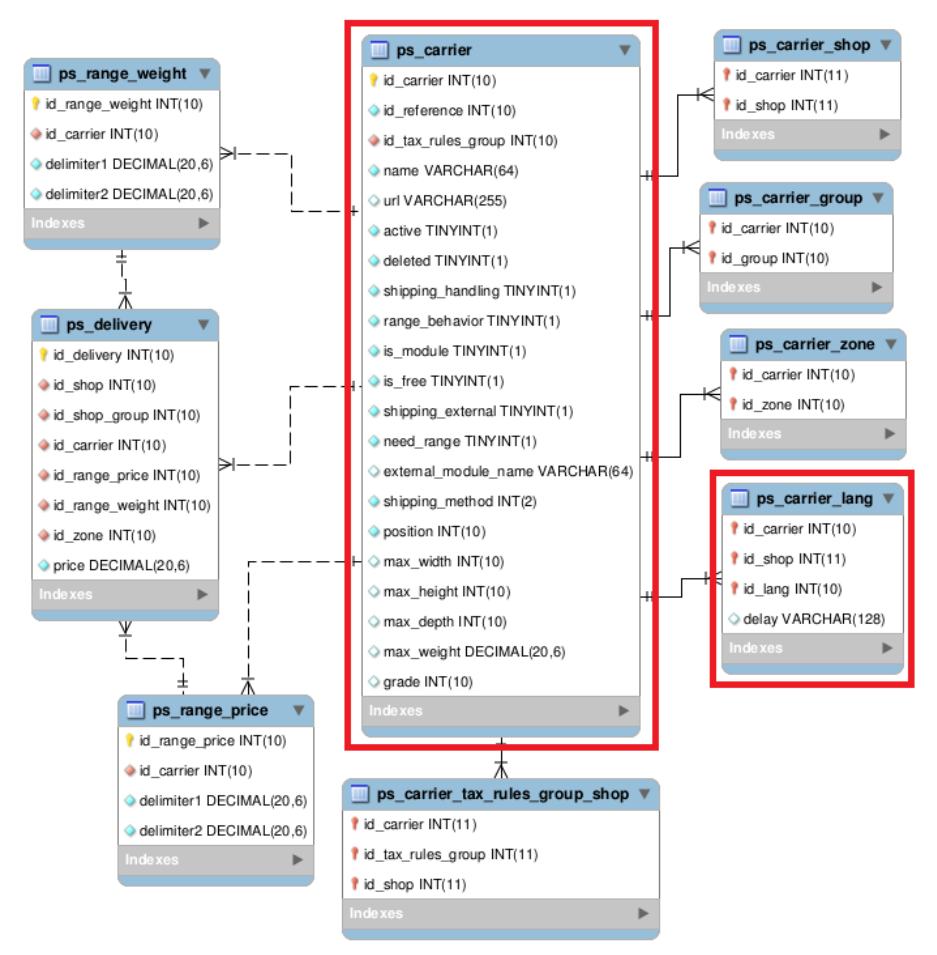

**FIGURA 67:** GRUPO CARRIER (DB)

Sus tablas son las siguientes 9:

- $\circ$  | ps\_carrier
- o ps\_carrier\_group
- o ps\_carrier\_lang
- o ps\_carrier\_shop
- o ps\_carrier\_tax\_rules\_group\_shop
- o ps\_carrier\_zone
- o ps\_delivery
- o ps\_range\_price
- o ps\_range\_weight
- Grupo Cart: Este es el grupo de tablas con los datos de los carros de compra de los clientes.

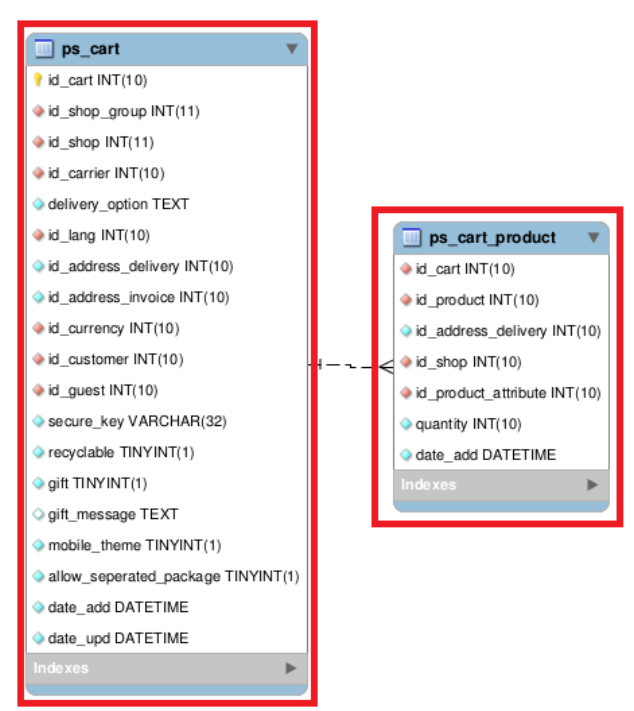

**FIGURA 68:** GRUPO CART (DB)

Sus tablas son las siguientes 2:

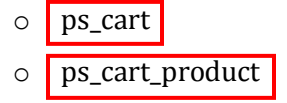

 Grupo CMS: En este grupo existen tablas para el almacenamiento información como un sistema de gestión de contenido.

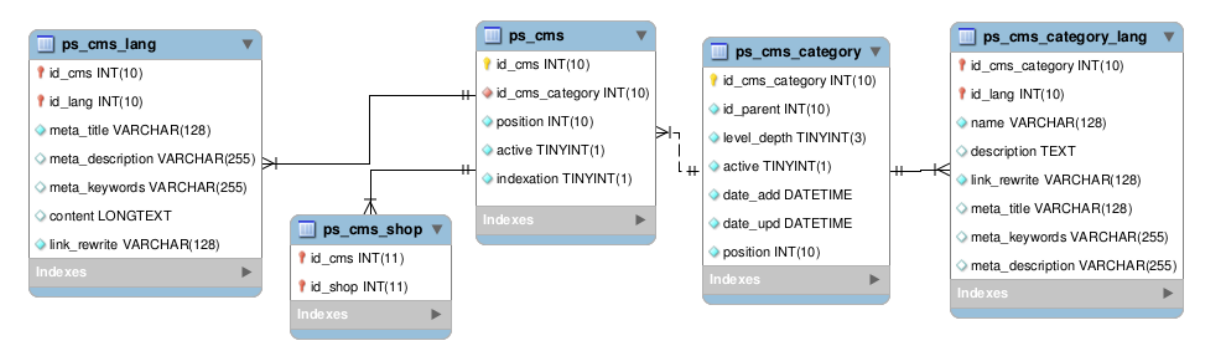

**FIGURA 69:** GRUPO CMS (DB)

Sus tablas son las siguientes 5:

- o ps\_cms
- o ps\_cms\_category
- o ps\_cms\_category\_lang
- o ps\_cms\_lang
- o ps\_cms\_shop
- Grupo Confguration: Se almacenan algunos datos de configuración interna de PrestaShop.

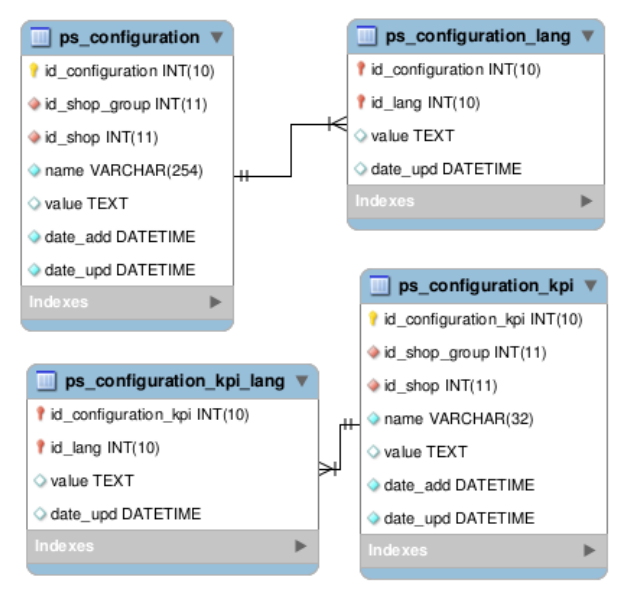

**FIGURA 70:** GRUPO CONFIGURATION (DB)

Sus tablas son las siguientes 4:

- o ps\_configuration
- o ps\_configuration\_kpi
- o ps\_configuration\_kpi\_lang
- o ps\_configuration\_lang

 Grupo Customer: Este grupo reúne las tablas que tengan que ver con datos propios del cliente.

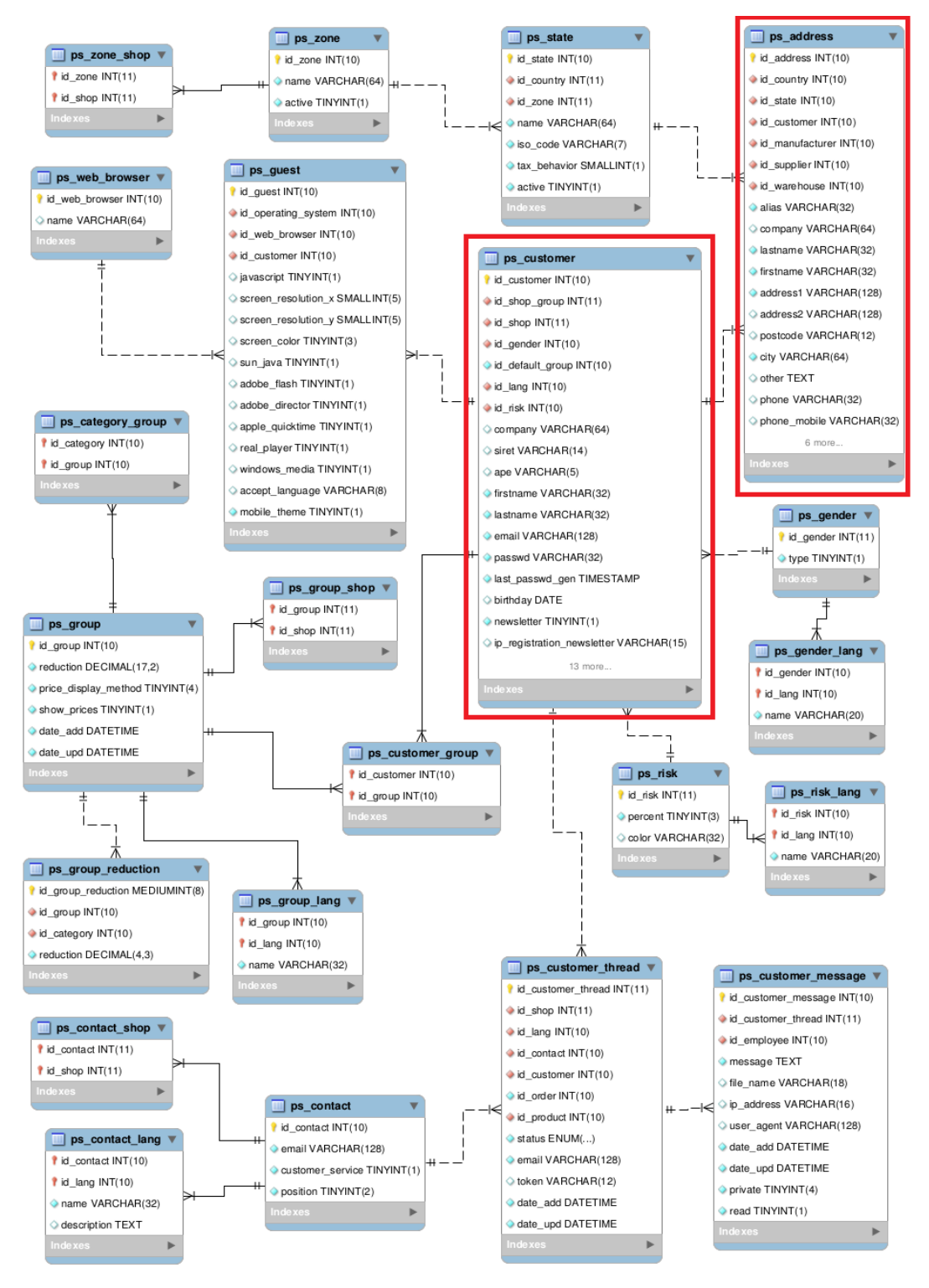

**FIGURA 71:** GRUPO CUSTOMER (DB)

Sus tablas son las siguientes 22:

- o ps\_address
- o ps\_category\_group
- o ps\_contact
- o ps\_contact\_lang
- o ps\_contact\_shop
- o ps\_customer
- o ps\_customer\_group
- o ps\_customer\_message
- o ps\_customer\_thread
- o ps\_gender
- o ps\_gender\_lang
- o ps\_group
- o ps\_group\_lang
- o ps\_group\_reduction
- o ps\_group\_shop
- o ps\_guest
- o ps\_risk
- o ps\_risk\_lang
- o ps\_state
- o ps\_web\_browser
- o ps\_zone
- o ps\_zone\_shop

 Grupo Employee: En el grupo empleados, se almacenan todos los datos relacionados con los diferentes empleados registrados en la Tienda Online.

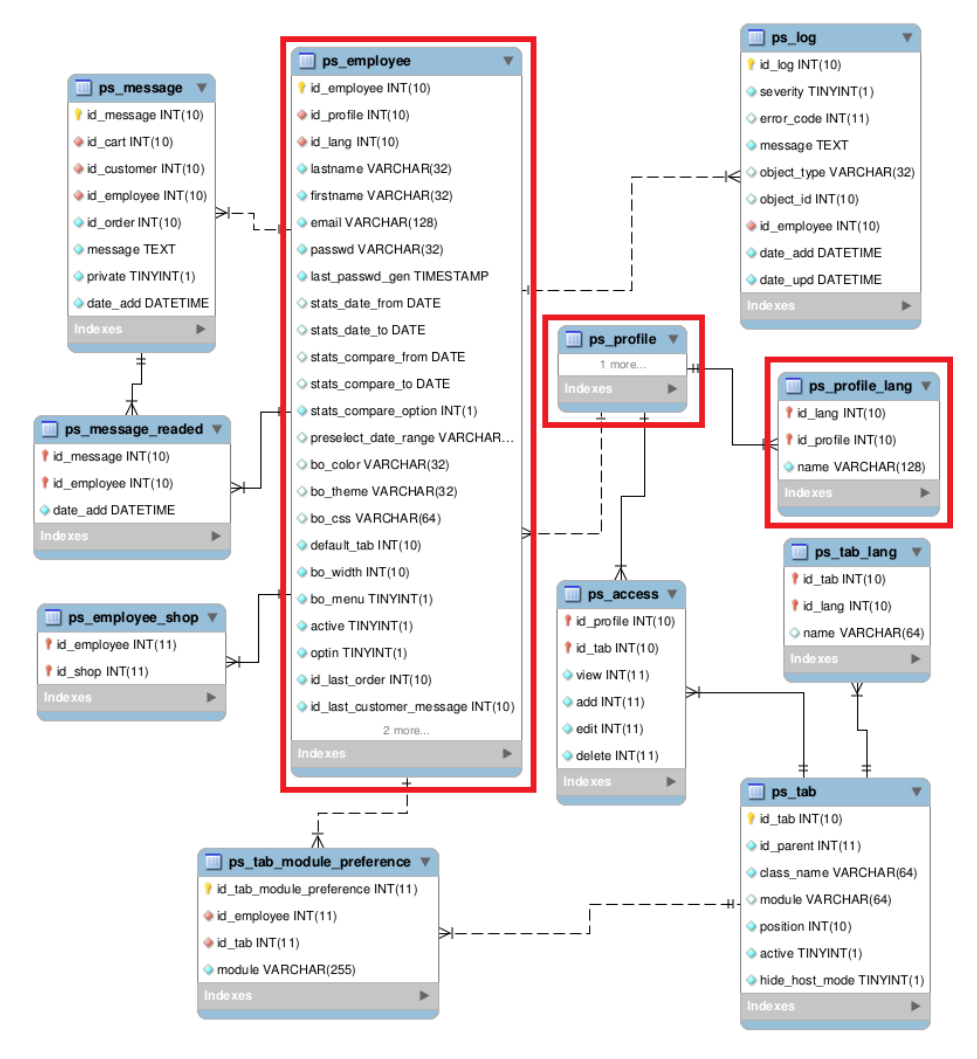

**FIGURA 72:** GRUPO EMPLOYEE (DB)

Sus tablas son las siguientes 11:

- o ps\_access
- $\circ$  | ps\_employee
- o ps\_employee\_shop
- o ps\_log
- o ps\_message
- o ps\_message\_readed
- $\circ$  | ps\_profile
- $\circ$  | ps\_profile\_lang
- o ps\_tab
- o ps\_tab\_lang
- o ps\_tab\_module\_preference
- Grupo Manufacturer: Se almacenan los datos de los fabricantes de los productos.

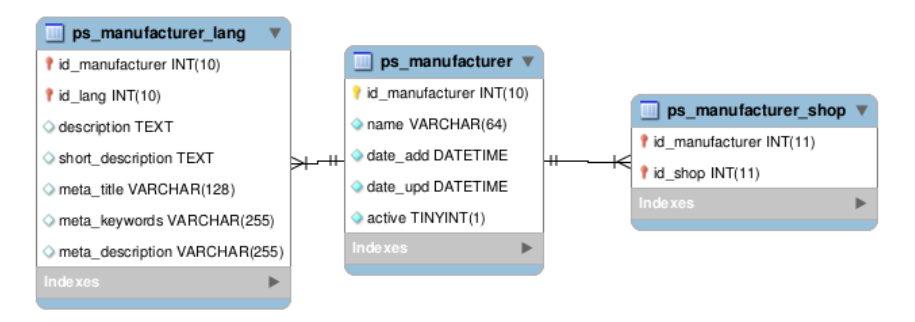

**FIGURA 73:** GRUPO MANUFACTURER (DB)

Sus tablas son las siguientes 3:

- o ps\_manufacturer
- o ps\_manufacturer\_lang
- o ps\_manufacturer\_shop
- Grupo Meta: Esta tabla guarda los metadatos de los diferentes productos, proveedores, páginas, entre otros.

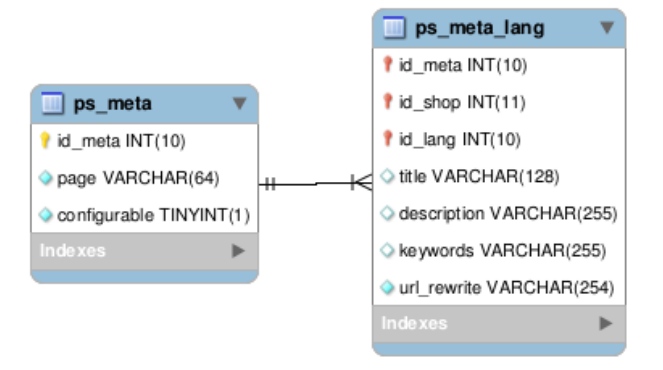

**FIGURA 74:** GRUPO META (DB)

Sus tablas son las siguientes 2:

- o ps\_meta
- o ps\_meta\_lang

 Grupo Module: Aquí se almacenan los datos de los diferentes módulos instalados o añadidos a la herramienta PrestaShop.

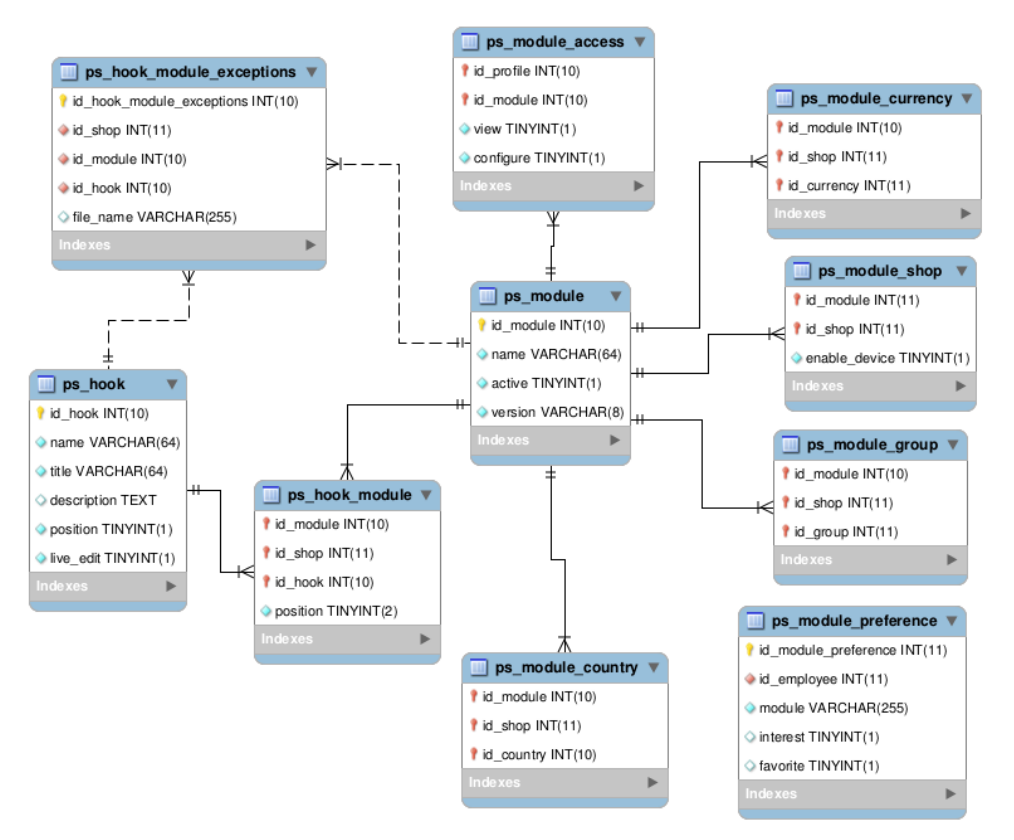

**FIGURA 75:** GRUPO MODULE (DB)

Sus tablas son las siguientes 10:

- o ps\_hook
- o ps\_hook\_module
- o ps\_hook\_module\_exception
- o ps\_module
- o ps\_module\_access
- o ps\_module\_country
- o ps\_module\_currency
- o ps\_module\_group
- o ps\_module\_preference
- o ps\_module\_shop

 Grupo Order: Este grupo es uno de los más importantes, donde se almacenan los datos de las diferentes ordenes/pedidos realizados por los clientes.

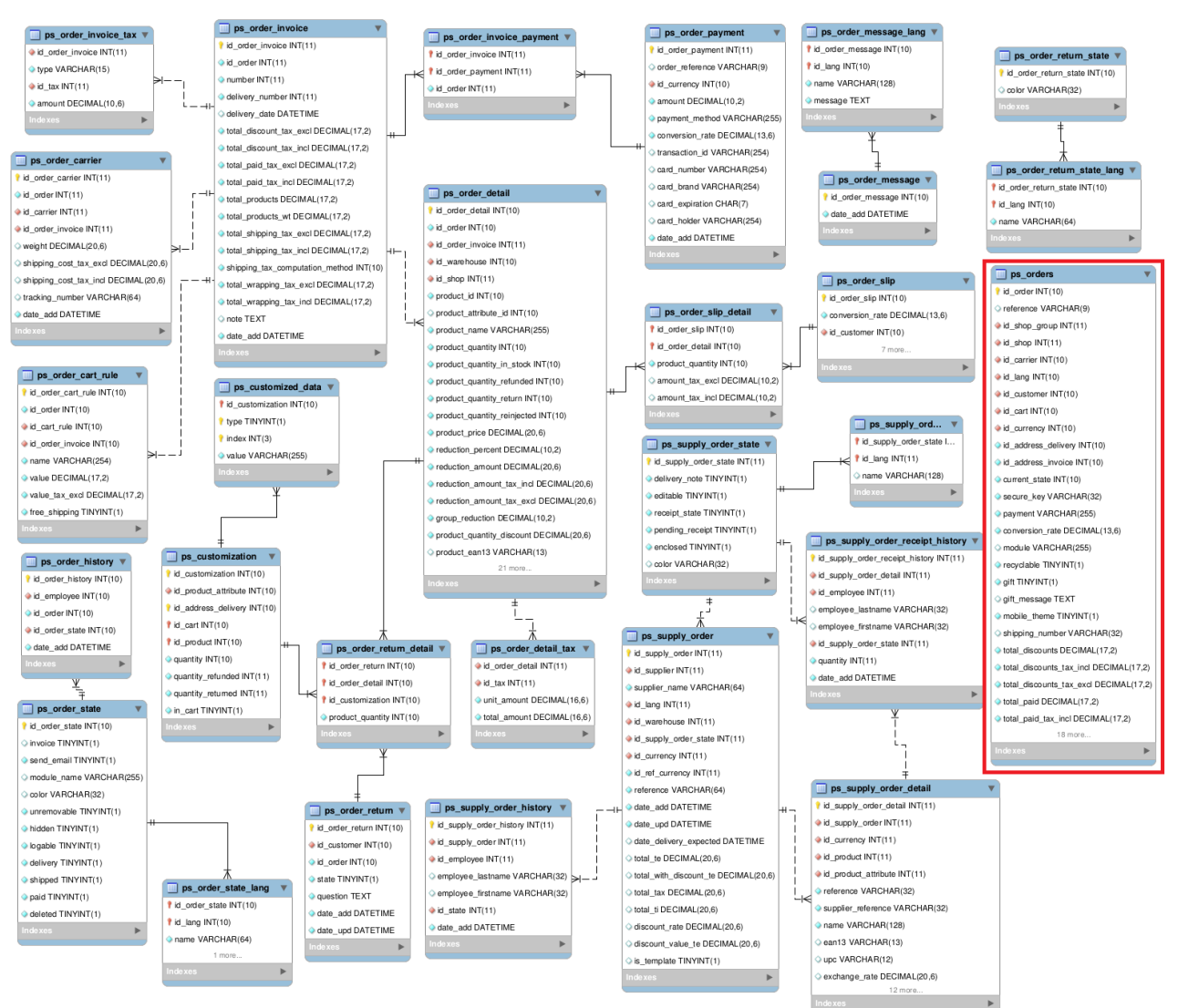

**FIGURA 76:** GRUPO ORDER (DB)

Sus tablas son las siguientes 28:

- o ps\_customization
- o ps\_customized\_data
- $\circ$  ps\_orders
- o ps\_order\_carrier
- o ps\_order\_cart\_rule
- o ps\_order\_detail
- o ps\_order\_detail\_tax
- o ps\_order\_history
- o ps\_order\_invoice
- o ps\_order\_invoice\_payment
- o ps\_order\_invoice\_tax
- o ps\_order\_message
- o ps\_order\_message\_lang
- o ps\_order\_payment
- o ps\_order\_return
- o ps\_order\_return\_detail
- o ps\_order\_return\_state
- o ps\_order\_return\_state\_lang
- o ps\_order\_slip
- o ps\_order\_slip\_detail
- o ps\_order\_state
- o ps\_order\_state\_lang
- o ps\_supply\_order
- o ps\_supply\_order\_detail
- o ps\_supply\_order\_history
- o ps\_supply\_order\_receipt\_history
- o ps\_supply\_order\_state
- o ps\_supply\_order\_state\_lang

 Grupo Prices & taxes: En este grupo PrestaShop almacena los precios e impuestos de los productos a vender.

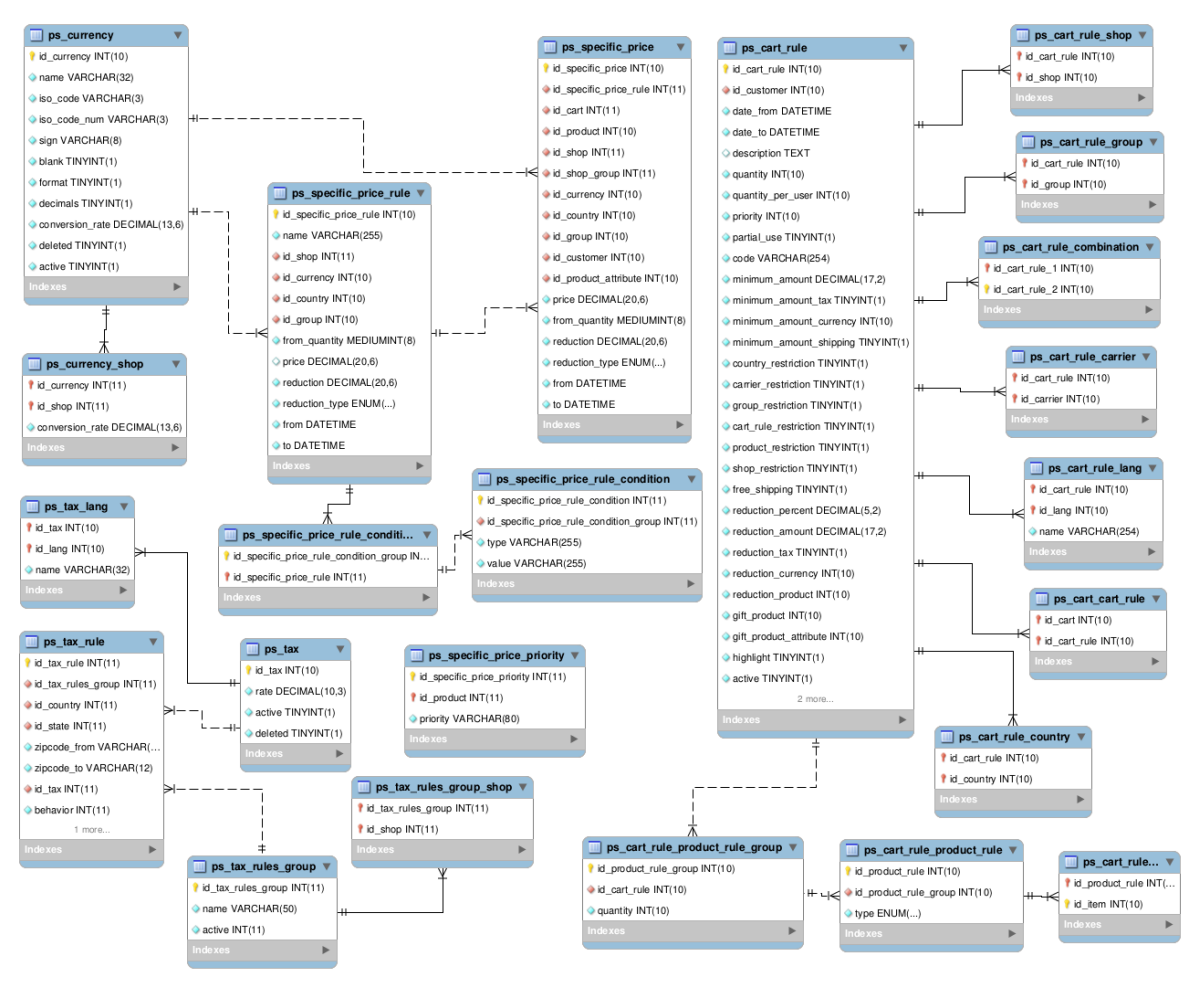

**FIGURA 77:** GRUPO PRICES & TAXES (DB)

Sus tablas son las siguientes 23:

- o ps\_cart\_cart\_rule
- o ps\_cart\_rule
- o ps\_cart\_rule\_carrier
- o ps\_cart\_rule\_combination
- o ps\_cart\_rule\_country
- o ps\_cart\_rule\_group
- o ps\_cart\_rule\_lang
- o ps\_cart\_rule\_product\_rule
- o ps\_cart\_rule\_product\_rule\_group
- o ps\_cart\_rule\_product\_rule\_value
- o ps\_cart\_rule\_shop
- o ps\_currency
- o ps\_currency\_shop
- o ps\_specific\_price
- o ps\_specific\_price\_rule
- o ps\_specific\_price\_rule\_condition
- o ps\_specific\_price\_rule\_condition\_rule
- o ps\_tax
- o ps\_tax\_lang
- o ps\_tax\_rule
- o ps\_tax\_rules\_group
- o ps\_tax\_rules\_group\_shop
- ps\_feature\_lang \v ps\_ca  $p_s$  ps  $a$ t id lang INT(10) *f* id\_category INT<br>*f* id\_shop INT(11) id product 2 INT(10  $\Box$  ps \_fee nright INT  $\n **ps**$ iate # id\_product INT( product INT(10)<br>supplier INT(10)  $\Phi$  id\_supplier INT(10)<br>  $\Phi$  id\_manufacturer INT(10)<br>  $\Phi$  id\_category\_default INT(10)<br>  $\Phi$  id\_shop\_default INT(10)<br>  $\Phi$  id\_shop\_default INT(11)<br>  $\Phi$  id\_say\_rules\_group INT(11)<br>  $\Phi$  on\_sais TNY/BIT(1)<br>  $\Phi$  coline\_o uct\_atta  $\hfill\blacksquare$ ps\_product...  $\;\forall$ ps\_attri quantity INT(10)  $\neg$  ps sale\_nbr INT(10) è id\_pro ate upd DATE upc VARCHAR(12) tax DECIMAL(17,6) tid\_lang INT(10) MAL(17.2) quantity INT(10) ps\_search\_index v minimal\_quantity INT(10) price DECIMAL(20.6) of wood INT/11 lesale\_price DECIMA  $\n <sup>1</sup>$  ps\_k Llang v **Blo VABC**  $\n <sup>1</sup>$  ps  $\n <sup>1</sup>$ unity VARCHAR(255) .<br>Waliofarika unity vAPIC/PPP1(255)<br>unit\_price\_ratio DECIMAL(20,i<br>additional\_shipping\_cost DEC<br>reference VARCHAR(32) nerence viencrivence<br>spplier\_reference VAR<br>ration VARCHAR/R4) id\_carrier\_reference I.<br>id\_shop INT(10) iocation VARCHAR(64)<br>width DECIMAL(20,6)<br>height DECIMAL(20,6)<br>depth DECIMAL(20,6)<br>weight DECIMAL(20,6)<br>out\_of\_stock INT(10)<br>out\_of\_stock INT(10) product INT(11) ps\_product\_download v ps\_attri id\_product INT(10) *f* id\_attribute\_gro<br>*f* id\_lang INT(10) quantity\_discount TINYINT<br>customizable TINYINT(2)<br>uploadable\_files TINYINT(<br>text\_fields TINYINT(4) ATETIME  $\hfill\textsf{ps\_prod...}\;\;v$ D ps\_pr active TINYINT(1) 1<br>
ti d\_product INT(11)<br>
ti d\_countly INT(11)<br>
→ id\_tax INT(11) redirect\_type ENUM(. id\_product\_redirected IN' vailable\_for\_order TIN  $\rightarrow$ available\_date DATE  $\Box$  ps\_pr  $\Box$  ps\_prod  $\n **ps**$ act\_supplier<br>act INT(11)<br>act actribute  $\n **ps**$ \_shop **v** r id\_product\_pao<br>P id\_product\_item<br>O quantly INT(10) t id\_attribute\_grou<br>t id\_shop INT(11) hop INT(11)
- Grupo Product: Es el grupo con tablas para el almacenamiento de los datos del producto.

**FIGURA 78:** GRUPO PRODUCT (DB)

Sus tablas son las siguientes 46:

- o ps\_accessory
- o ps\_attachment
- o ps\_attachment\_lang
- o ps\_attribute
- o ps\_attribute\_group
- o ps\_attribute\_group\_lang
- o ps\_attribute\_group\_shop
- o ps\_attribute\_impact
- o ps\_attribute\_lang
- o ps\_attribute\_shop
- $\circ$  ps\_category
- o ps\_category\_lang
- o ps\_category\_product
- o ps\_category\_shop
- o ps\_compare
- o ps\_compare\_product
- o ps\_customization\_field
- o ps\_customization\_field\_lang
- o ps\_feature
- o ps\_feature\_lang
- o ps\_feature\_product
- o ps\_feature\_shop
- o ps\_feature\_value
- o ps\_feature\_value\_lang
- o ps\_image
- o ps\_image\_lang
- o ps\_image\_shop
- o ps\_pack
- $\circ$  ps\_product
- o ps\_product\_attachment
- o ps\_product\_attribute
- o ps\_product\_attribute\_combination
- o ps\_product\_attribute\_image
- o ps\_product\_attibute\_shop
- o ps\_product\_carrier
- o ps\_product\_country\_tax
- o ps\_product\_download
- o ps\_product\_group\_reduction\_cache
- $\circ$  ps\_product\_lang
- o ps\_product\_sale
- o ps\_product\_shop
- o ps\_product\_supplier
- o ps\_product\_tag
- o ps\_search\_index
- $\circ$  ps\_stock\_available
- o ps\_tag

 Grupo Quick Access: En el Back-Office existe un menú rápido donde se puede configurar para acceder rápidamente a las funcionalidades que nosotros queramos, esta configuración es almacenada en las tablas de este grupo.

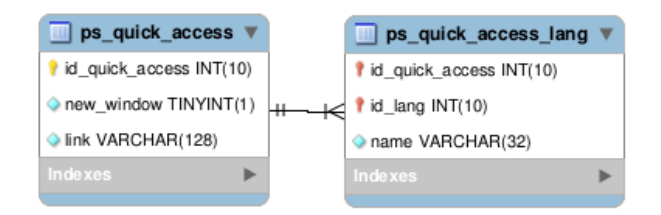

**FIGURA 79:** GRUPO QUICK ACCESS (DB)

Sus tablas son las siguientes 2:

- o ps\_quick\_access
- o ps\_quick\_access\_lang
- Grupo Scene: Almacena datos para la posición de algunas partes del diseño de la web.

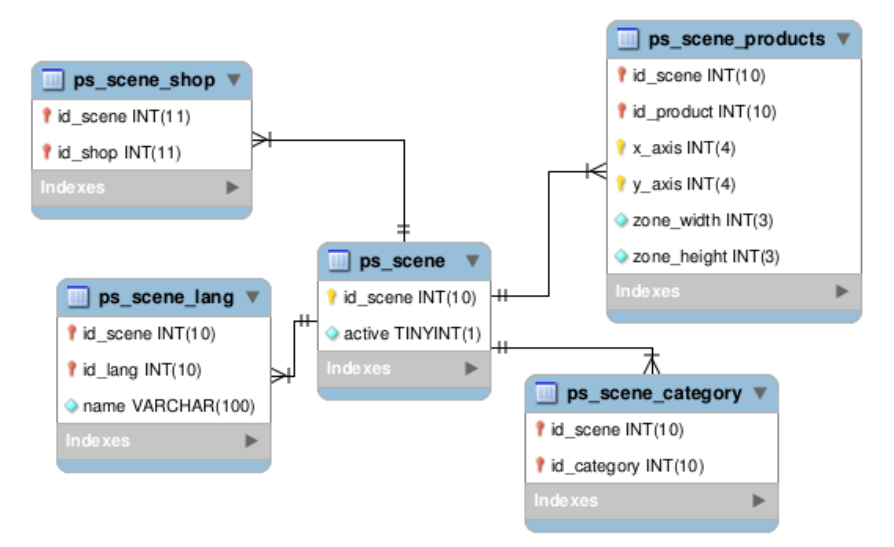

**FIGURA 80:** GRUPO SCENE (DB)

Sus tablas son las siguientes 5:

- o ps\_scene
- o ps\_scene\_category
- o ps\_scene\_lang
- o ps\_scene\_product
- o ps\_scene\_shop

Grupo Solo tables: Agrupa las tablas que no tienen ninguna relación con otras tablas.

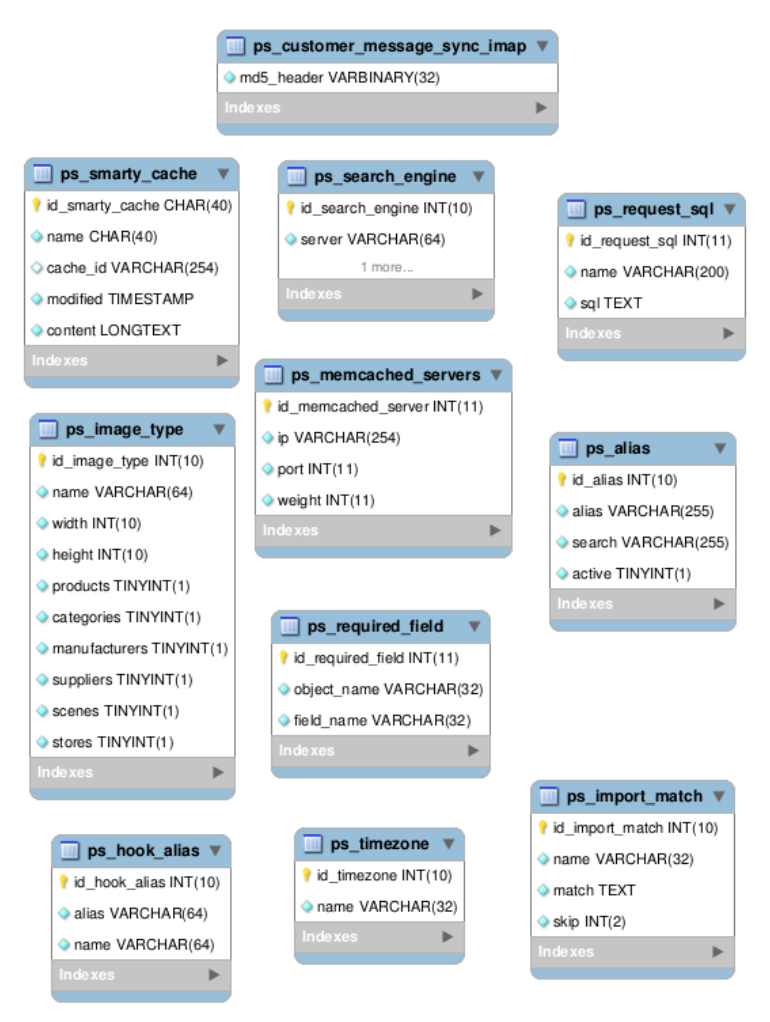

**FIGURA 81:** GRUPO SOLO TABLES (DB)

Sus tablas son las siguientes 11:

- o ps\_alias
- o ps\_customer\_message\_syns\_imapps
- o ps\_hook\_alias
- o ps\_image\_type
- o ps\_import\_match
- o ps\_memcached\_serves
- o ps\_request\_sql
- o ps\_required\_field
- o ps\_search\_engine
- o ps\_smarty\_cache
- o ps\_timezone

 Grupo Stats: Almacena datos como países, datos de cache, sistemas operativos por donde los clientes entran a la Tienda Online, páginas más vistas, entre otros.

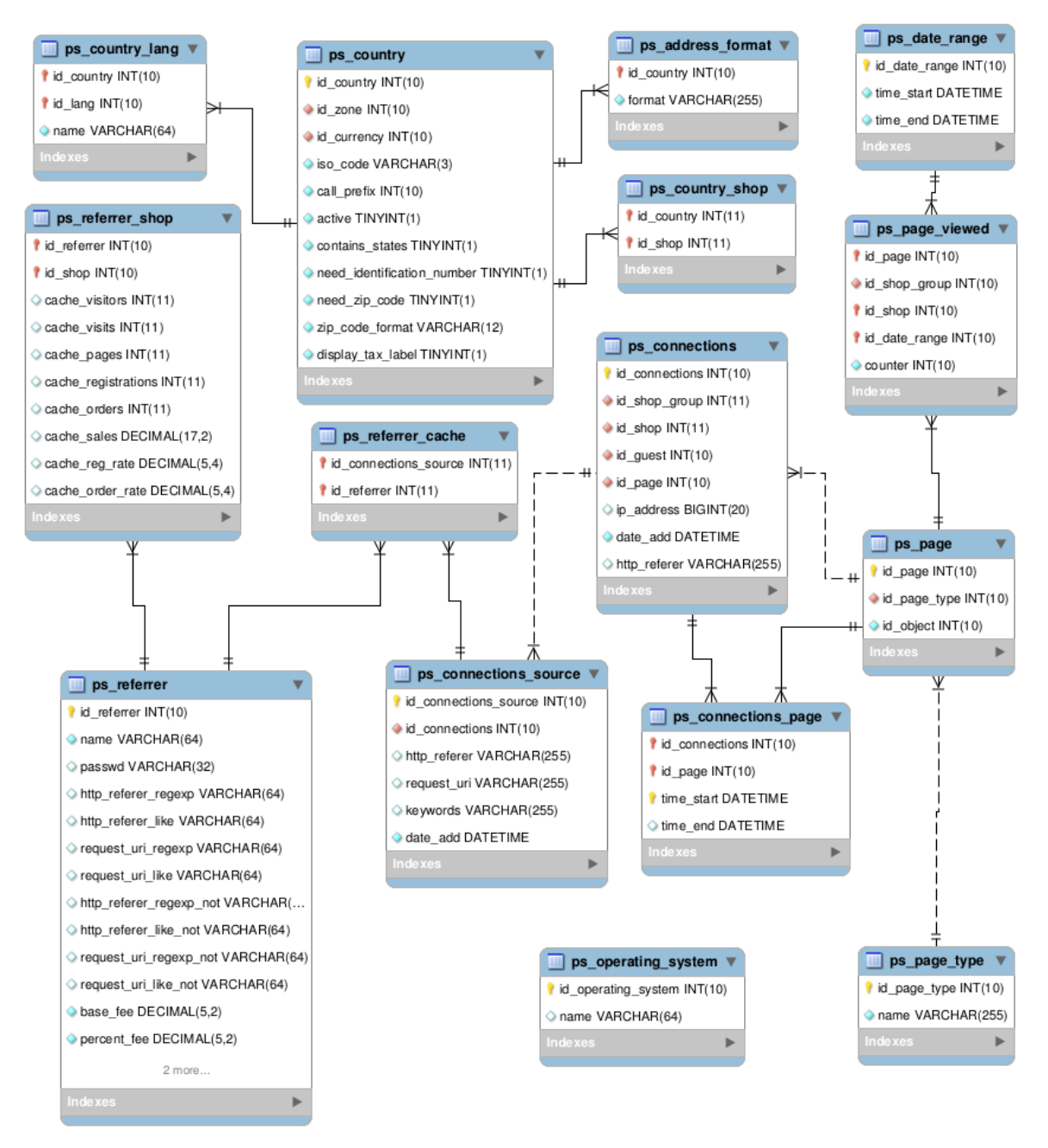

**FIGURA 82:** GRUPO STATS (DB)

Sus tablas son las siguientes 15:

- o ps\_address\_format
- o ps\_connections
- o ps\_connections\_page
- o ps\_connections\_source
- o ps\_country
- o ps\_country\_lang
- o ps\_country\_shop
- o ps\_date\_range
- o ps\_operating\_system
- o ps\_page\_viewed
- o ps\_referrer
- o ps\_referrer\_cache
- o ps\_referrer\_shop
- o ps\_page
- o ps\_page\_type
- Grupo Stock: Este grupo reúne las tablas para el correcto almacenamiento de los datos relacionados con el inventario de productos que hay a la venta en PrestaShop. Estas tablas son utilizadas para una funcionalidad agregada de PrestaShop que maneja un inventario automático, el cual en este proyecto de titulo no fue utilizado.

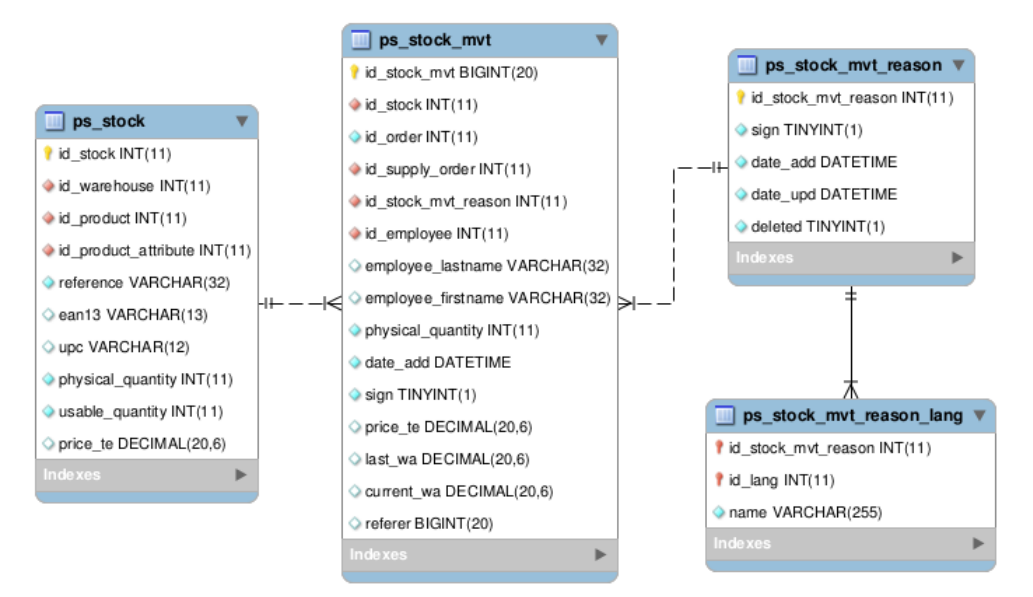

**FIGURA 83:** GRUPO STOCK (DB)

Sus tablas son las siguientes 4:

- o ps\_stock
- o ps\_stock\_mvt
- o ps\_stock\_mvt\_reason
- o ps\_stock\_mvt\_reason\_lang
- Grupo Store: Aquí se almacenan datos cuando el dueño de la página Web es una sola empresa y tiene varias tiendas físicas, entonces esta tabla almacena los datos de las diferentes tiendas físicas.

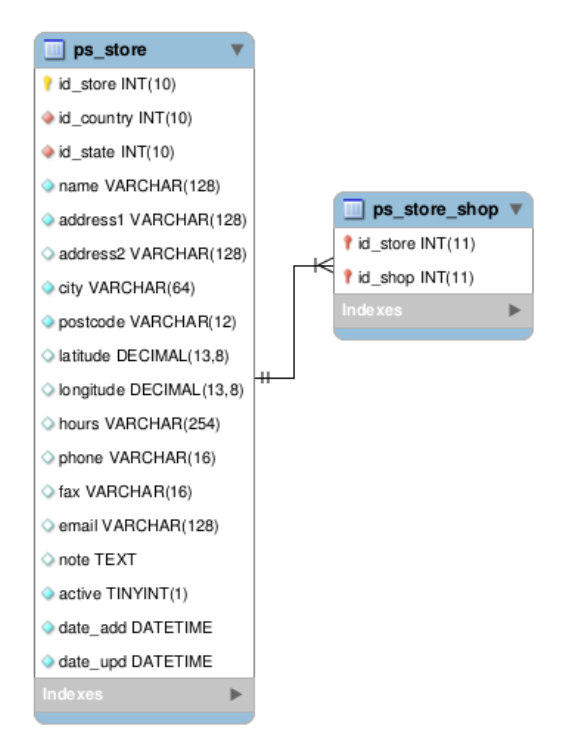

**FIGURA 84:** GRUPO STORE (DB)

Sus tablas son las siguientes 2:

- o ps\_store
- o ps\_store\_shop

 Grupo Supplier: Aquí los datos almacenados son los relacionados con el proveedor, en este proyecto las Pymes.

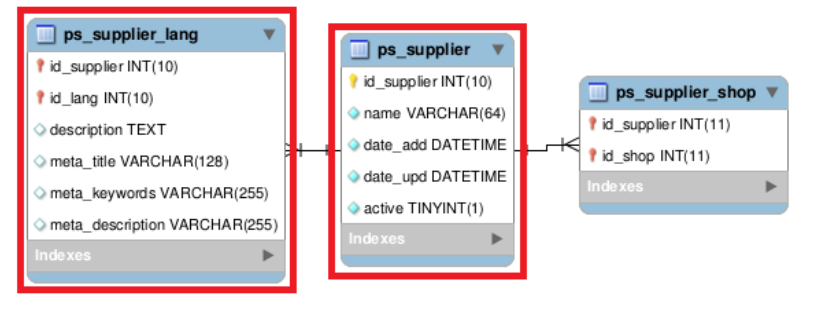

**FIGURA 85:** GRUPO SUPPLIER (DB)

Sus tablas son las siguientes 3:

- o ps\_supplier
- o ps\_supplier\_lang
- o ps\_supplier\_shop
- Grupo Theme: Es el grupo de tablas para almacenar los diferentes temas que se tengan de la tienda con sus variadas configuraciones de cada uno.

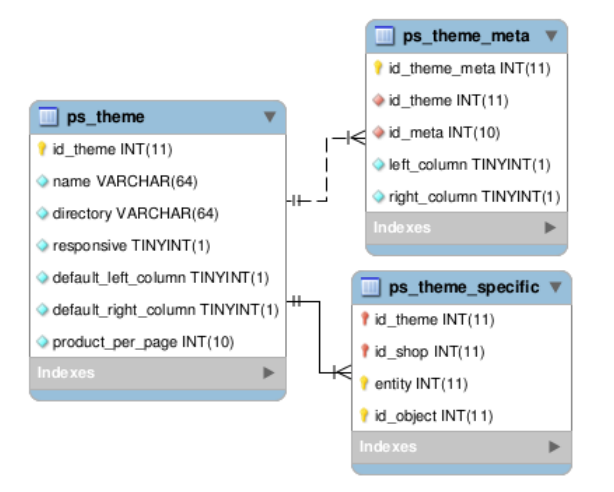

**FIGURA 86:** GRUPO THEME (DB)

Sus tablas son las siguientes 3:

- o ps\_theme
- o ps\_theme\_meta
- o ps\_theme\_specific

 Grupo Warehouse: Este grupo reúne las tablas para la gestión de almacén, puesto que PrestaShop puede llegar a utilizarse como si tuviera varias tiendas de un mismo dueño, entonces almacena sus productos en diferentes lugares físicos.

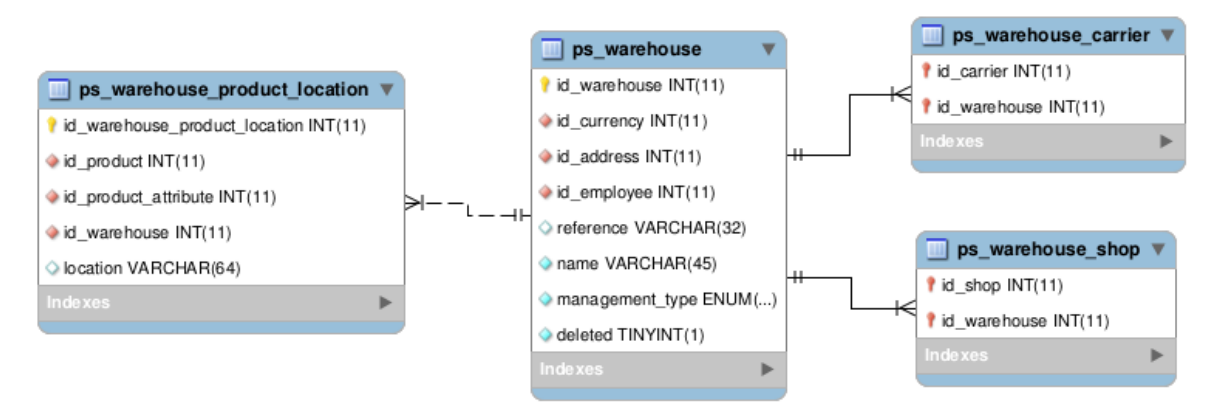

**FIGURA 87:** GRUPO WAREHOUSE (DB)

Sus tablas son las siguientes 4:

- o ps\_warehouse
- o ps\_warehouse\_carrier
- o ps\_warehouse\_product\_location
- o ps\_warehouse\_shop
- Grupo Web service: En PrestaShop se pueden utilizar y guardar Web Services para utilizarlos, es por esto que este grupo almacena los datos de los Web Services.

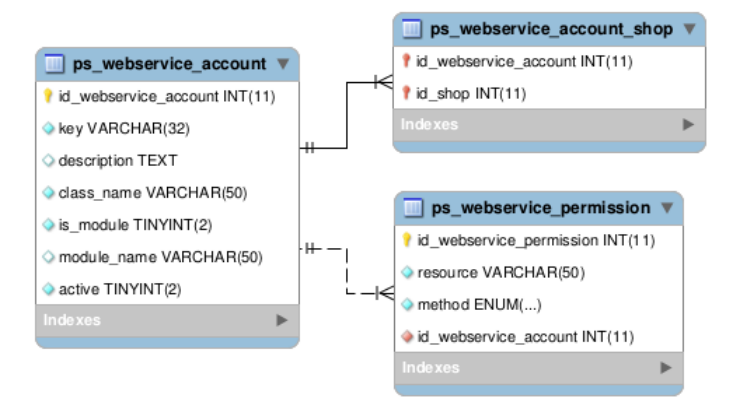

**FIGURA 88:** GRUPO WEB SERVICE (DB)

Sus tablas son las siguientes 3:

- o ps\_webservice\_account
- o ps\_webservice\_account\_shop
- o ps\_webservice\_permission

Para finalizar, cabe destacar que también existen relaciones entre tablas de diferentes grupos. Estas relaciones no son visibles en este anexo, pero puede obtener mayor información de la base de datos en la siguiente dirección:

http://doc.prestashop.com/display/PS16/English+documentation

Además, puede descargarlo desde:

```
http://doc.prestashop.com/download/attachments/21463263/mpd16.mwb?version=1&
                  modificationDate=1411047754000&api=v2
```
Este es un archivo con la extensión ".mwb", este tipo de archivo puede ser abierto con el software de modelado de datos llamado "MySQL Workbench". Este archivo contiene la base de datos completa con los grupos y sus relaciones entre sus tablas.

# **ANEXO 6: SOLUCIONES INFORMATICAS DISPONIBLES**

Las herramientas disponibles para la solución de una Tienda Online son:

## **6.1 MAGENTO**

Surge en el año 2007, es considerada una plataforma relativamente nueva, Magento es una solución del comercio electrónico bastante flexible y modular que permite la administración de varios sitios web, cabe señalar que este tipo de plataforma se recomienda para grandes empresas, sus principales características son:

- Es una solución de código abierto desarrollado en PHP y MySQL.
- Dispone de documentación y recursos, debido a la comunidad de usuarios que tiene.
- Su arquitectura puede ampliarse fácilmente con otras aplicaciones.
- Su diseño es configurable a través de plantillas
- Es multilenguaje

#### **6.1.1 VENTAJAS**

- Muy potente, se puede realizar casi todo.
- Permite multi-tiendas.
- Sistema de búsqueda en ajaxs
- Permite una personalización completa del sitio.
- Posee una gestión de pedidos muy potente.

#### **6.1.2 DESVENTAJAS**

- Comunidad pequeña.
- Poco soporte técnico
- Prácticamente casi todo en inglés
- Instalación y configuración complicada
- Consume muchos recursos

## **6.2 PRESTASHOP**

Esta herramienta es una solución de e-commerce muy profesional y la más rápida en el mercado que permite un control total del inventario, sirve principalmente para el desarrollo de tiendas virtuales y posee un sistema carrito de compra, y todas estas herramientas son sin pagar algún derecho de licencia, ya que, es open source. Sus principales características son:

- La instalación y configuración es bastante sencilla.
- Menús y navegación muy accesibles
- Es sencillo incorporar módulos para ampliar las funcionalidades.
- Es fácil cambiarle el aspecto y personalizarlo.

## **6.2.1 VENTAJAS**

- Costo final de proyecto bastante económico.
- Grupos de cliente integrados
- Fácil instalación
- Bajo consumo de CPU
- Panel de administración intuitivo y sencillo

## **6.2.2 DESVENTAJAS**

- Posee un soporte casi en su totalidad en francés o inglés.
- Su comunidad española es pequeña.

## **6.3 DRUPAL E-COMMERCE**

Es un CMS personalizable y con un sin número de funcionalidades, posee la capacidad de albergar muchos módulos tales como chat, pago en línea, correo electrónico, etc. Es multifacético, puede llegar a ser desde un portal comunitario a un sitio corporativo. Entre sus principales características están:

- Es multiplataforma.
- Con licencia GPL
- Multidioma
- Desarrollado en PHP

## **6.3.1 VENTAJAS**

- Potente y escalable
- Altamente adaptable
- Altamente configurable
- Excelente controles de acceso de usuario.

## **6.3.2 DESVENTAJAS**

- Tiempos largos de implementación
- Mayor coste de implementación

**ANEXO 7: BPMN**

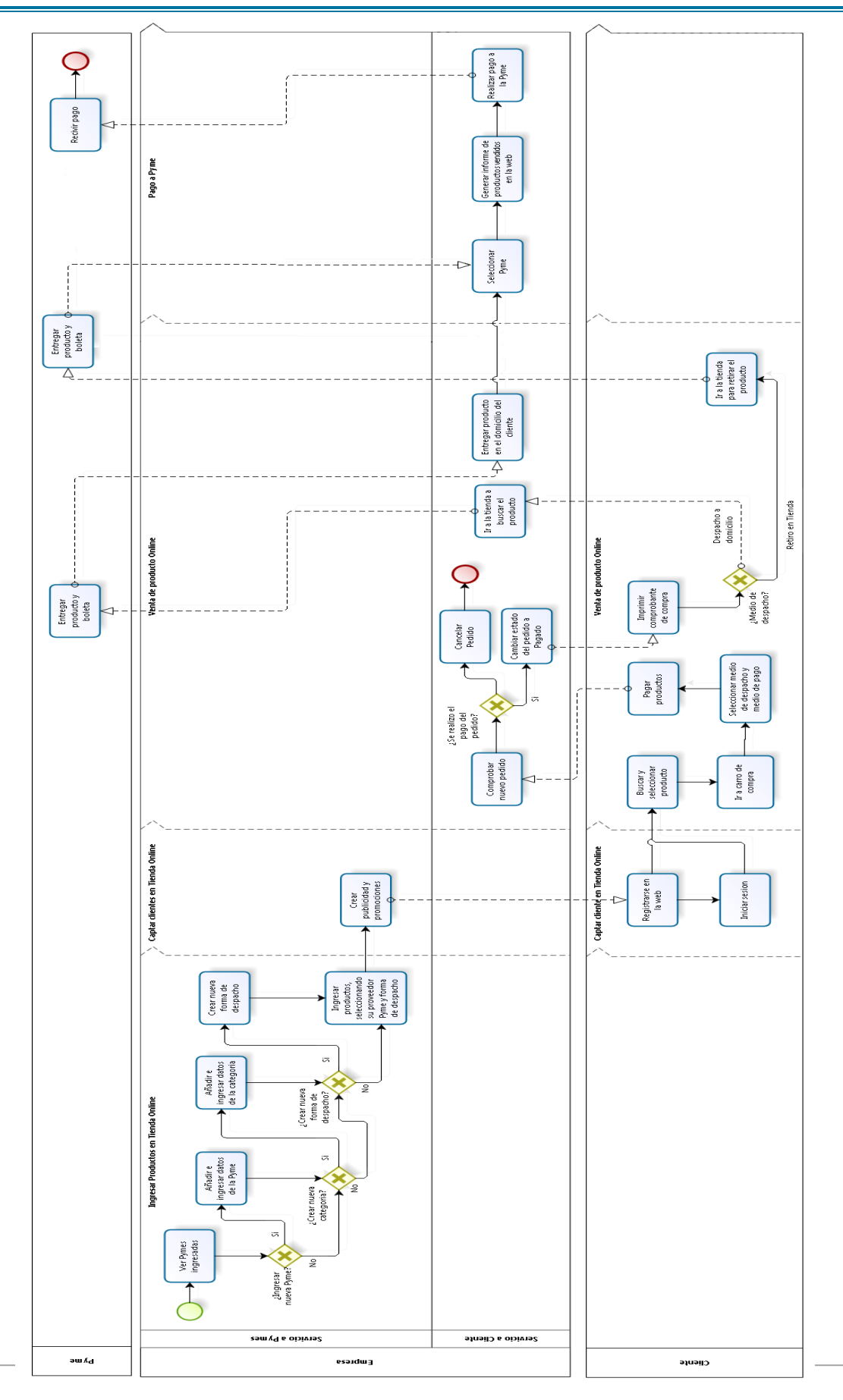

142

# **ANEXO 8: ESTIMACIÓN DE BENEFICIOS**

A continuación se explica el cálculo de las ventas estimadas según la encuesta (Ver Anexo 1: Encuesta). Para esto tomaremos las preguntas de las cuales nos darán un porcentaje de las personas que viven en Chillán y que quieran realmente comprar en una Tienda Online con las características y requisitos pedidos por la empresa.

Para comenzar, la edad de las personas encuestadas fue entre los 15 y 64 años. En Chillán el número de personas de estas edades es de: 124.736 habitantes.

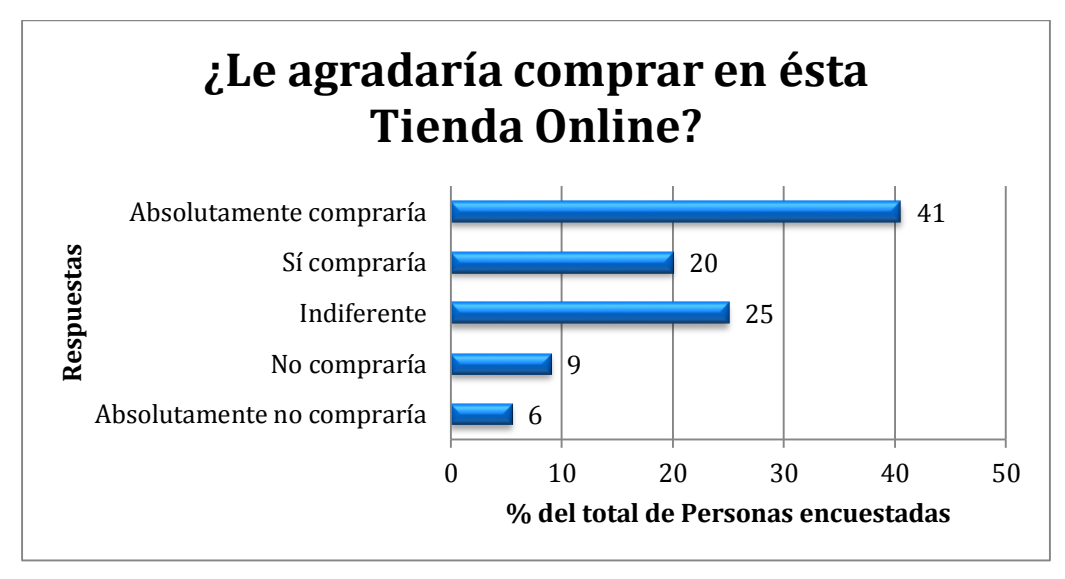

**FIGURA 89**: ANALISIS ENCUESTA - ¿LE AGRADARIA COMPRAR EN ESTA TIENDA ONLINE?

Para la estimación tomaremos las posibles personas que con mayor certeza comprarían en la Tienda Online. Por lo tanto, el 41% de los encuestados respondió que "Absolutamente compraría".

Calculando el número de personas a la cual corresponde el 41%, tenemos que:

 $124.736 * 41\% = 51.142$  personas

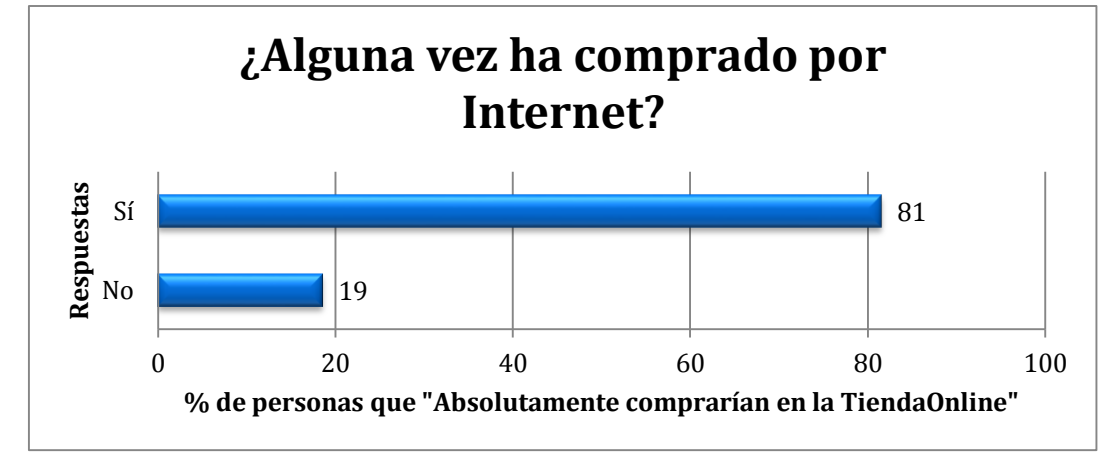

Ahora de este número de personas (51.142), ¿Cuántas realmente han comprado por Internet?

**FIGURA 90**: ANALISIS ENCUESTA - ¿ALGUNA VEZ HA COMPRADO POR INTERNET?

De las personas que realmente comprarían en ésta Tienda Online (51.142 personas), el 81% ha comprado alguna vez por Internet, por lo tanto ellos ya han tenido experiencia en la compra por Internet, haciéndolos posibles compradores, entonces tenemos que:

 $51.142 * 81\% = 41.425$  personas

Ahora, para afinar más los posibles compradores, tomaremos solo aquellos de los cuales en los últimos 6 meses han realizado una compra por Internet.

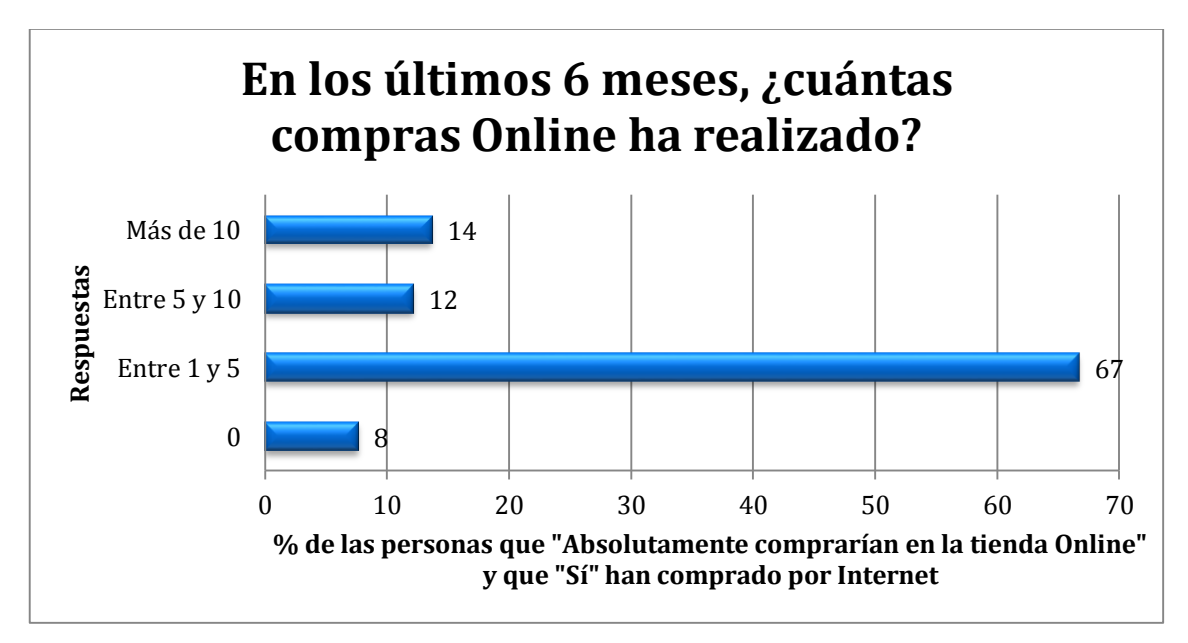

**FIGURA 91**: ANALISIS ENCUESTA - ¿CUANTAS COMPRAS ONLINE HA REALIZADO?
Podemos ver que la suma de los porcentajes de personas que han comprado es: 14 + 12 + 67 = 93% de las personas

Por lo tanto, tomando la población que absolutamente compraría en esta Tienda Online y han comprado alguna vez por Internet (41.425 personas), tenemos que:

41.425 \* 93% = 38.525 personas

De las cuales le restaremos un 30% de margen de personas que quizás cambien de opinión y no quieran comprar, teniendo el 70% de las personas que realmente comprarían, entonces tenemos:

38.525 \* 70% = 26.968 personas

Y modificando los porcentajes de la cantidad de personas que han comprado, teniendo en consideración que el 93% (porcentaje de personas que han comprado) ahora será el 100%, ya que se deja de lado a las personas que han comprado pero no en los últimos 6 meses, entonces tenemos:

> $(14 * 100) / 93 = 15%$  $(12 * 100) / 93 = 13\%$  $(67 * 100) / 93 = 72\%$

Por lo tanto, tenemos que en los últimos 6 meses:

15% de las personas han comprado más de 10 productos en Internet. 13% de las personas han comprado entre 5 y 10 productos en Internet. 72% de las personas han comprado entre 1 y 5 productos en Internet

Con estos porcentajes y teniendo en consideración la cantidad de habitantes menos el 30% que cambiarían de opinión (26.968 personas), tenemos que:

> Han comprado más de 10 productos: 26.968 \* 15% = 4.045 personas Han comprado entre 5 y 10 productos:  $26.968 * 13\% = 3.506$  personas Han comprado entre  $1 y 5$  productos:  $26.968 * 72\% = 19.417$  personas

En conclusión, el porcentaje de habitantes de Chillán (Edad entre 15 y 64 años) que serían los potenciales clientes de esta Tienda Online es de: (26.968 \* 100) / 124.736 = 21,62 %

Entonces, tenemos que el 21,62% de la población chillaneja (entre 15 y 64 años) serían los potenciales clientes. Observando la cantidad de compras que han realizado en los últimos 6 meses, tomaremos la menor cantidad de productos comprados (10, 5 y 1) en estos meses, y por ser una Tienda nueva la cantidad de productos sería menor, entonces, tomaremos el 50% de los productos comprados, por lo tanto:

> $10 * 50\% = 5$  productos  $5 * 50\% = 2.5$  productos  $1 * 50\% = 1/2$  producto

5 \* 4045 = 20.225 productos comprados 2,5 \* 3506 = 8.765 productos comprados  $\frac{1}{2}$  \* 19417 = 9.709 productos comprados

Por lo tanto el número estimado de productos comprados en esta Tienda Online, seria de: 38.699 productos en 6 meses

Tomando en consideración en el año, seria de: 77.398 productos en 12 meses

Si el valor promedio es de \$10.000 pesos, tenemos que las ventas anuales serían de: \$773.980.000

De este monto la empresa INDUSLINE se quedaría con el 3% que cobrará por concepto de comisión sobre las ventas a las Pymes, por tener sus productos en la Tienda Online.  $773.980.000 * 3\% = $23.219.400$ 

Además, el beneficio ganado por concepto del cobro por publicidad de los Banners que tiene la Tienda Online. Lo mínimo de Banners que tendrá son 5 imágenes publicitarias, las cuales serán pagadas aparte por la Pyme que quiera tener mayor publicidad en la Tienda Online. Por cada uno de estos Banners se cobrara aproximadamente \$30.000 pesos mensuales (por ser una empresa nueva). Por lo tanto tenemos que:

> 30.000 \* 5 = \$150.000 pesos mensuales. Al año tenemos: 150000 \* 12 = \$ 1.800.000

Por lo tanto, por concepto de comisión por la venta de productos tenemos \$23.219.400 pesos y por concepto de publicidad mediante los Banners tenemos \$1.800.000 pesos, entonces el total del beneficio otorgado por el proyecto a la empresa es de: \$ 25.019.400 pesos anuales.

Como se menciona en el Capítulo 4: Factibilidad del proyecto solo el 20% corresponde a los beneficios generados por utilizar la Tienda Online, entonces tenemos que:

> 23219400 \* 20% = \$ 4.643.880  $1800000 * 20% = $360.000$

Por lo tanto el beneficio monetario otorgado por utilizar la Tienda Online es de \$ 5.003.880

*Universidad del Bío-Bío. Red de Bibliotecas - Chile*